# R&S®CMQ500 Buồng cách ly mmW Sổ tay hướng dẫn

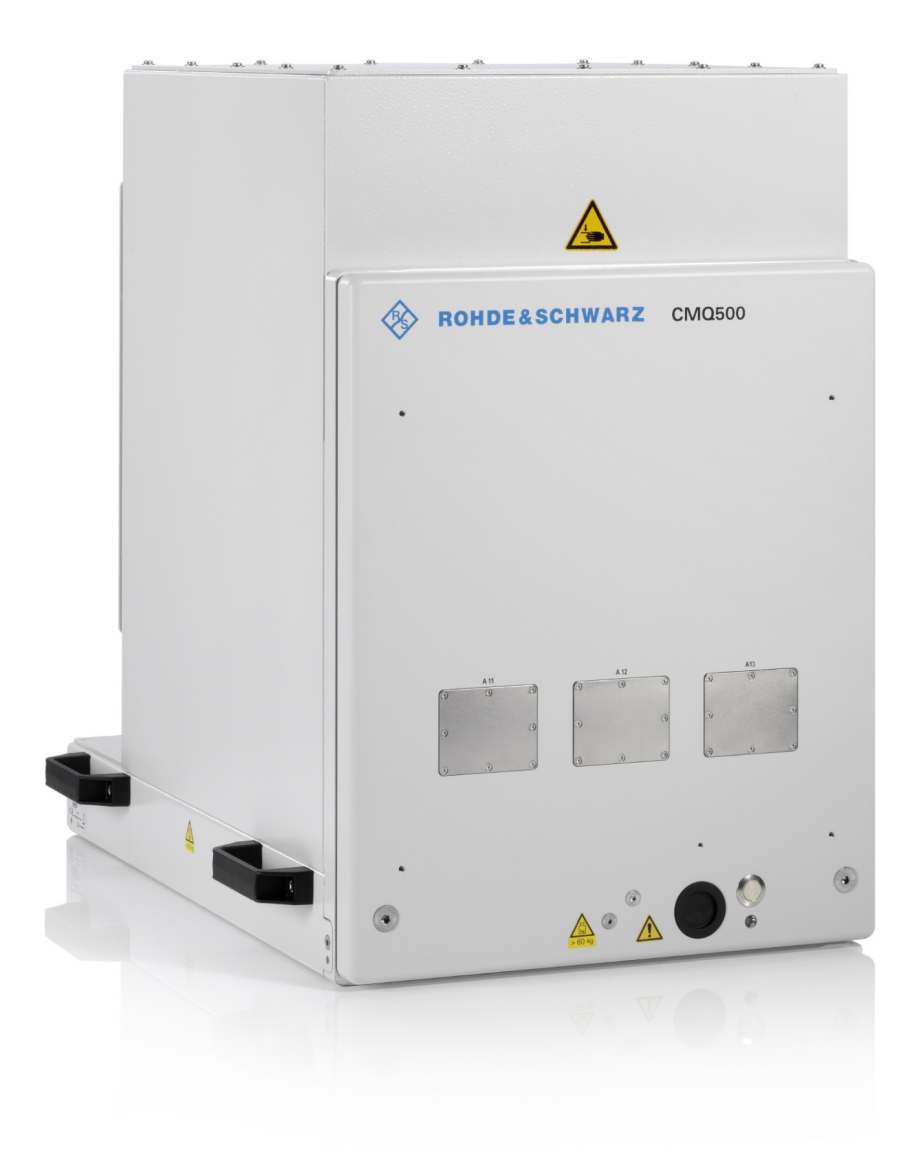

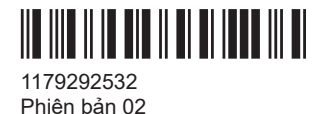

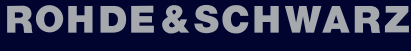

Make ideas real

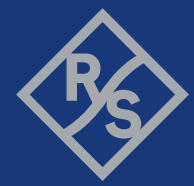

## **Hướng dẫn sử dụng**, sau đây được gọi là "sổ tay này".

Hướng dẫn mô tả thiết bị buồng cách ly [mmW](#page-69-0) sau đây với phần mềm phiên bản 1.4.2 trở lên:

- R&S<sup>®</sup>CMQ500 (mã đặt hàng 1201.0005K12) dùng cho các trường hợp sử dụng và đo kiểm tín hiệu, với một trong số những tùy chọn đóng mở cửa bằng điều khiển từ xa hoặc thủ công sau đây:
	- R&S®CMQ-B20B, **đóng mở bằng** điện (mã đặt hàng 1537.6010.03)
	- R&S®CMQ-B20C, **đóng mở bằng** điện (mã đặt hàng 1537.6010.04)
	- R&S®CMQ-B21A, **đóng mở** bằng khí nén (mã đặt hàng 1537.6026.02)
	- R&S®CMQ-B21C, **đóng mở** bằng khí nén (mã đặt hàng 1537.6026.04)
	- R&S®CMQ-B22C, **đóng mở** bằng tay (mã đặt hàng 1537.6078.04)

Thiết bị buồng cách ly [mmW](#page-69-0) còn được gọi là "buồng" hoặc "sản phẩm".

Phần mềm của thiết bị sử dụng một số gói phần mềm mã nguồn mở có giá trị. Để biết thêm thông tin, vui lòng xem tài liêu "Open Source Acknowledgement", có thể được tải xuống từ khu vực dành cho khách hàng trên GLORIS, hệ thống thông tin của Rohde & Schwarz: [https://extranet.rohde-schwarz.com.](https://extranet.rohde-schwarz.com)

Rohde & Schwarz chân thành cảm ơn công đồng mã nguồn mở vì những đóng góp quý báu của họ trong lĩnh vực điện toán nhúng.

© 2022 Rohde & Schwarz GmbH & Co. KG Muehldorfstr. 15, 81671 Muenchen, Germany Sđt: +49 89 41 29 - 0 Email: [info@rohde-schwarz.com](mailto:info@rohde-schwarz.com) Internet: [www.rohde-schwarz.com](http://www.rohde-schwarz.com) Có thể thay đổi - dữ liệu không có giới hạn dung sai không bị ràng buộc. R&S® là nhãn hiệu đã được đăng ký của Rohde & Schwarz GmbH & Co. KG. Tên thương mại là thương hiệu của chủ sở hữu.

1179.2925.32 | Phiên bản 02 | R&S®CMQ500

Trong sổ tay này, các sản phẩm của Rohde & Schwarz được biểu thị mà không có biểu tượng ®, ví dụ. R&S®CMQ500 được biểu thị là R&S CMQ500.

# Nội dung

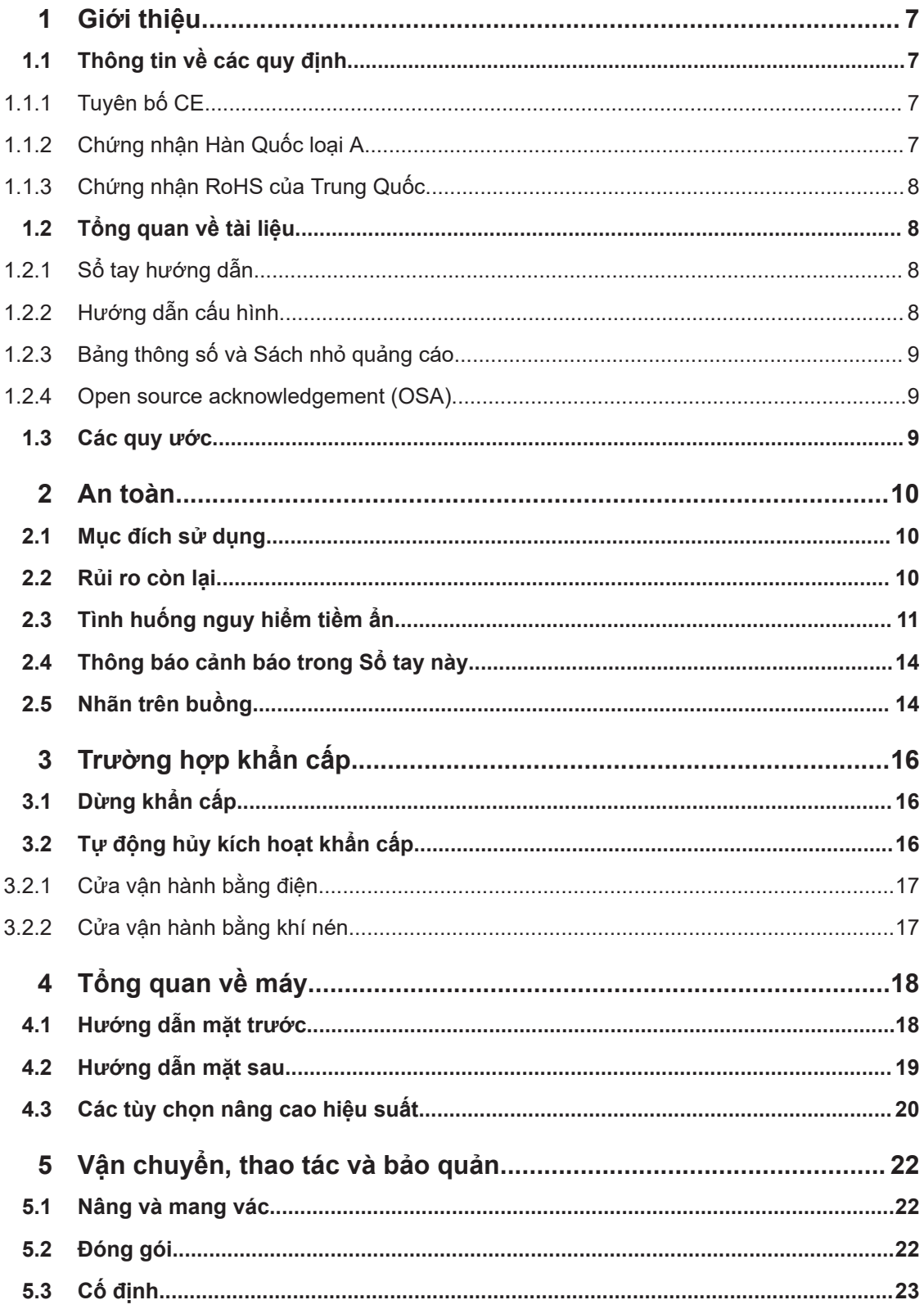

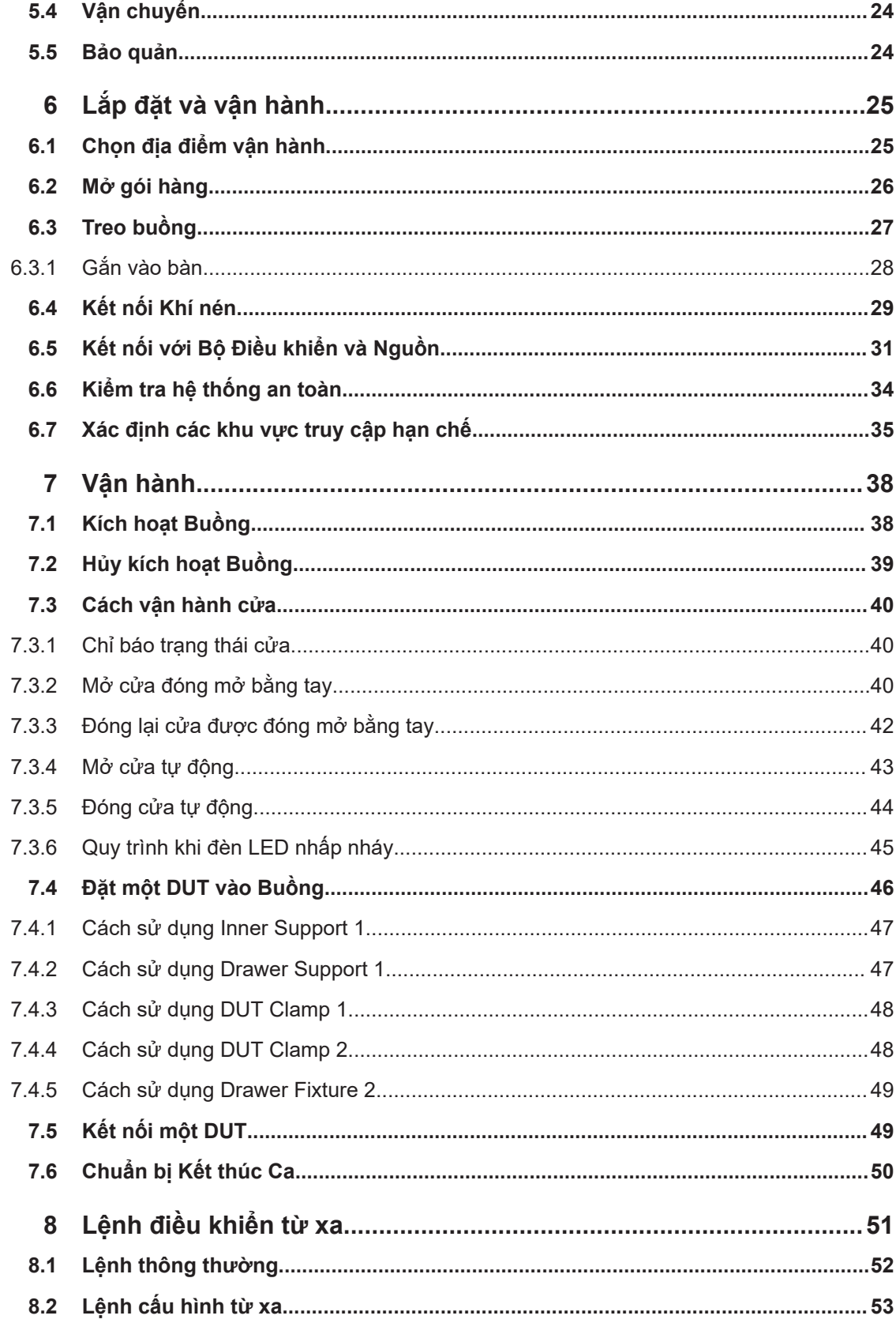

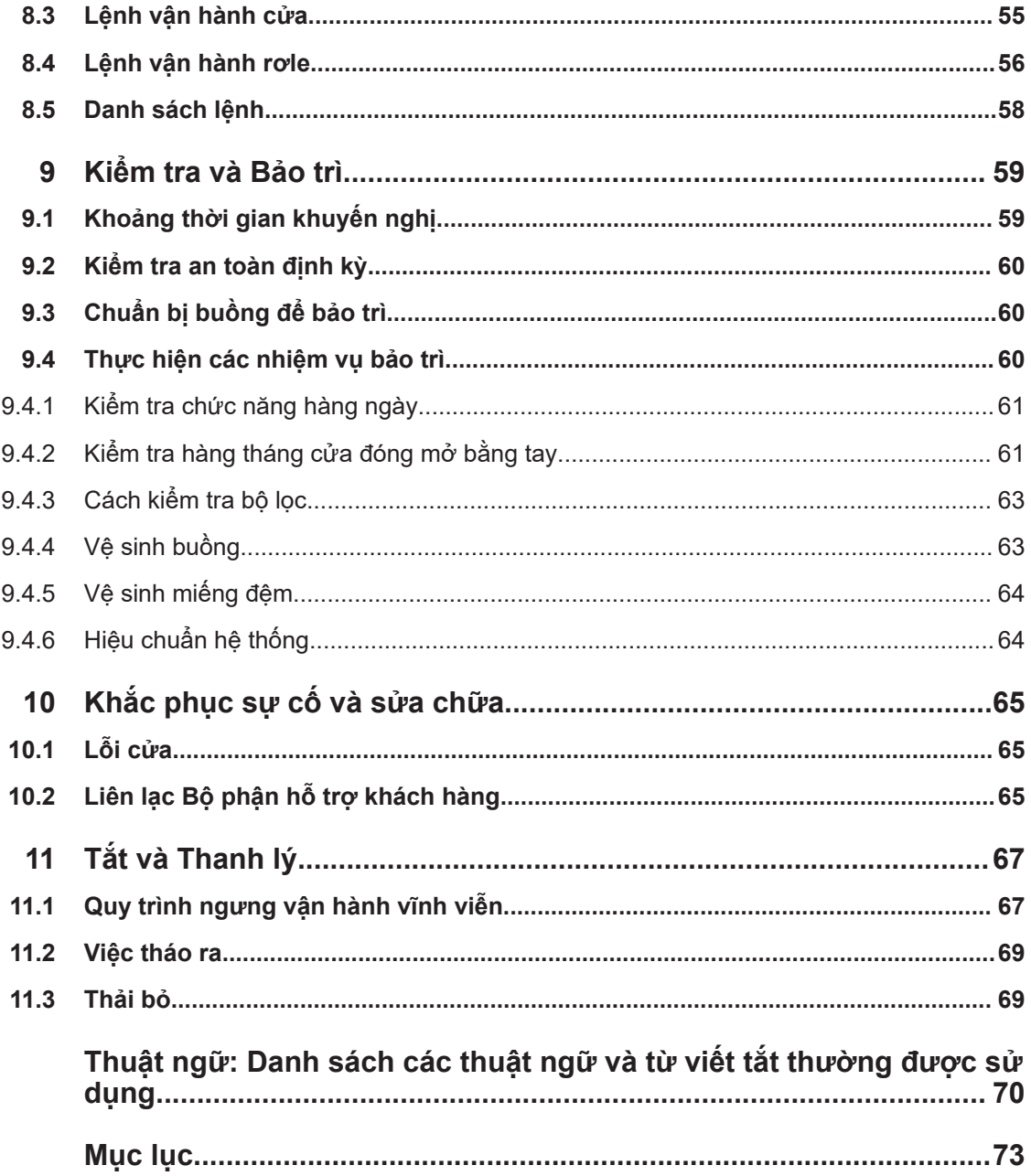

# <span id="page-6-0"></span>1 Giới thiệu

Sổ tay hướng dẫn này giải quyết mọi [người dùng](#page-70-0) trong số [buồng](#page-69-0) (còn được gọi là [sản](#page-70-0) [phẩm](#page-70-0)). Để sử dụng buồng một cách an toàn, trước tiên hãy đọc và hiểu toàn bộ cuốn sổ tay này. Nếu bạn không chắc chắn về một chủ đề nào, hãy tham khảo ý kiến của người giám sát của bạn hoặc liên hệ với bộ phận hỗ trợ khách hàng của Rohde & Schwarz.

Sổ tay hướng dẫn giúp bạn sử dụng buồng một cách an toàn và hiệu quả trong toàn bộ thời hạn sử dụng của nó; cũng như trong quá trình lắp đặt, vận hành, bảo trì và tắt. Nếu bạn chỉ quan tâm về một phần trong quá trình sử dụng của sản phẩm, hãy tập trung vào chương nói về chủ đề đó. Nhưng hãy luôn tìm hiểu sâu về các khía cạnh an toàn được mô tả trong [Chương 2, "An toàn", trên trang 10](#page-9-0) trước khi bắt đầu.

Các tiêu đề chương cung cấp ý tưởng rõ ràng về giai đoạn sử dụng và các công việc được mô tả. Ví dụ: nếu bạn là [người vận hành](#page-70-0), hầu hết các hoạt động dành cho bạn đều được mô tả trong [Chương 7, "Vận hành", trên trang 38](#page-37-0). Nếu các tác vụ bị hạn chế ở một số vai trò nhất định, thì những vai trò này được đề cập ở đầu chương mô tả các tác vụ đó. Các [vai trò](#page-70-0) được giải thích trong bảng thuật ngữ.

Các từ viết tắt và thuật ngữ thường dùng được giải thích trong Bảng chú giải thuật ngữ ở cuối sổ tay này.

# **1.1 Thông tin về các quy định**

Các nhãn sau đây và các chứng chỉ liên quan chỉ ra sự tuân thủ các quy định pháp luật.

## **1.1.1 Tuyên bố CE**

 $\epsilon$ 

Chứng nhận việc tuân thủ các quy định hiện hành của Chỉ thị của Hội đồng Liên minh Châu Âu. Bản sao của tuyên bố CE bằng tiếng Anh nằm ở đầu phiên bản in của cuốn sổ tay này, ở phía sau mục lục.

## **1.1.2 Chứng nhận Hàn Quốc loại A**

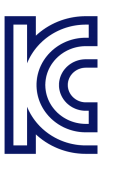

이 기기는 업무용(A급) 전자파 적합기기로서 판매자 또는 사용자는 이 점을 주의하시기 바라며, 가정외의 지역에서 사용하는 것을 목적으로 합니다.

## **1.1.3 Chứng nhận RoHS của Trung Quốc**

<span id="page-7-0"></span>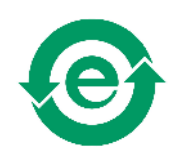

Chứng nhận việc tuân thủ quy định của chính phủ Trung Quốc về việc hạn chế các chất độc hại (RoHS).

Buồng được xây dựng bằng các vật liệu thân thiện với môi trường. Nó không chứa các chất bị luật pháp hạn chế hoặc cấm.

# **1.2 Tổng quan về tài liệu**

Phần này cung cấp tổng quan về tài liệu người dùng R&S CMQ500. Trừ khi có chỉ dẫn khác, bạn có thể tìm tài liệu trên trang sản phẩm R&S CMQ500 tại:

[www.rohde-schwarz.com/product/cmq500](https://www.rohde-schwarz.com/product/cmq500)

## **1.2.1 Sổ tay hướng dẫn**

Sổ tay này mô tả tất cả các chế độ vận hành và chức năng của buồng. Sổ tay cũng giới thiệu về tính năng điều khiển từ xa, mô tả đầy đủ về các lệnh điều khiển từ xa, thông tin về hoạt động bảo trì, giao diện và thông báo lỗi.

Sổ tay **không** mô tả các hoạt động đặc biệt cần thiết cho việc cấu hình lại phần cứng được phép của buồng, như được mô tả trong Hướng dẫn cấu hình. Chỉ [người dùng](#page-70-0) [chuyên gia](#page-70-0) đã đọc và hiểu Hướng dẫn cấu hình mới được phép thực hiện cấu hình lại. Những người dùng khác chỉ có thể thực hiện các tác vụ được mô tả trong sổ tay hướng dẫn.

Bản in của cuốn số tay này được đính kèm trong hàng gửi và có sẵn tại:

[www.rohde-schwarz.com/manual/cmq500](https://www.rohde-schwarz.com/manual/cmq500)

## **1.2.2 Hướng dẫn cấu hình**

Mô tả tất cả thao tác cấu hình lại phần cứng và điều chỉnh của buồng mà được cho phép.

Các hoạt động này là hạn chế, chỉ được thực hiện bởi [người dùng chuyên gia](#page-70-0) đã đọc và hiểu Hướng dẫn cấu hình và người có tất cả các kỹ năng cần thiết để định cấu hình lại buồng.

Hướng dẫn cấu hình có sẵn cho người dùng đã đăng ký trên hệ thống thông tin toàn cầu Rohde & Schwarz (GLORIS):

[gloris.rohde-schwarz.com > Support & Services > Sale Web > Test abd Measurement](https://gloris.rohde-schwarz.com/irj/portal?NavigationTarget=navurl://adeb78d87042200eb801fed325f786da) [> Wireless Communication > CMQ > Manuals](https://gloris.rohde-schwarz.com/irj/portal?NavigationTarget=navurl://adeb78d87042200eb801fed325f786da)

## <span id="page-8-0"></span>**1.2.3 Bảng thông số và Sách nhỏ quảng cáo**

Bảng thông số chứa các thông số kỹ thuật của buồng. Nó cũng liệt kê các phụ kiện tùy chọn và mã đặt hàng của chúng.

Bảng thông số có thể được truy cập bởi những người dùng đã đăng ký trên hệ thống thông tin toàn cầu Rohde & Schwarz (GLORIS):

[gloris.rohde-schwarz.com > Hỗ trợ & Dịch vụ > Web Bán hàng > Kiểm tra và Đo lường](https://gloris.rohde-schwarz.com/irj/portal?NavigationTarget=navurl://adeb78d87042200eb801fed325f786da) [> Giao tiếp Không dây > CMQ > Tài liệu Quảng cáo > Thông số kỹ thuật](https://gloris.rohde-schwarz.com/irj/portal?NavigationTarget=navurl://adeb78d87042200eb801fed325f786da)

Sách nhỏ quảng cáo cung cấp một cái nhìn tổng quan về buồng và đề cập đến các đặc điểm cụ thể. Xem [www.rohde-schwarz.com/brochure-datasheet/cmq500](https://www.rohde-schwarz.com/brochure-datasheet/cmq500)

### **1.2.4 Open source acknowledgement (OSA)**

Bản xác nhậnopen source acknowledgment cung cấp văn bản cấp phép nguyên văn của phần mềm nguồn mở đã được sử dụng.

Xem [www.rohde-schwarz.com/software/cmq500](https://www.rohde-schwarz.com/software/cmq500)

## **1.3 Các quy ước**

Thiết bị R&S CMQ500 còn được gọi là "[buồng"](#page-69-0) hoặc "[sản phẩm"](#page-70-0).

Các ký hiệu văn bản sau được sử dụng trong cuốn sổ tay này:

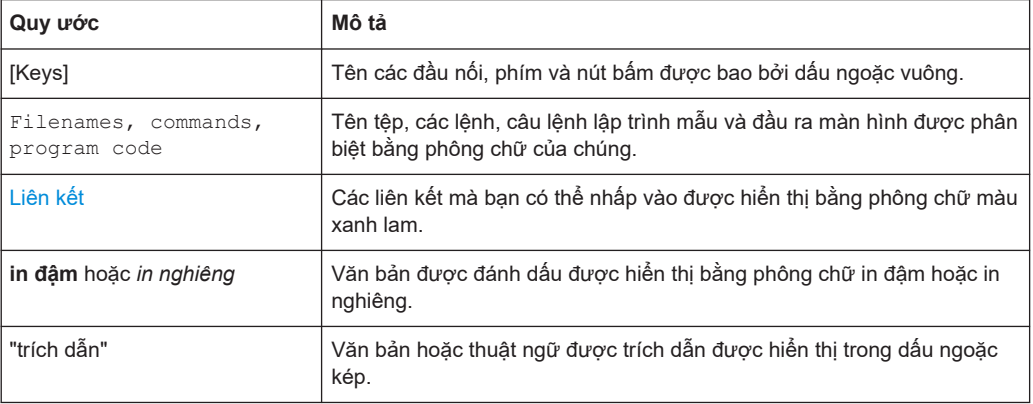

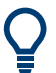

## **Mẹo**

Các mẹo được đánh dấu như trong ví dụ này và cung cấp các gợi ý hữu ích hoặc các giải pháp thay thế.

**Ghi chú**

Ghi chú được đánh dấu như trong ví dụ này và chỉ ra những thông tin bổ sung quan trọng.

# <span id="page-9-0"></span>2 An toàn

Các sản phẩm của nhóm công ty Rohde & Schwarz được sản xuất theo tiêu chuẩn kỹ thuật cao nhất. Làm theo các hướng dẫn được cung cấp trong cuốn sổ tay này. Luôn giữ tài liệu sản phẩm dễ tiếp cận và cung cấp cho người dùng khác.

Chỉ sử dụng buồng theo đúng mục đích sử dụng và trong giới hạn phẩm chất của nó, như được mô tả trong Chương 2.1, "Mục đích sử dụng", trên trang 10 và trong bảng thông số. Chỉ được cấu hình lại hoặc điều chỉnh buồng như được mô tả trong tài liệu sản phẩm. Các hoạt động sửa đổi hoặc bổ sung khác có thể ảnh hưởng đến sự an toàn và không được phép thực hiện.

Vì lý do an toàn, chỉ những nhân viên đã qua đào tạo mới được phép xử lý buồng. Nhân viên được đào tạo nắm rõ các biện pháp an toàn và biết cách tránh các tình huống nguy hiểm có thể xảy ra khi thực hiện nhiệm vụ được giao.

Nếu bất kỳ bộ phận nào của buồng bị hỏng hoặc hư hại, hãy ngừng sử dụng buồng. Chỉ những nhân viên dịch vụ được ủy quyền bởi Rohde & Schwarz mới được phép sửa chữa buồng. Liên hệ với bộ phận hỗ trợ khách hàng của Rohde & Schwarz tại [www.customersupport.rohde-schwarz.com.](http://www.customersupport.rohde-schwarz.com)

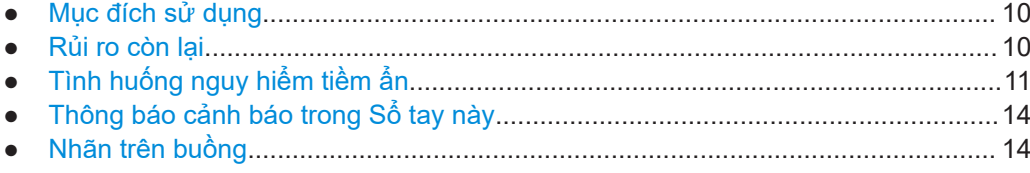

# **2.1 Mục đích sử dụng**

Buồng được thiết kế để kiểm tra bức xạ của các linh kiện và thiết bị điện tử trong môi trường công nghiệp, hành chính và phòng thí nghiệm, tham khảo [Chương 6.1, "Chọn](#page-24-0) [địa điểm vận hành", trên trang 25.](#page-24-0) Chỉ sử dụng buồng cho mục đích được chỉ định, như được mô tả trong sổ tay này. Tuân thủ các điều kiện hoạt động và giới hạn hiệu suất được nêu trong bảng dữ liệu. Nếu bạn không chắc chắn về cách sử dụng phù hợp, hãy liên hệ với bộ phận hỗ trợ khách hàng của Rohde & Schwarz.

# **2.2 Rủi ro còn lại**

Mặc dù các biện pháp thiết kế an toàn đã được tích hợp sẵn, cũng như các biện pháp bảo vệ an toàn và bảo vệ bổ sung đã được áp dụng, các rủi ro còn lại vẫn có thể xảy ra do những nguyên nhân sau.

### **Buồng có trọng lượng nặng**

Trọng lượng của buồng không tính phụ kiện và khung ăng ten xấp xỉ 60 kg. Tổng cộng, buồng có thể nặng tới khoảng 70 kg. Nếu buồng rơi trúng người, có thể gây thương tích nặng, thậm chí tử vong.

#### <span id="page-10-0"></span>**Cửa buồng có trọng lượng nặng**

Trọng tâm di chuyển theo cánh cửa khi bạn mở nó. Nếu buồng bị lật đổ, có thể gây thương tích nặng, thậm chí tử vong.

#### **Việc di chuyển cửa**

Chỉ áp dụng cho buồng có cửa được đóng mở bằng điện hoặc khí nén.

Khi bạn kích hoạt việc đóng cửa, cửa sẽ bắt đầu đóng lại với lực được giảm đi. Cơ chế đóng mở mềm tích hợp ngăn không cho cửa đóng với lực đầy đủ, nếu khe hở vẫn đủ rộng để ngón tay vào được, tối đa là 8 mm. Nhưng nếu cơ chế an toàn này không hoạt động, và cánh cửa đóng lại bằng lực đầy đủ thì ngón tay đặt giữa khe cửa sẽ bị kẹp nát. Thậm chí có thể bị mất chi.

Cơ chế an toàn được mô tả chi tiết trong [Chương 3.2, "Tự động hủy kích hoạt khẩn](#page-15-0) [cấp", trên trang 16](#page-15-0).

#### **Chạy bằng điện**

Các rủi ro, yêu cầu đối với việc lắp đặt và các biện pháp an toàn được mô tả trong "Nối nguồn" [trên trang 12.](#page-11-0)

#### **Cửa vận hành bằng khí nén**

Chỉ áp dụng cho buồng có cửa vận hành bằng khí nén.

Cung cấp khí nén cho hệ thống khí nén với áp suất 6 bar. Nếu áp suất vượt quá giới hạn 7 bar, buồng hoạt động trong các điều kiện không xác định. Khi vận hành cửa ở áp suất > 7 bar có thể dẫn đến các tình huống mất kiểm soát, gây thương tích như ngón tay bị dập nát. Xem [Chương 6.4, "Kết nối Khí nén", trên trang 29.](#page-28-0)

# **2.3 Tình huống nguy hiểm tiềm ẩn**

Các tình huống nguy hiểm tiềm ẩn có thể xảy ra trong các hoạt động sau.

## **Vận chuyển**

Mặc quần áo bảo hộ thích hợp tuân thủ các quy tắc và luật lệ của nước sở tại. Nếu bạn không chắc chắn về việc sử dụng thiết bị nào, hãy hỏi người kiểm tra an toàn của bạn. Ví dụ, găng tay giúp giữ chặt tay cầm khi mang vác buồng. Không có găng tay, sẽ có ít lực ma sát hơn và tay cầm có thể bị trượt nếu tay bạn bị dính dầu hoặc bị ướt. Do đó, buồng có thể rơi xuống và đè bẹp bàn chân của bạn hoặc của người khác. Vì vậy, bạn cần luôn mang giày bảo hộ có bảo vệ ngón chân khi vận chuyển buồng.

Luôn cố định cửa khi di chuyển buồng, ngay cả khi bạn chỉ đi một khoảng cách ngắn. Xem [Chương 5.3, "Cố định", trên trang 23](#page-22-0) để biết chi tiết về phương pháp thực hiện đúng cách. Nếu cửa không được cố định chắc chắn và mở ra khi bạn đang mang vác buồng, trọng tâm sẽ bị dịch chuyển. Kết quả là, một trong những người mang vác đột nhiên phải đỡ một phần trọng lượng lớn hơn nhiều. Khi cửa trượt chạm vào vị trí cuối của nó, việc dừng đột ngột dẫn đến một lực đẩy mạnh. Nếu người đó không thể đỡ

<span id="page-11-0"></span>được trọng lượng tăng thêm hoặc không bám được vào tay cầm, buồng có thể rơi xuống và gây thương tích nặng, thậm chí tử vong.

Buồng có trọng lượng nặng Không tự mình di chuyển, nâng hoặc mang vác buồng. Một người chỉ được mang tối đa 18 kg một cách an toàn tùy theo độ tuổi, giới tính và thể trạng. Vì vậy cần phải có ít nhất 4 người. Nếu không có đủ người, bạn có nguy cơ bị chấn thương, từ chấn thương lưng do nâng quá nặng đến chấn thương nghiêm trọng như đụng giập hoặc mất chi nếu buồng bị rơi.

Nếu bạn bị các vấn đề y tế như rối loạn cột sống và lưng, hoặc nếu trạng thái thể chất của bạn không phù hợp với việc nâng buồng nặng thì không nên tham gia mang vác.

Sử dụng tay cầm để di chuyển hoặc mang vác buồng. Xem [Chương 4, "Tổng quan về](#page-17-0) [máy", trên trang 18](#page-17-0) để biết tay cầm nằm ở vị trí nào.

Để di chuyển buồng một cách an toàn, bạn có thể sử dụng các thiết bị nâng hoặc vận chuyển như xe nâng, xe cẩu. Thực hiện theo hướng dẫn do nhà sản xuất thiết bị cung cấp.

Buồng có bộ phận tăng chiều cao tùy chon R&S CMQ-B703 [\(Hình 4-3\)](#page-20-0) năng hơn đáng kể và có trọng tâm cao hơn. Tuyệt đối không được nâng, vác hoặc vận chuyển buồng có bộ phận tăng chiều cao, vì buồng này có thể dễ dàng bị lật, dẫn đến làm tăng rủi ro gây thương tích. Ngoài ra, tay cầm cũng không thích hợp sử dụng khi trọng lượng gia tăng. Để có thể vận chuyển riêng bộ phận tăng chiều cao và phần buồng cơ sở, hãy để [người dùng chuyên gia](#page-70-0) hoặc Rohde & Schwarz [nhân viên dịch vụ](#page-70-0) tháo dỡ bộ phận tăng chiều cao khỏi buồng.

Để biết hướng dẫn chi tiết, vui lòng xem [Chương 5.1, "Nâng và mang vác",](#page-21-0) [trên trang 22](#page-21-0).

#### **Lắp đặt**

Đặt buồng trên một giá đỡ đủ chắc chắn có thể chịu được trọng lượng của buồng. Cố định giá đỡ tránh sự lật đổ, ví dụ như cố định nó vào sàn. Tuân thủ các thông số kỹ thuật của nhà sản xuất. Luôn đặt buồng trên một mặt phẳng bằng phẳng, cho đáy của buồng hướng xuống dưới. Nếu giá đỡ không đủ vững chắc, nó có thể bị sập. Nếu giá đỡ không bằng phẳng, buồng có thể trượt và rơi khỏi giá đỡ. Trong cả hai trường hợp, bạn có thể bị thương nặng, thậm chí tử vong.

Khi buồng đã được đặt đúng vị trí, hãy cố định buồng như hình ảnh trong [Hình 6-3.](#page-28-0) Nếu bạn không cố định buồng, buồng có thể lật khi mở cửa, như được mô tả trong ["Cửa buồng có trọng lượng nặng"](#page-10-0) trên trang 11.

Thiết lập một khu vực hạn chế mà chỉ những nhân viên đã qua đào tạo mới được phép vào. Trong khu vực hạn chế, đánh dấu khoảng trống cần thiết trên sàn nhà để mở cửa một cách hoàn toàn.

Đi dây cáp cẩn thận và đảm bảo rằng người đi qua sẽ không bị vấp vào dây.

Để biết hướng dẫn chi tiết, vui lòng xem [Chương 6.3, "Treo buồng", trên trang 27](#page-26-0) và [Chương 6.7, "Xác định các khu vực truy cập hạn chế", trên trang 35.](#page-34-0)

#### **Nối nguồn**

Buồng hoạt động bằng nguồn điện 24 V DC được cung cấp bởi bộ cấp nguồn bên ngoài đi kèm trong hàng gửi. Bộ nguồn có tính năng Bảo vệ quá áp loại II. Kết nối nó <span id="page-12-0"></span>với một hệ thống lắp đặt cố định được sử dụng để cung cấp cho thiết bị tiêu thụ năng lượng như thiết bị gia dụng và các thiết bị tiêu thụ điện tương tự. Nhận biết các rủi ro về điện, chẳng hạn như điện giật, hỏa hoạn, thương tích cá nhân hoặc thậm chí tử vong.

Thực hiện các biện pháp sau vì sự an toàn của bạn:

- Trước khi kết nối bộ cấp nguồn với nguồn điện (lưới điện chính của bạn), hãy đảm bảo rằng nguồn điện này phù hợp với dải điện áp và tần số [INPUT] được quy định trên bộ cấp nguồn.
- Chỉ sử dụng bộ cấp nguồn bên ngoài được cung cấp cùng với buồng. Nó tuân thủ các yêu cầu an toàn cụ thể của từng quốc gia. Chỉ cắm phích cắm của nó vào ổ cắm có đầu nối dây bảo vệ.
- Chỉ kết nối bộ cấp nguồn với nguồn điện được bảo vệ bằng bộ ngắt mạch 16 A (bảo vệ nhánh).
- Đảm bảo rằng bạn có thể ngắt kết nối bộ cấp nguồn khỏi nguồn điện vào bất cứ lúc nào. Kéo phích cắm điện để ngắt kết nối buồng. Phích cắm điện phải ở vị trí dễ dàng tiếp cận.
- Lắp đặt một nút khẩn cấp mà có thể tiếp cận dễ dàng (công tắc tắt nguồn, không có trong hàng gửi) để ngắt nguồn điện cấp cho buồng.

#### **Cách vận hành cửa**

Chỉ áp dụng cho buồng có cửa được đóng mở bằng điện hoặc khí nén.

Bạn có thể đóng mở cửa bằng cách bấm nút khi đứng cạnh buồng. Ngoài ra, bạn có thể vận hành cửa từ xa. Trong cả hai trường hợp, đảm bảo rằng không ai đặt ngón tay của họ trên ray dẫn hướng của cửa hoặc đặt giữa cửa và khung cửa. Thiết lập các quy tắc an toàn như sau:

- Trong khi vận hành cửa bằng tay, chỉ người nhấn nút mới được phép vào khu vực hạn chế. Sau khi nhấn nút, người đó bước ra khỏi buồng.
- Trong khi vận hành cửa từ xa, không ai được phép vào khu vực hạn chế.
- Trong khi thao tác, không để tay vào buồng, ngoại trừ trường hợp thay [DUT.](#page-69-0) Trong khi thay [DUT](#page-69-0), không ai được phép vận hành cửa.

Sử dụng buồng theo cách nó được thiết kế. Không bao giờ can thiệp các thiết lập an toàn của nó.

Để biết hướng dẫn chi tiết, vui lòng xem [Chương 7.3, "Cách vận hành cửa",](#page-39-0) [trên trang 40](#page-39-0).

#### **Bảo trì**

Thực hiện các công việc bảo trì theo yêu cầu. Bạn đảm bảo chức năng hoạt động hoàn hảo của buồng cũng tức là bạn cũng đảm bảo sự an toàn của mọi người làm việc với buồng. Để biết hướng dẫn chi tiết, vui lòng xem [Chương 9, "Kiểm tra và Bảo](#page-58-0) [trì", trên trang 59](#page-58-0).

#### **Vệ sinh**

Xem [Chương 9.4.4, "Vệ sinh buồng", trên trang 63](#page-62-0) và [Chương 9.4.5, "Vệ sinh miếng](#page-63-0) [đệm", trên trang 64.](#page-63-0)

# <span id="page-13-0"></span>**2.4 Thông báo cảnh báo trong Sổ tay này**

Một thông báo cảnh báo chỉ ra một nguy cơ hoặc mối nguy hiểm mà bạn cần phải đề phòng. Bản tin báo hiệu cho biết mức độ nghiêm trọng của nguy cơ mất an toàn và khả năng nó sẽ xảy ra nếu bạn không tuân theo các biện pháp phòng ngừa an toàn.

### **CẢNH BÁO**

Tình huống có khả năng gây nguy hiểm. Có thể dẫn đến tử vong hoặc chấn thương nghiêm trọng nếu không phòng tránh.

#### **THẬN TRỌNG**

Tình huống có khả năng gây nguy hiểm. Có thể dẫn đến chấn thương nhẹ hoặc trung bình nếu không phòng tránh.

## **THÔNG BÁO**

Nguy cơ thiệt hại tiềm ẩn. Có thể gây ra thiệt hại đối với sản phẩm được hỗ trợ hoặc với các tài sản khác.

# **2.5 Nhãn trên buồng**

Các nhãn có các ký hiệu sau đây chỉ ra các khu vực có nguy cơ trên buồng. Ngoài ra, các phần trong chương này mô tả rủi ro cụ thể được đánh dấu bằng biểu tượng liên quan trong phần lề. Các ký hiệu có ý nghĩa sau:

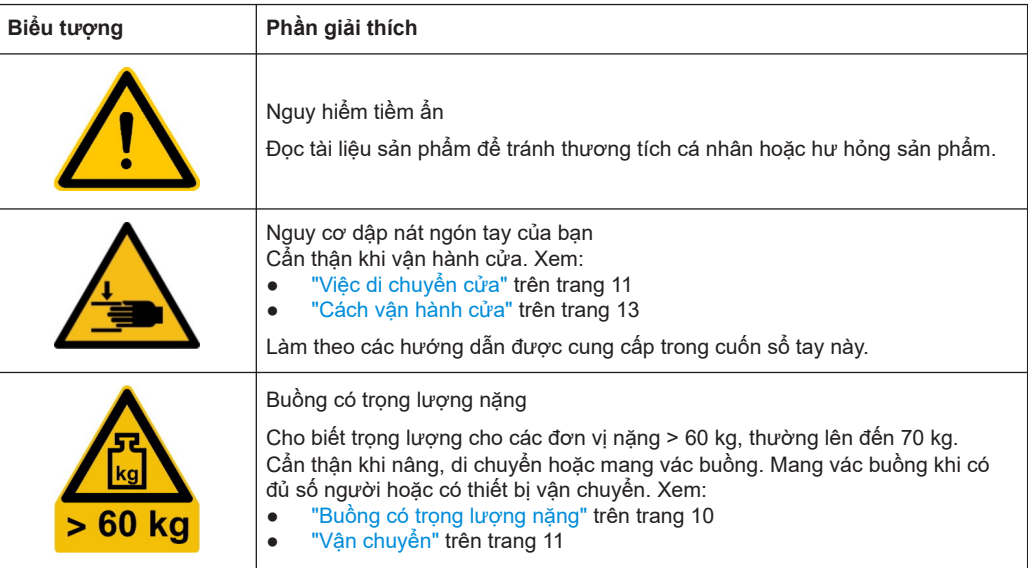

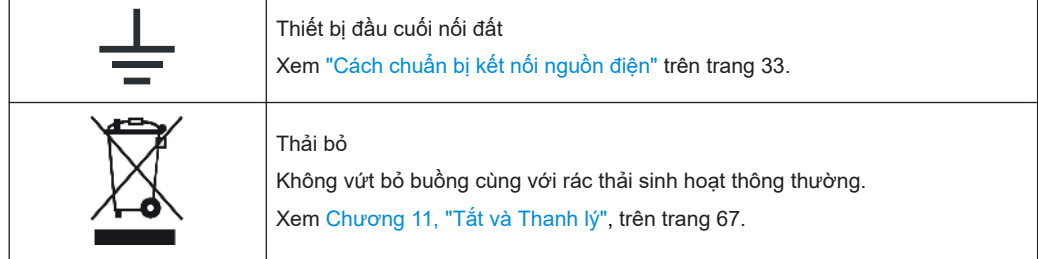

Các nhãn cung cấp thông tin về các quy định bắt buộc được mô tả trong [Chương 1.1,](#page-6-0) ["Thông tin về các quy định", trên trang 7](#page-6-0).

# <span id="page-15-0"></span>3 Trường hợp khẩn cấp

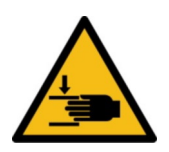

Chỉ áp dụng cho buồng có cửa được đóng mở bằng điện hoặc khí nén.

Các trường hợp khẩn cấp có thể xảy ra do lỗi cơ chế đóng mềm khiến cửa dừng lại, nếu có chướng ngại vật ngăn cản việc đóng cửa, vui lòng xem Tự động hủy kích hoạt khẩn cấp.

Nhưng nếu cơ chế đóng mềm không thành công và bạn đặt tay vào cánh cửa đang đóng, tay bạn có thể bị kẹt giữa cửa và khung của buồng. Trong trường hợp này, hãy sử dụng Dừng khẩn cấp.

# **3.1 Dừng khẩn cấp**

Chỉ áp dụng cho buồng có cửa được đóng mở bằng điện hoặc khí nén.

Để đóng nhanh cửa buồng bất cứ lúc nào, hãy ngắt nguồn điện.

## **Để ngắt nguồn điện**

- 1. Nhấn vào nút khẩn cấp để tắt nguồn. Xem ["Điều kiện tiên quyết để kết nối nguồn điện"](#page-31-0) trên trang 32.
- 2. Nếu không có nút nhấn khẩn cấp nào được lắp đặt:
	- Kéo bộ cấp nguồn ra khỏi ổ cắm điện lưới.
	- Hoặc rút phích cắm DC ra khỏi ổ cắm ở phía sau của buồng. Xem [Hình 7-1](#page-38-0).

Việc ngắt nguồn điện có các tác dụng sau:

- Chuyển động của cửa dừng ngay lập tức.
- Đèn LED của cửa tắt.
- Nếu cửa được vận hành bằng khí nén, hệ thống khí nén sẽ bị giảm áp suất và cửa không có lực. Bạn có thể đẩy nó mở hoặc đóng nó bằng tay với lực cản ma sát đơn thuần.
- Nếu cửa được vận hành bằng điện, bạn chỉ có thể di chuyển nó bằng tay với một lực rất lớn.

Để kích hoạt lại buồng, hãy tiến hành như được mô tả trong [Chương 7.1, "Kích hoạt](#page-37-0) [Buồng", trên trang 38](#page-37-0)

# **3.2 Tự động hủy kích hoạt khẩn cấp**

Chỉ áp dụng cho buồng có cửa được đóng mở bằng điện hoặc khí nén.

Trong khi vận hành bình thường, cửa đóng chặt với lực mạnh để có đủ hiệu quả che chắn. Để tránh chấn thương do việc đóng cưỡng bức này, **cơ cấu đóng mềm** của cửa di chuyển với một lực nhẹ hơn cho đến khi nó gần như đóng lại: còn lại khoảng

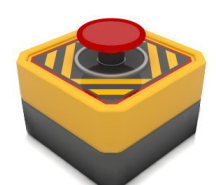

<span id="page-16-0"></span>trống tối đa 8 mm. Cơ cấu cửa chuyển sang lực lớn hơn để việc đóng khe hở 8 mm cuối cùng chỉ được thực hiện nếu không có chướng ngại vật nào dừng việc đóng cửa với lực nhẹ này.

## **3.2.1 Cửa vận hành bằng điện**

Áp dụng cho buồng có tùy chon R&S CMQ-B20B hoặc R&S CMQ-B20C.

Chuyển động của cửa tự động dừng nếu:

- Một thứ gì đó lớn hơn 8 mm bị kẹt giữa buồng và cửa.
- Cánh cửa được kéo bằng lực.

Cơ chế vô hiệu hóa khẩn cấp này sẽ để khe hở ở cửa khoảng 1 cm và kèm theo một tiếng "lách cách" ngắn. Đèn LED bắt đầu **nhấp nháy màu đỏ** để báo hiệu cửa có lỗi, nhưng các lực ma sát chống lại việc di chuyển cửa bằng tay.

#### **Cách kích hoạt lại buồng**

- 1. Loại bỏ bất kỳ chướng ngại vật nào ra khỏi đường đi của cửa.
- 2. Đẩy nhẹ cửa về phía đóng cho đến khi nó phát ra âm thanh lách cách.
- 3. Tiếp tục theo cách được mô tả trong [Chương 7.3.6, "Quy trình khi đèn LED nhấp](#page-44-0) [nháy", trên trang 45.](#page-44-0)

## **3.2.2 Cửa vận hành bằng khí nén**

Áp dụng cho buồng có tùy chọn R&S CMQ-B21A hoặc R&S CMQ-B21C.

Nếu cửa không mở hoặc đóng trong khoảng thời gian **chờ** được xác định trước là **8 s**, hệ thống điều khiển chuyển sang chế độ "LỖI".

Đèn LED bắt đầu **nhấp nháy màu đỏ** để chỉ ra lỗi cửa và hệ thống khí nén sẽ tự động giảm áp suất, khiến cửa không có lực. Việc ngừng kích hoạt này ngăn chặn các tình huống mà tay của người vận hành bị kẹt giữa buồng và cửa, khi đó người vận hành không thể chạm vào nút đóng/mở của.

#### **Cách kích hoạt lại buồng**

- 1. Loại bỏ bất kỳ chướng ngại vật nào ra khỏi đường đi của cửa.
- 2. Tiếp tục theo cách được mô tả trong [Chương 7.3.6, "Quy trình khi đèn LED nhấp](#page-44-0) [nháy", trên trang 45.](#page-44-0)

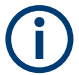

Bạn có thể xác minh hoạt động bình thường của cơ chế đóng mềm của cửa như được mô tả trong [Chương 6.6, "Kiểm tra hệ thống an toàn", trên trang 34.](#page-33-0)

# <span id="page-17-0"></span>4 Tổng quan về máy

Chương này mô tả tất cả các thành phần của buồng. Chức năng và việc sử dụng các thành phần này được mô tả trong [Chương 7, "Vận hành", trên trang 38](#page-37-0).

Các phụ kiện cho buồng được mô tả trong [Hướng dẫn cấu hình](#page-7-0).

- Hướng dẫn mặt trước.............................................................................................18 ● [Hướng dẫn mặt sau................................................................................................19](#page-18-0)
- [Các tùy chọn nâng cao hiệu suất............................................................................20](#page-19-0)

# **4.1 Hướng dẫn mặt trước**

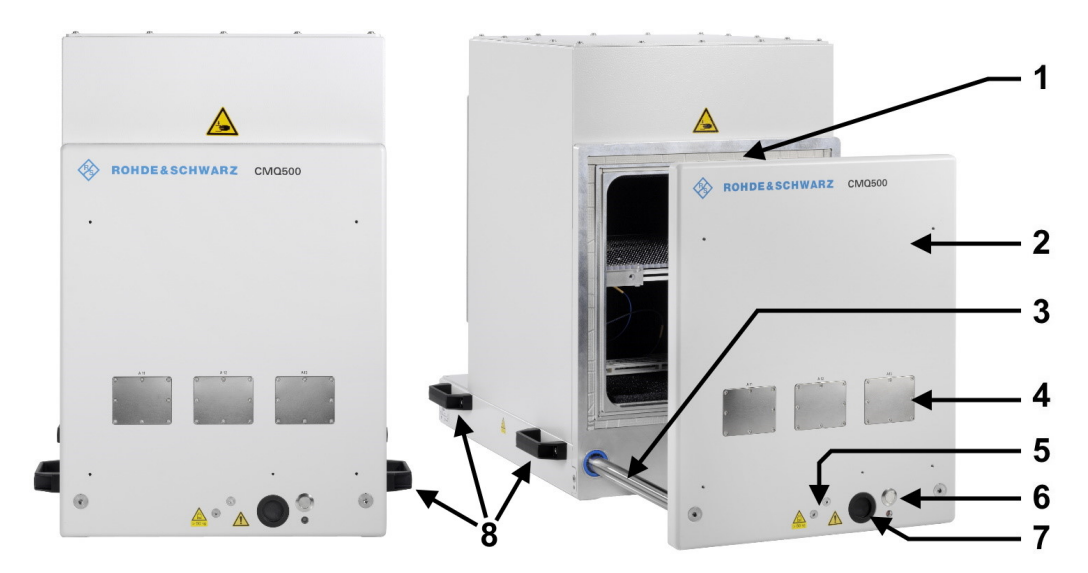

#### *Hình 4-1: Mặt trước của buồng*

- 1 = Rãnh chứa đầy miếng đệm RF đàn hồi để bịt kín cửa buồng
- 2 = Cửa (đôi khi được gọi là ngăn chứa) để thay DUT
- 3 = Ray dẫn hướng của cửa
- 4 = 3 lỗ được đánh số, được bao phủ bởi các tấm kim loại hoặc các đường dẫn tùy chọn (chỉ dành cho người dùng chuyên gia)
- 5 = Điểm tiếp xúc của xi lanh cơ học không có ở các buồng có cửa đóng mở bằng tay
- 6 = Nút đóng và mở cửa, có đèn LED trạng thái bên dưới
- 7 = Lỗ của ống dẫn cáp về phía chuỗi năng lượng, được gắn phía sau ống dẫn cáp
- 8 = Các tay cầm dùng để mang vác buồng, vui lòng xem [Chương 5.1, "Nâng và mang vác", trên trang 22](#page-21-0)

Bạn có thể mở cửa (2) để định vị một DUT trong buồng, vui lòng xem [Chương 7.4,](#page-45-0) ["Đặt một DUT vào Buồng", trên trang 46.](#page-45-0) Đối với buồng tự động, một xi lanh cơ khí (5, ở giữa buồng) đóng mở cửa bằng hai ray dẫn hướng (có nhãn số 3, mỗi bên một thanh) tạo sự ổn định. Buồng có cửa đóng mở bằng tay sẽ có một tay cầm thay thế cho (5), vui lòng xem [Hình 7-4](#page-41-0).

Miếng đệm polyme (1) có một lớp phủ niken dẫn điện để ngăn chặn sự rò rỉ bức xạ RF ra và vào buồng. Tránh chạm hoặc làm bẩn miếng đệm. Miếng đệm của cửa có độ

<span id="page-18-0"></span>đàn hồi và tuổi thọ cao qua nhiều chu kỳ đóng mở, vui lòng xem [Chương 5.5, "Bảo](#page-23-0) [quản", trên trang 24](#page-23-0).

Ba lỗ (4), được đánh số từ A11 đến A13, được cung cấp để dùng làm đường dẫn tín hiệu RF sau lọc (tùy chọn) Các lỗ mà không được sử dụng sẽ được che bằng các tấm kim loại.

Các đường dẫn phía trước cho phép dẫn đường tín hiệu điều khiển, tín hiệu RF hoặc cấp nguồn xuyên vào buồng đến DUT nằm trong buồng, vui lòng xem [Chương 7.5,](#page-48-0) ["Kết nối một DUT", trên trang 49.](#page-48-0) Chỉ có [người dùng chuyên gia](#page-70-0) mới được phép thay các tấm kim loại hoặc các đường dẫn, và kết nối, ngắt kết nối hoặc chuyển đổi cáp tại các đường dẫn.

Nút đóng/mở cửa (6) sẽ kích hoạt việc đóng và mở buồng có cửa được vận hành tự động. Đèn LED bên dưới nút này cho biết trạng thái cửa; xem [Chương 7.3, "Cách vận](#page-39-0) [hành cửa", trên trang 40](#page-39-0).

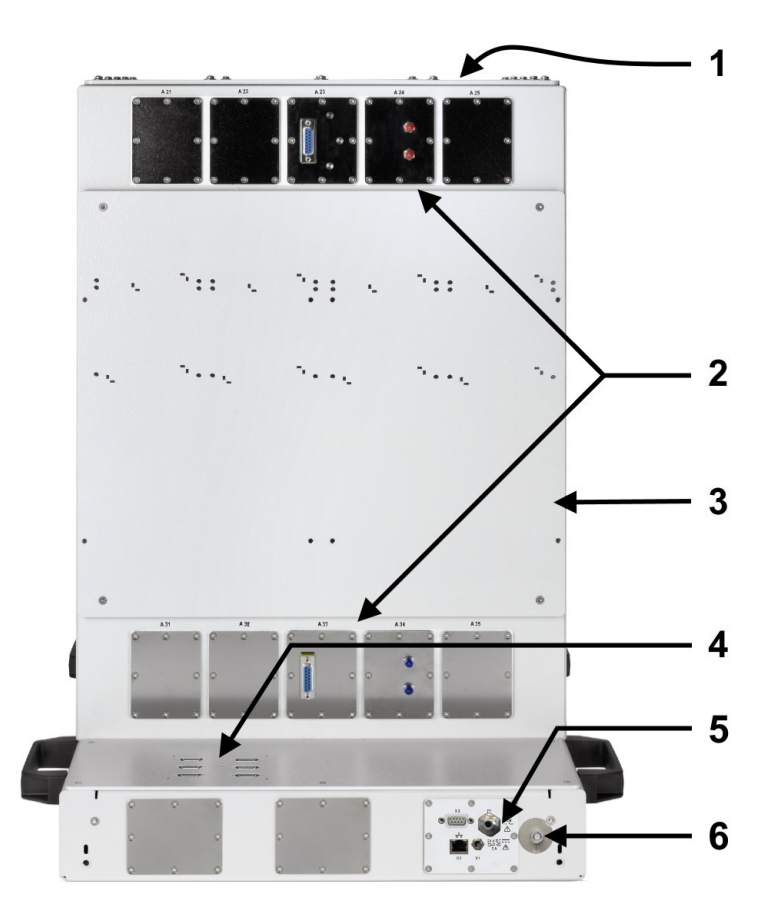

## **4.2 Hướng dẫn mặt sau**

*Hình 4-2: Mặt sau của buồng*

- <span id="page-19-0"></span>1 = Nắp che bên trên phục vụ cho cấu hình và làm dịch vụ bên trong buồng (chỉ dành cho người dùng chuyên gia)
- 2 = 10 lỗ được đánh số, được bao phủ bởi các tấm kim loại hoặc các ống dẫn tùy chọn (chỉ dành cho người dùng chuyên gia)
- 3 = Tấm cấu kiện mang phía sau dành cho thiết bị thử nghiệm
- 4 = Sáu đầu nối điều khiển D-Sub 9 dành cho công tắc RF tích hợp (rơ le SP6T)
- 5 = Bảng điều khiển và nguồn, vui lòng xem [Chương](#page-30-0) 6.5
- 6 = Đầu nối đất (tiếp điểm nối đất)

Nắp trên cùng (1) của buồng được cố định bằng 16 vít. Chỉ có [người dùng chuyên gia](#page-70-0) được phép mở nó.

Ở vách phía sau, 10 lỗ (2), được đánh số từ A21 đến A25 và A31 đến A35, được sử dụng cho các đường tín hiệu RF sau lọc (tùy chọn). Các lỗ mà không được sử dụng sẽ được che bằng các tấm kim loại.

Các đường dẫn phía sau cho phép dẫn tín hiệu điều khiển hoặc tín hiệu RF đến ăng ten hoặc các thiết bị khác nằm trong buồng. Chỉ có [người dùng chuyên gia](#page-70-0) mới được phép thay các tấm kim loại hoặc các đường dẫn, và kết nối, ngắt kết nối hoặc chuyển đổi cáp tại các đường dẫn.

Tấm cấu kiện mang (3) giữa các đường dẫn (2) được chuẩn bị để giữ các đầu vô tuyến từ xa ([RRH](#page-70-0)). Thiết lập này cho phép độ dài cáp ngắn từ RRH đến ăng-ten bên trong buồng.

Ngăn dưới của buồng, có chứa cơ chế cửa điện hoặc cửa chạy bằng khí nén, cung cấp những thiết bị sau:

- Sáu đầu nối điều khiển D-Sub 9 (4) dành cho sáu tùy chọn R&S CMQ-B744A Bộ kết nối RF 4: công tắc RF tích hợp (rơ le SP6T).
- Hai ống dẫn bổ sung, được bao phủ bởi các tấm kim loại.
- Bảng điều khiển và nguồn cung cấp (5) với các đầu nối nguồn, điều khiển và khí nén; xem [Chương 6.5, "Kết nối với Bộ Điều khiển và Nguồn", trên trang 31](#page-30-0).

## **4.3 Các tùy chọn nâng cao hiệu suất**

Buồng có cửa đóng mở bằng tay hoặc bằng khí nén với tùy chọn R&S CMQ-B501H để có **hiệu suất cách ly cao hơn** (mã đặt hàng 1540.4020.04) có cửa cao hơn với hai nam châm điện ở hai góc trên. Các nam châm này có thể kéo cửa đóng lại với lực kéo mạnh, giúp giảm khe hở mép cửa và tăng độ kín của cửa để chặn RF.

Phiên bản buồng có cửa đóng mở **bằng tay**, R&S CMQ-B22C (ở bên trái trong [Hình 4-3\)](#page-20-0), có bảng trước khác biệt với một tay cầm.

Phiên bản buồng có **bộ phận tăng chiều cao** tùy chọn, R&S CMQ-B703A/B/C (ở bên phải trong [Hình 4-3](#page-20-0)), có một nắp đậy ở phía trên của buồng. Nắp đậy có cùng kích thước với buồng ở bên dưới.

<span id="page-20-0"></span>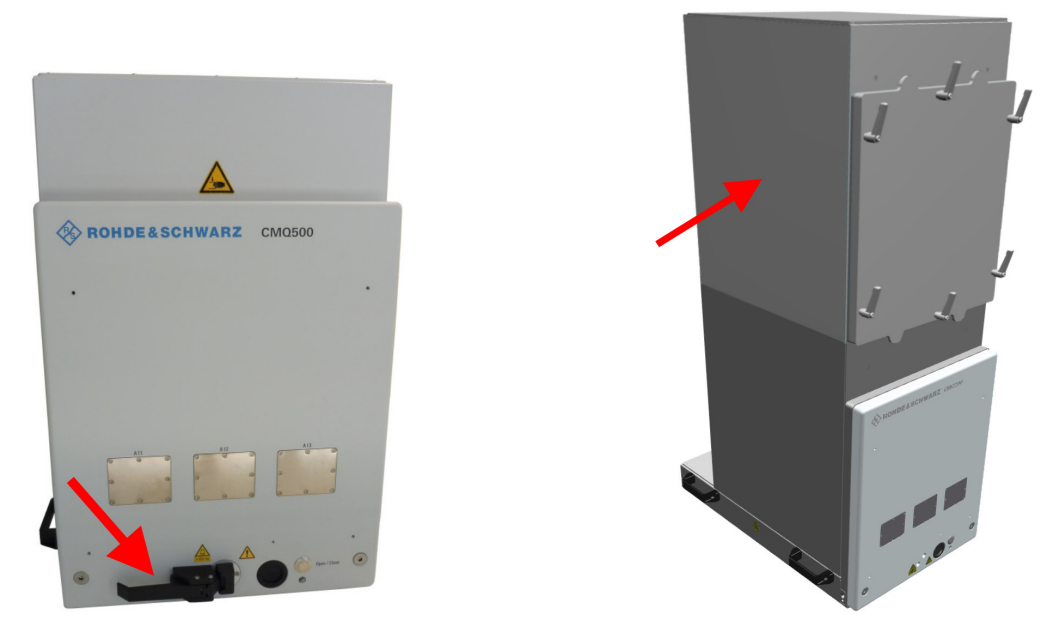

*Hình 4-3: Phiên bản buồng có cửa đóng mở bằng tay (bên trái) và có bộ phận tăng chiều cao tùy chọn (bên phải)*

# <span id="page-21-0"></span>5 Vận chuyển, thao tác và bảo quản

Làm quen với các rủi ro còn lại và các tình huống nguy hiểm tiềm ẩn.

Xem [Chương 2.2, "Rủi ro còn lại", trên trang 10](#page-9-0) và [Chương 2.3, "Tình huống nguy](#page-10-0) [hiểm tiềm ẩn", trên trang 11.](#page-10-0)

- Nâng và mang vác.................................................................................................. 22
- Đóng gói..................................................................................................................22
- [Cố định....................................................................................................................23](#page-22-0)
- [Vận chuyển............................................................................................................. 24](#page-23-0) ● [Bảo quản.................................................................................................................24](#page-23-0)

## **5.1 Nâng và mang vác**

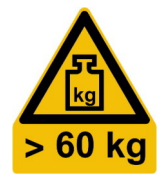

## **Nâng và mang vác đúng cách**

1. **CẢNH BÁO!** Cửa buồng nặng và có thể di chuyển được. Xem ["Cửa buồng có](#page-10-0) [trọng lượng nặng"](#page-10-0) trên trang 11 và ["Việc di chuyển cửa"](#page-10-0) trên trang 11.

Nếu cửa không được bảo vệ chắc chắn khi mở, hãy cố định cửa như được mô tả trong [Chương 5.3, "Cố định", trên trang 23](#page-22-0).

2. **CẢNH BÁO!** Buồng có trọng lượng nặng. Xem ["Vận chuyển"](#page-10-0) trên trang 11 và ["Buồng có trọng lượng nặng"](#page-9-0) trên trang 10.

Đối với khoảng cách ngắn, hãy nâng một buồng đơn bằng tay cầm của nó với ít nhất 4 người nâng.

[Hình 4-1](#page-17-0) chỉ các tay cầm.

**Lưu ý:** Tuyệt đối không được nâng, vác hoặc vận chuyển buồng có bộ phận tăng chiều cao tùy chọn R&S CMQ-B703 [\(Hình 4-3](#page-20-0)), vì buồng này có thể dễ dàng bị lật, và tay cầm không thích hợp sử dụng khi trọng lượng gia tăng. Để có thể vận chuyển riêng bộ phận tăng chiều cao và phần buồng cơ sở, hãy để [người dùng](#page-70-0) [chuyên gia](#page-70-0) hoặc Rohde & Schwarz [nhân viên dịch vụ](#page-70-0) tháo dỡ bộ phận tăng chiều cao khỏi phần buồng cơ sở.

3. Đối với khoảng cách xa hơn hoặc nếu một hoặc nhiều buồng nằm trên pa lét, hãy sử dụng thiết bị nâng hoặc vận chuyển như xe nâng và cần cẩu. Thực hiện theo hướng dẫn do nhà sản xuất thiết bị cung cấp. Vui lòng xem cả [Chương 5.4, "Vận chuyển", trên trang 24.](#page-23-0)

## **5.2 Đóng gói**

Sử dụng vật liệu đóng gói gốc. Nó bao gồm bọc chống tĩnh điện để bảo vệ chống tĩnh điện và vật liệu đóng gói được thiết kế cho sản phẩm.

Nếu bạn không có bao bì gốc, hãy sử dụng các vật liệu tương tự có cùng mức độ bảo vệ.

<span id="page-22-0"></span>Vật liệu đóng gói ban đầu cũng đảm bảo cửa đóng. Nếu vật liệu này không còn nữa, hãy cố định cửa để nó không mở và sử dụng vật liệu tương tự mà có cùng mức độ bảo vệ. Sử dụng lớp đệm đủ tốt để tránh các tác động cơ học không chủ ý trong quá trình vận chuyển.

# **5.3 Cố định**

Khi giao hàng, buồng được đặt trong một bao bì bảo vệ vận chuyển đặc biệt ngăn không cho cửa mở.

Sau khi mở gói hàng, không có lớp bảo vệ bổ sung để ngăn chặn chuyển động ngoài ý muốn của cửa.

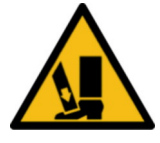

Nếu bạn nghiêng buồng, chẳng hạn như khi bạn nâng nó, cửa có thể trượt mở hoặc đóng lại không chủ ý, đặc biệt là trong các buồng có hoạt động của cửa chạy bằng khí nén. Tìm hiểu về các hậu quả trong ["Vận chuyển"](#page-10-0) trên trang 11.

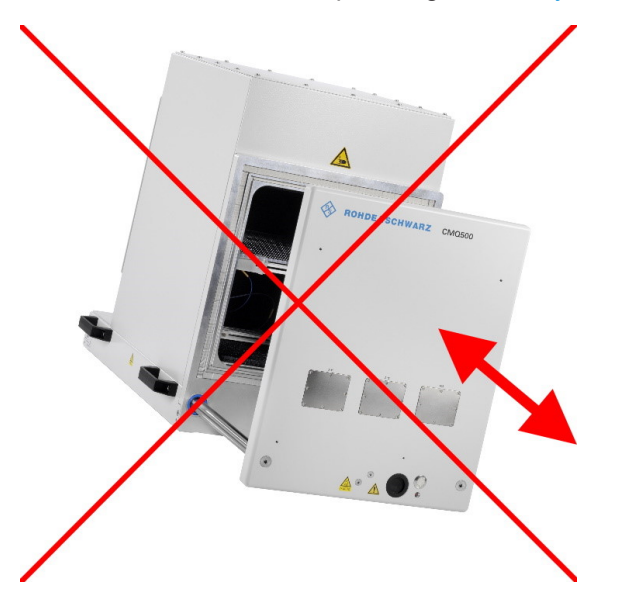

*Hình 5-1: Không nâng cửa không đảm bảo an toàn: nguy cơ về chuyển động không thể kiểm soát được của cửa*

Để tránh rủi ro này, hãy đóng cửa buồng và cố định nó ở vị trí đóng, trước khi bạn nhấc buồng lên và cố định nó cho đến khi buồng được gắn chặt.

## **Cách cố định cửa**

1. Buộc chắc chắn một sợi dây từ tay cầm ở bên trái của buồng sang tay cầm ở bên phải.

Dùng một sợi dây đủ chắc để giữ vật nặng 100 N (10 kg). Dây không được đính kèm trong hàng gửi.

2. Nâng buồng như được mô tả trong [Chương 5.1, "Nâng và mang vác",](#page-21-0) [trên trang 22](#page-21-0).

<span id="page-23-0"></span>**Lưu ý:** Nếu bạn tiến hành lắp và vận hành buồng, chúng tôi khuyên bạn nên tháo dây hoặc bất kỳ vật dụng nào đang cố định cửa sau khi lắp xong. Loại bỏ nó để tránh tương tác không mong muốn với cửa trong quá trình hoạt động.

# **5.4 Vận chuyển**

Các hoạt động sau cần được hạn chế, chỉ [người chỉ định vận chuyển](#page-70-0) mới được phép thực hiện.

Khi di chuyển sản phẩm trên xe hoặc sử dụng thiết bị vận chuyển, hãy đảm bảo rằng sản phẩm được cố định đúng cách. Chỉ sử dụng các thiết bị dùng để cố định các đồ vật.

Bạn có thể cố định buồng ở tay cầm của nó, vui lòng xem [Hình 4-1.](#page-17-0) Không cố định buồng ở bất kỳ vị trí phụ kiện nào được gắn vào buồng.

#### **Độ cao vận chuyển**

Trừ khi được quy định khác trong bảng dữ liệu, độ cao vận chuyển tối đa không bù áp là 4500 m trên mực nước biển.

## **5.5 Bảo quản**

Bảo vệ sản phẩm khỏi bụi bẩn. Đảm bảo rằng các điều kiện môi trường, ví dụ: phạm vi nhiệt độ và tải trọng khí hậu, đáp ứng các giá trị được chỉ định trong bảng dữ liệu.

Nếu bạn không sử dụng buồng trong một thời gian (ví dụ: giữa các kỳ sản xuất), vui lòng xem xét những điều sau:

1. **THÔNG BÁO!** Miếng đệm có thể bị mòn. Việc để miếng đệm RF của cửa chịu áp suất cơ học của cửa bị đóng trong thời gian dài có thể làm giảm độ đàn hồi của miếng đệm.

Để cải thiện hiệu quả che chắn bức xạ lâu dài của buồng, chúng tôi khuyến nghị bạn nên nới lỏng miếng đệm bằng cách để cửa mở.

2. Nếu buồng được kết nối với nguồn cung cấp khí nén, bạn có thể ngắt kết nối nó.

Hiệu quả che chắn bức xạ có thể đạt được của miếng đệm RF của cửa phụ thuộc vào thời gian miếng đệm vẫn ở trạng thái giãn. Việc kéo dài thời gian nghỉ của miếng đệm có tác dụng nâng cao hiệu quả làm việc lâu dài. Vòng đệm của cửa đã được kiểm tra bởi Rohde & Schwarz theo tỷ lệ thời gian 2:1 giữa trạng thái mở và đóng. Nếu tỷ lệ trên ngược lại, sự hao mòn tăng lên, dẫn đến chu kỳ thay thế bị rút ngắn.

# <span id="page-24-0"></span>6 Lắp đặt và vận hành

Các hoạt động sau chỉ có thể được thực hiện bởi [nhân sự bảo trì.](#page-70-0)

Làm quen với các rủi ro còn lại và các tình huống nguy hiểm tiềm ẩn.

Xem [Chương 2.2, "Rủi ro còn lại", trên trang 10](#page-9-0) và [Chương 2.3, "Tình huống nguy](#page-10-0) [hiểm tiềm ẩn", trên trang 11.](#page-10-0)

Thực hiện các hoạt động này theo thứ tự được đưa ra trong sổ tay này:

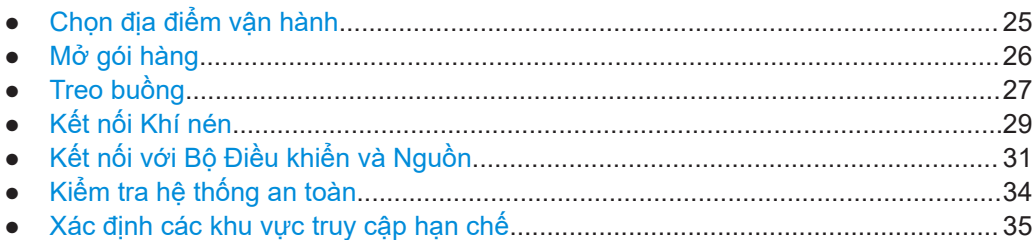

# **6.1 Chọn địa điểm vận hành**

Chỉ sử dụng buồng trong nhà. Vỏ buồng không thấm nước.

Chọn một địa điểm vận hành cung cấp các điều kiện an toàn để gắn và vận hành buồng.

Đảm bảo những điều sau:

- Chỉ những nhân viên được đào tạo mới có thể vào địa điểm vận hành, với các hạn chế như được mô tả trong [Chương 6.7, "Xác định các khu vực truy cập hạn chế",](#page-34-0) [trên trang 35](#page-34-0).
- Căn phòng có sàn bằng phẳng và đủ khả năng chịu lực.
- Địa điểm vận hành có đủ không gian để mở cửa mà không bị cản trở và để tiếp cận:
	- Phòng, đặc biệt là khu vực phía sau cánh cửa mở
	- Các đầu nối ở phía trước và phía sau
	- Giá treo
	- Nút khẩn cấp hoặc phích cắm nguồn, vui lòng xem ["Điều kiện tiên quyết để kết](#page-31-0) [nối nguồn điện"](#page-31-0) trên trang 32 và [Chương 3.1, "Dừng khẩn cấp", trên trang 16](#page-15-0)
- Các điều kiện môi trường như nhiệt độ và độ ẩm xung quanh phải khớp với các giá trị trong bảng thông số.
- Địa điểm hoạt động ở độ cao tối đa 2000 m so với mực nước biển.
- Môi trường có mức độ ô nhiễm 2, mà chỉ xảy ra ô nhiễm không dẫn điện. Đôi khi, có thể xảy ra sự dẫn điện tạm thời được gây ra bởi sự ngưng tụ.
- Lớp tương thích điện từ (EMC) của buồng là lớp A.

## <span id="page-25-0"></span>**Các lớp tương thích điện từ**

Lớp [EMC](#page-69-0) chỉ ra nơi bạn có thể vận hành buồng.

- Thiết bị lớp B phù hợp để sử dụng trong:
	- Môi trường dân cư
	- Môi trường được kết nối trực tiếp với mạng cung cấp điện áp thấp cung cấp cho các tòa nhà dân cư
- Thiết bị lớp A được thiết kế để sử dụng trong môi trường công nghiệp. Nó có thể gây nhiễu sóng vô tuyến trong môi trường dân cư do có thể xảy ra nhiễu dẫn và nhiễu bức xạ. Do đó, nó không phù hợp với môi trường lớp B. Nếu thiết bị lớp A gây nhiễu sóng vô tuyến, hãy thực hiện các biện pháp thích hợp để loại bỏ chúng.

# **6.2 Mở gói hàng**

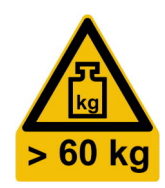

Làm quen với các rủi ro còn lại và các tình huống nguy hiểm tiềm ẩn.

Xem [Chương 2.2, "Rủi ro còn lại", trên trang 10](#page-9-0) và [Chương 2.3, "Tình huống nguy](#page-10-0) [hiểm tiềm ẩn", trên trang 11.](#page-10-0)

## **Cách mở gói hàng chứa buồng**

- 1. Nếu hộp các tông chứa buồng được buộc vào pa lét bằng dây buộc nhựa, hãy cắt dây buộc.
- 2. Mở hộp các tông.
- 3. Nếu miếng chèn bằng các tông che kín buồng, hãy tháo miếng chèn.
- 4. Nếu có các phụ kiện kèm theo bên cạnh buồng, hãy lấy các phụ kiện ra khỏi hộp các tông.
- 5. Bỏ phần trên của hộp các tông ra.

Buồng chứa nằm trong các miếng bọt polyme định hình.

6. **CẢNH BÁO!** Cửa buồng nặng và có thể di chuyển được. Nếu cửa trượt mở ra trong khi bạn nâng buồng, trọng tâm sẽ dịch chuyển. Khi cánh cửa va vào vị trí cuối của nó, điều này dẫn đến một lực đẩy mạnh.

Đảm bảo rằng cửa được cố định chắc chắn để không bị mở như được mô tả trong [Chương 5.3, "Cố định", trên trang 23.](#page-22-0)

7. **CẢNH BÁO!** Buồng có trọng lượng nặng. Mặc quần áo bảo hộ. Nếu trạng thái thể chất của bạn không thích hợp với việc nâng vật nặng, không tham gia vào việc nâng buồng.

Nâng buồng ra khỏi hộp với ít nhất 4 người. Để nâng buồng, nắm tay cầm của nó, vui lòng xem [Hình 4-1](#page-17-0).

- 8. Đặt buồng trên một bề mặt chắc chắn, ngang và bằng phẳng.
- 9. Tháo bọc chống tĩnh điện ra khỏi buồng.
- <span id="page-26-0"></span>10. Giữ lại vật liệu đóng gói ban đầu. Sử dụng nó khi vận chuyển hoặc chuyên chở buồng sau này.
- 11. Sử dụng phiếu giao hàng hoặc danh sách phụ kiện để kiểm tra xem việc giao hàng có đầy đủ không.
- 12. Kiểm tra buồng xem có bị hư hỏng không.

Nếu giao hàng không đầy đủ hoặc thiết bị hỏng, hãy liên hệ với Rohde & Schwarz.

# **6.3 Treo buồng**

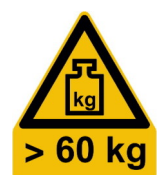

Làm quen với các rủi ro còn lại và các tình huống nguy hiểm tiềm ẩn.

Xem [Chương 2.2, "Rủi ro còn lại", trên trang 10](#page-9-0) và [Chương 2.3, "Tình huống nguy](#page-10-0) [hiểm tiềm ẩn", trên trang 11.](#page-10-0)

Gắn buồng lên giá đỡ ổn định đáp ứng các yêu cầu sau:

- Loại giá đỡ là bàn hoặc ghế dài.
- Khớp với kích thước của buồng được chỉ định trong bảng thông số.
- Để lại không gian để mở cửa, vui lòng xem [Hình 6-2](#page-27-0).
- Có thể chịu trọng lượng của buồng lên đến khoảng 70 kg với các phụ kiện. Để lắp buồng có bộ phận tăng chiều cao tùy chọn R&S CMQ-B703 ([Hình 4-3](#page-20-0)), giá đỡ phải có khả năng chịu được trọng lượng khoảng 110 kg.
- Có thể chịu được quán tính của cửa trong quá trình hoạt động.
- Cho phép cố định buồng bằng cách lắp giá đỡ, vui lòng xem [bước 4](#page-28-0).
- Giữ cho buồng luôn ở vị trí nằm ngang:

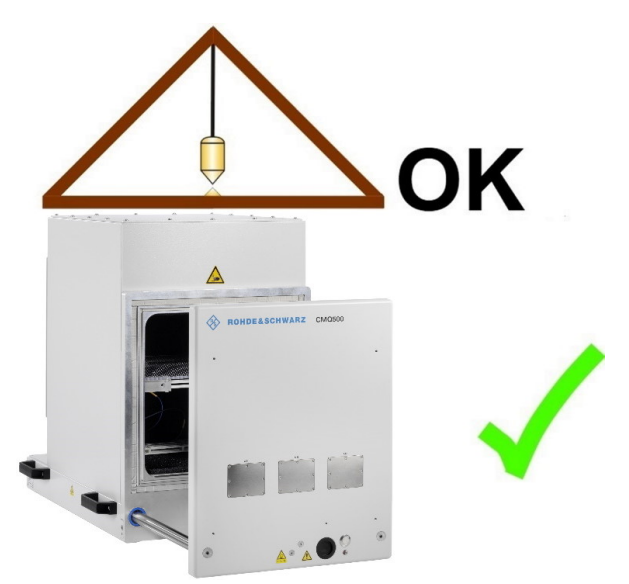

*Hình 6-1: Vị trí ngang của buồng*

## <span id="page-27-0"></span>**6.3.1 Gắn vào bàn**

Sử dụng một giá đỡ đáp ứng các yêu cầu. Làm cho giá đỡ chắc chắn và an toàn.

Để lắp buồng có bộ phận tăng chiều cao tùy chọn R&S CMQ-B703 ([Hình 4-3](#page-20-0)), đầu tiên lắp phần buồng cơ sở như mô tả bên dưới. Sau đó để một [người dùng chuyên gia](#page-70-0) lắp bộ phận tăng chiều cao lên trên buồng, như được mô tả trong [Hướng dẫn cấu hình](#page-7-0).

#### **Cách lắp buồng lên giá đỡ**

1. **CẢNH BÁO!** Cửa buồng nặng và có thể di chuyển được. Nếu cửa trượt mở ra trong khi bạn nâng buồng, trọng tâm sẽ dịch chuyển. Khi cánh cửa va vào vị trí cuối của nó, điều này dẫn đến một lực đẩy mạnh.

Cố định cửa buồng của bạn để không bị mở ngoài ý muốn. Xem [Chương 5.3, "Cố định", trên trang 23.](#page-22-0)

2. **CẢNH BÁO!** Nguy cơ bị thương do vật nặng. Xem [Chương 5.1, "Nâng và mang](#page-21-0) [vác", trên trang 22.](#page-21-0)

Nâng buồng bằng tay cầm của nó với ít nhất 4 người và đặt nó lên giá đỡ.

- 3. Định vị buồng theo một trong hai cách:
	- a) Mép trước của buồng thẳng hàng với mép bàn.
	- b) Cánh cửa đã mở nằm hoàn toàn phía trên mặt bàn, như trong Hình 6-2. Để làm như vậy mà không cần mở cửa buồng, hãy đặt buồng đang đóng cách mép trước của bàn ít nhất 315 mm.

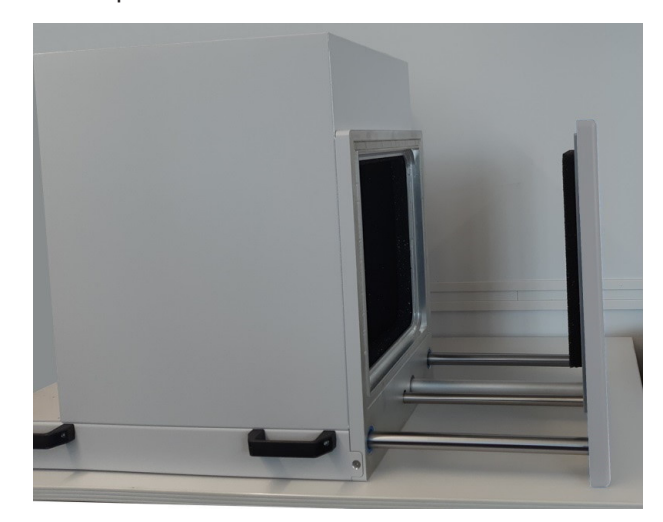

*Hình 6-2: Mở cửa hoàn toàn phía trên bàn*

<span id="page-28-0"></span>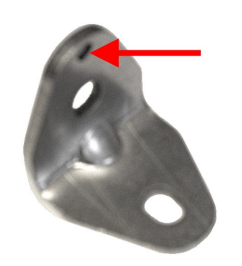

- 4. Cố định buồng tại chỗ bằng các giá đỡ (đi kèm theo trong hàng gửi):
	- a) Đặt hai giá đỡ ở các góc dưới phía sau của buồng.
	- Các mũi tên màu đen trong Hình 6-3 hiển thị vị trí cho các giá đỡ.
	- b) Định vị mỗi giá đỡ sao cho rãnh khía của giá đỡ (xem mũi tên màu đỏ trong hình trên cùng bên trái) ở đầu trên, chốt vào lỗ khoan trên đầu mỗi lỗ vít.
	- c) Vặn từng giá đỡ vào buồng.
	- d) Vặn từng giá đỡ vào bàn.

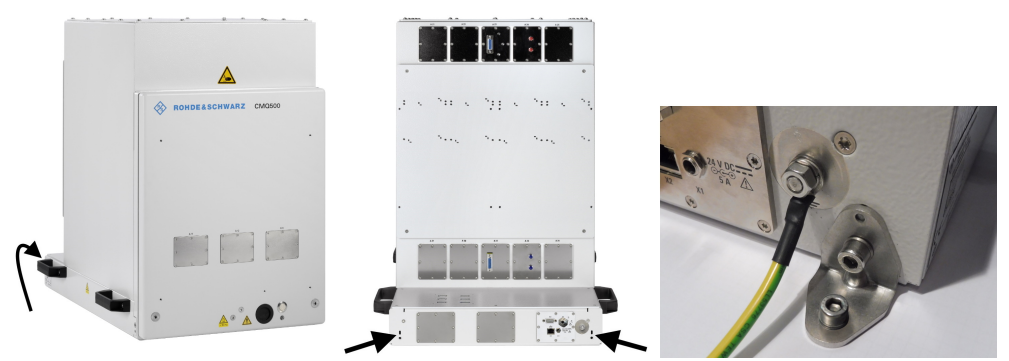

*Hình 6-3: Đặt các giá đỡ đúng vị trí để cố định buồng vào giá đỡ của nó*

- 5. Theo tùy chọn, lặp lại bước 4 ở các góc phía trước bên trái và bên phải của buồng.
- 6. Nếu bạn đã cố định cửa buồng để không bị mở ra ngoài ý muốn, hãy tháo tất cả thiết bị giữ cửa.

Nếu bạn tháo buồng ra khỏi vị trí của nó, hãy làm theo hướng dẫn trong [Chương 5.1,](#page-21-0) ["Nâng và mang vác", trên trang 22](#page-21-0).

# **6.4 Kết nối Khí nén**

Chương này chỉ áp dụng cho buồng có cửa vận hành bằng khí nén. Bỏ qua chương này nếu buồng của bạn có cửa được vận hành hoàn toàn bằng điện hoặc được đóng mở bằng tay.

Phích cắm kết nối nhanh [P1] (xem [Hình 6-6](#page-30-0)) được cung cấp cùng với một bộ chuyển đổi kéo đẩy bổ sung cho ống mềm có đường kính 6 mm.

### **Điều kiện tiên quyết để kết nối khí nén**

Chỉ sử dụng buồng ở nơi có thiết bị điều chế khí hoặc thiết bị dịch vụ cung cấp những yếu tố sau:

● Khí nén đã lọc, không có dầu nhờn ở áp suất 6 bar, giới hạn áp suất ở mức tối đa 7 bar (0,7 MPa).

Nếu áp suất từ hệ thống cung cấp vượt quá giới hạn 7 bar, buồng hoạt động trong các điều kiện không xác định như được mô tả trong ["Cửa vận hành bằng khí nén"](#page-10-0) [trên trang 11](#page-10-0).

<span id="page-29-0"></span>● Khí nén được cung cấp bởi một ống đẩy mềm có đường kính 6 mm. Nếu ống có đầu cắt thẳng, thì việc nối ống sẽ dễ dàng hơn.

#### **Cách kết nối khí nén**

- 1. Đảm bảo rằng nguồn cung cấp khí nén đã được tắt.
- 2. Đảm bảo rằng buồng được kết nối với đầu nối đất (tiếp điểm nối đất  $\stackrel{\perp}{=}$ ).
- 3. Nếu bộ chuyển đổi kéo đẩy được kết nối với phích cắm kết nối nhanh của buồng, hãy tháo nó ra như minh hoạ trong [Hình 11-1](#page-67-0).
- 4. Chèn ống 6 mm vào mặt sau của bộ chuyển đổi kéo đẩy, có vòng nhựa màu xanh lam.
- 5. Đẩy hết ống vào bộ chuyển đổi, như minh họa trong Hình 6-4.

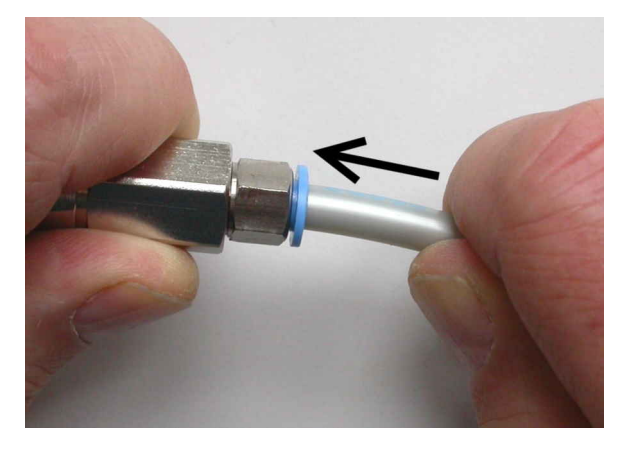

*Hình 6-4: Lắp ráp bộ chuyển đổi kéo đẩy (trái) và ống 6 mm (phải)*

**Lưu ý:** Để biết mô tả về cách **tách** kết nối này, vui lòng xem ["Cách ngắt kết nối](#page-67-0) [ống khỏi bộ chuyển đổi kéo đẩy"](#page-67-0) trên trang 68.

- 6. Nếu bạn muốn kết nối bộ chuyển đổi đẩy-kéo của nhiều buồng với ống cấp khí nén, hãy lặp lại bước 3 và bước 5 với mỗi buồng.
- 7. Trước khi kết nối bộ chuyển đổi kéo đẩy với phích cắm kết nối nhanh của buồng:
	- a) Bật nguồn cung cấp khí nén. Nếu bạn kết nối nhiều buồng, hãy bật nguồn cung cấp khí nén, trước khi bạn kết nối bộ chuyển đổi kéo đẩy đầu tiên.
	- b) Kiểm tra áp suất. Bạn cần cung cấp áp suất không khí là 6 bar. Xem ["Cửa vận](#page-10-0) [hành bằng khí nén"](#page-10-0) trên trang 11.
- 8. Kết nối bộ chuyển đổi kéo đẩy với phích cắm kết nối nhanh. Để làm như vậy, hãy nắm bộ chuyển đổi ở phần sau của nó (xem hình 1 trong [Hình 6-5\)](#page-30-0) và đẩy nó vào phích cắm kết nối nhanh (2).

Cơ chế của bộ chuyển đổi tự động khóa kết nối và mở một van bên trong bộ chuyển đổi kéo đẩy.

<span id="page-30-0"></span>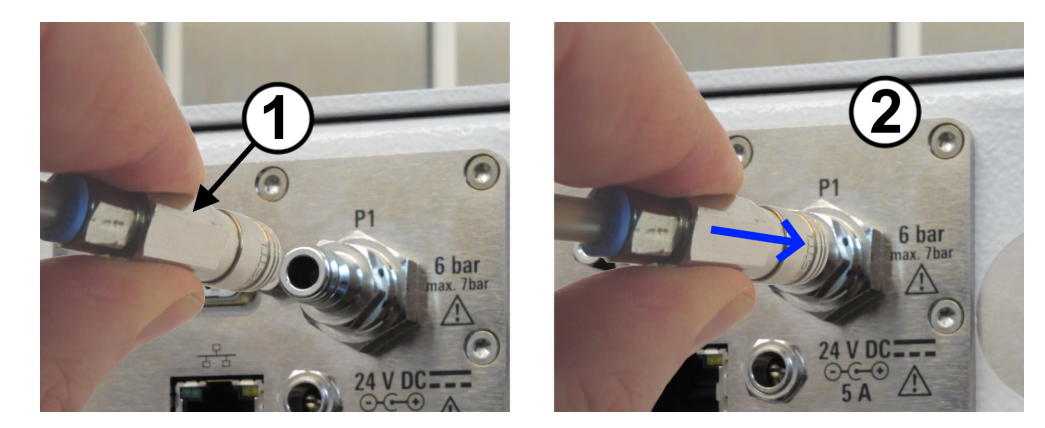

*Hình 6-5: Kết nối nguồn cung cấp khí nén*

- 9. Kiểm tra xem kết nối có chặt không. Nếu khí nén bị rò rỉ ở phần kết nối, bạn có thể nghe thấy hoặc sờ thấy nó bằng ngón tay ướt.
- 10. Nếu bạn muốn kết nối bộ chuyển đổi đẩy-kéo của vào phích cắm kết nối nhanh của nhiều buồng, hãy lặp lại [bước 8](#page-29-0) và bước 9 với mỗi buồng.

# **6.5 Kết nối với Bộ Điều khiển và Nguồn**

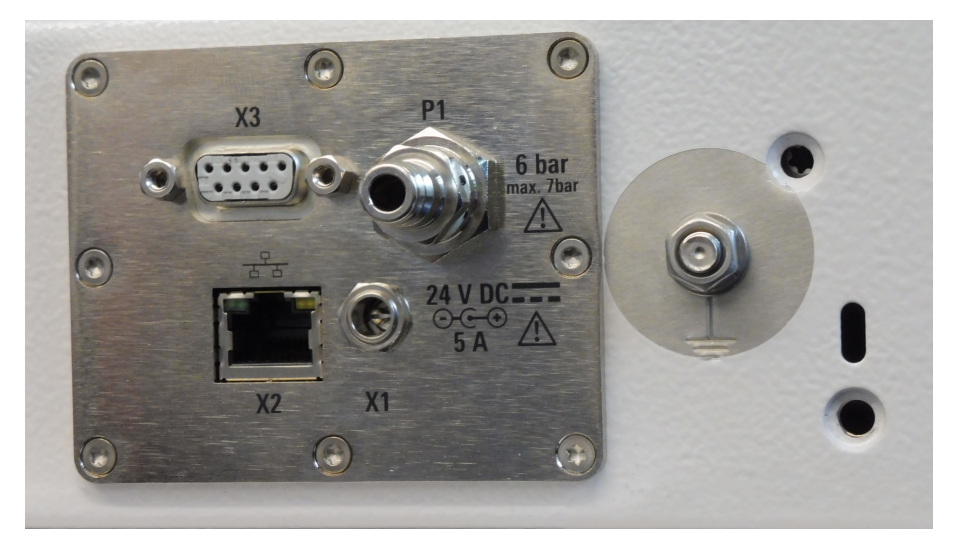

Ổ cắm nguồn DC và các giao diện điều khiển ở phía sau buồng.

#### *Hình 6-6: Bảng điều khiển và nguồn*

- X1 = Ổ cắm cho bộ cấp nguồn 24 V DC (chân giữa: điện áp dương)
- X2 = Đầu nối điều khiển RJ45 (LAN)
- X3 = Đầu nối điều khiển D-Sub 9
- P1 = Phích cắm kết nối nhanh dùng cho khí nén, vui lòng xem [Chương](#page-28-0) 6.4
- $\frac{1}{n}$  = Đầu nối đất (tiếp điểm nối đất) bên cạnh nguồn cung cấp và bảng điều khiển

### <span id="page-31-0"></span>**Cách kết nối hệ thống điều khiển**

Chỉ áp dụng cho buồng có cửa được đóng mở bằng điện hoặc khí nén.

Để điều khiển cửa một cách thủ công, hãy sử dụng nút mở cửa.

Để điều khiển từ xa, hãy kết nối buồng với hệ thống điều khiển của bạn. Tùy thuộc vào yêu cầu hệ thống của bạn, bạn có thể sử dụng giao diện Ethernet (LAN) hoặc RS-232.

- 1. Để điều khiển từ xa qua **cổng nối tiếp**, hãy kết nối cáp RS-232 từ hệ thống điều khiển của bạn với đầu nối D-Sub 9 (xem **[X3]** trong [Hình 6-6\)](#page-30-0). Để biết cài đặt cổng, vui lòng xem ["Giao thức lệnh"](#page-50-0) trên trang 51. Để sử dụng cáp RS-232 "xuyên thẳng", vui lòng xem "Sử dụng cáp thẳng để thực hiện kết nối RS-232 với máy tính điều khiển" trên trang 32. Vì lý do [EMC,](#page-69-0) hãy giới hạn chiều dài của cáp RS-232 ở mức tối đa là 30 m.
- 2. Để điều khiển từ xa qua **Ethernet**, hãy kết nối cáp LAN từ hệ thống điều khiển của bạn với đầu nối RJ45 (xem **[X2]** trong [Hình 6-6\)](#page-30-0). Bạn có thể sử dụng cáp LAN có độ dài tùy ý. Để biết cấu hình Ethernet, vui lòng xem ["Cách định cấu hình mạng LAN"](#page-33-0) trên trang 34.

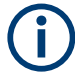

#### **Sử dụng cáp thẳng để thực hiện kết nối RS-232 với máy tính điều khiển**

Hai loại thiết bị tương thích với giao diện RS-232 phải được phân biệt rõ:

- "DTE" là một *Thiết bị đầu cuối dữ liệu (Data Terminal Equipment)*, chẳng hạn như một cổng nối tiếp tích hợp trong PC
- "DCE" là một *Thiết bị truyền thông dữ liệu (Data Communication Equipment)*, ví dụ: giao diện điều khiển từ xa của buồng

Việc kết nối hai thiết bị DTE cần có cáp có dây chéo nối giữa các chân TXD-RXD và RTS-CTS. Ngược lại, việc kết nối giao diện điều khiển từ xa (DCE) của buồng của bạn với máy tính điều khiển (DTE) yêu cầu phải có **cáp xuyên thẳng**.

#### **Điều kiện tiên quyết để kết nối nguồn điện**

Làm quen với các rủi ro còn lại và các tình huống nguy hiểm tiềm ẩn.

Xem [Chương 2.2, "Rủi ro còn lại", trên trang 10](#page-9-0) và [Chương 2.3, "Tình huống nguy](#page-10-0) [hiểm tiềm ẩn", trên trang 11.](#page-10-0)

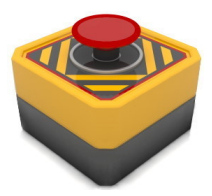

Chúng tôi khuyên bạn nên lắp đặt **nút khẩn cấp**. Đây là công tắc tắt nguồn để đảm bảo buồng bị vô hiệu hóa nhanh chóng nếu xảy ra [Chương 3.1, "Dừng khẩn cấp",](#page-15-0) [trên trang 16](#page-15-0). Nút khẩn cấp không được đính kèm trong hàng gửi. Hình ảnh này cho thấy một ví dụ.

Hãy đảm bảo rằng:

- Nút khẩn cấp được lắp đặt ở nơi mà người vận hành có thể tiếp cận dễ dàng.
- Tất cả người vận hành đều biết nút khẩn cấp nằm ở đâu.
- Việc nhấn nút khẩn cấp sẽ làm ngắt nguồn điện AC dẫn đến buồng. Có nghĩa là ổ cắm điện lưới chính nơi bộ cấp nguồn được kết nối bị ngắt khỏi nguồn điện.

## **Cách chuẩn bị kết nối nguồn điện**

<span id="page-32-0"></span>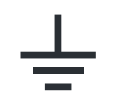

- 1. Kết nối đầu nối đất (tiếp điểm nối đất  $\frac{1}{2}$ ) với đất ở vị trí vận hành, để tránh tích điện vào thân của buồng.
- 2. Lắp ráp bộ cấp nguồn bên ngoài (số thứ tự 1210.7812.00) với dây cắm điện phù hợp với loại ổ cắm điện tại khu vực của bạn. Để làm như vậy, hãy cắm đầu nối C14 của dây nguồn vào bộ cấp nguồn bên ngoài.
- 3. Đặt bộ cấp điện ở vị trí có thể giảm thiểu va chạm của cửa mở với bộ cấp điện và dây cáp của nó.

Chúng tôi khuyên bạn nên đặt bộ cấp nguồn phía sau buồng.

4. Kéo bộ cấp nguồn ra khỏi ổ cắm điện lưới chính. Chỉ sử dụng bộ cấp nguồn 24 V DC đi kèm trong hàng gửi. Vì lý do [EMC,](#page-69-0) hãy giới hạn chiều dài của cáp DC ở mức tối đa là 3 m. Đảm bảo rằng ổ cắm điện lưới đã được ngắt khỏi nguồn điện lưới khi bạn nhấn nút khẩn cấp, vui lòng xem ["Điều kiện tiên quyết để kết nối nguồn điện"](#page-31-0) [trên trang 32](#page-31-0).

### **Để kích hoạt buồng**

Kết nối buồng với nguồn điện sẽ kích hoạt nó. Nó không có công tắc [ON / OFF] riêng biệt.

1. **THẬN TRỌNG!** Chuyển động ban đầu của cửa tự động có thể gây thương tích. Khi bạn kết nối buồng với nguồn điện, một cửa vận hành bằng khí nén có thể di chuyển đột ngột.

Để ngăn chặn chuyển động bất ngờ của cửa khi kích hoạt lần đầu, hãy thực hiện biện pháp an toàn sau.

Nếu buồng có cửa khí nén **hoạt động**, hãy đẩy cửa cho đến khi nó đóng hoàn toàn.

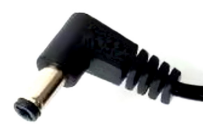

2. Kết nối phích cắm DC của bộ cấp nguồn (kèm theo trong hàng gửi) với đầu nối nguồn 24 V DC, vui lòng xem "Cách chuẩn bị kết nối nguồn điện" trên trang 33.

[Hình 7-1](#page-38-0) hiển thị các kết quả kết nối. Buồng được kích hoạt

- 3. Nếu buồng có cửa **điện** hoạt động, hãy mở cửa bằng cách ấn nút cửa [\(Hình 4-1\)](#page-17-0). Chờ cho đến khi cửa mở hoàn toàn. Có thể mất nhiều thời gian hơn bình thường, vì buồng sử dụng chu kỳ đóng mở đầu tiên để tham chiếu các vị trí cửa:
	- a) Nếu ban đầu, cánh cửa đóng trong khi khởi động, nó sẽ mở từ từ cho đến khi mở hoàn toàn.
	- b) Nếu ban đầu cửa mở trong khi khởi động, thì buồng chỉ sử dụng vị trí mở để tham khảo, mà chỉ cần chuyển động rất ít.

#### <span id="page-33-0"></span>**Cách định cấu hình mạng LAN**

Chỉ có [người dùng](#page-70-0) mới có thể thực hiện công việc này.

► Cấu hình mạng LAN bằng cách sử dụng các lệnh được mô tả trong [Chương 8.2,](#page-52-0) ["Lệnh cấu hình từ xa", trên trang 53.](#page-52-0)

Địa chỉ IP mặc định là 192.168.178.41, cổng 5000.

Lưu ý rằng [RESET](#page-51-0) lệnh trả về màn hình bắt đầu với tổng quan về các lệnh chỉ khả dụng qua giao diện RS-232, **chứ không qua LAN**.

# **6.6 Kiểm tra hệ thống an toàn**

Chỉ áp dụng cho buồng có cửa được đóng mở bằng điện hoặc khí nén.

Kiểm tra cơ chế **[tắt khẩn cấp tự động](#page-15-0)** của cửa để hoạt động bình thường như sau:

- 1. Kích hoạt buồng theo ["Để kích hoạt buồng"](#page-32-0) trên trang 33.
- 2. Mở cửa theo [Chương 7.3.4, "Mở cửa tự động", trên trang 43.](#page-42-0)
- 3. Đặt một chướng ngại vật bằng phẳng trên mép của ô cửa. Chúng tôi khuyên bạn nên sử dụng một miếng gỗ phẳng hoặc vật liệu tương tự, dày từ 1 cm đến 2 cm. Ngoài ra, hãy sử dụng tay cầm của tuốc nơ vít.
- 4. Đóng cửa.
- 5. Xác minh rằng cơ chế tắt khẩn cấp tự động của cửa sẽ dừng cửa khi chạm vào chướng ngại vật, như được mô tả trong "Thử nghiệm đạt chuẩn" trên trang 34. Nếu kiểm tra không thành công, vui lòng xem ["Thử nghiệm thất bại"](#page-34-0) trên trang 35 và tiến hành như được mô tả trong bước 6.
- 6. **CẢNH BÁO!** Nguy cơ thương tích cá nhân. Xem ["Việc di chuyển cửa"](#page-10-0) [trên trang 11](#page-10-0).

Thực hiện các bước sau nếu cơ chế tắt khẩn cấp tự động không thành công:

- a) Ngừng làm việc với buồng ngay lập tức.
- b) Ngưng việc vận hành buồng để đảm bảo rằng không ai khác sử dụng nó. Xem [Chương 11.1, "Quy trình ngưng vận hành vĩnh viễn", trên trang 67.](#page-66-0)
- c) Liên hệ Rohde & Schwarz bộ phận hỗ trợ khách hàng.

#### **Thử nghiệm đạt chuẩn**

Nếu cửa **dừng việc đóng lại** và đèn LED trên cửa bắt đầu nhấp nháy màu đỏ (cho biết chế độ lỗi), chế độ tắt khẩn cấp tự động sẽ hoạt động như mong muốn.

- 1. Để xác minh rằng cửa đang ở chế đô lỗi, hãy gửi  $\overline{D}$ OR? truy vấn. Trong chế đô lỗi, phản hồi là DOOR STATE ERR.
- 2. Tiến hành kích hoạt lại cửa như được mô tả trong [Chương 3.2, "Tự động hủy kích](#page-15-0) [hoạt khẩn cấp", trên trang 16](#page-15-0).

#### <span id="page-34-0"></span>**Thử nghiệm thất bại**

Nếu cửa **tiếp tục** đóng vào chướng ngại vật mà không chuyển sang chế độ lỗi, thì việc tắt khẩn cấp đã không thành công.

- Buồng có cửa vận hành bằng điện được thiết kế để dừng và để giãn khoảng cách khoảng 1 cm.
- Một buồng có cửa vận hành bằng khí nén được thiết kế để dừng và cũng để giảm áp suất hệ thống khí nén, khiến cửa hoạt động không lực nếu tổng thời gian đóng cửa vượt quá 8 s.

## **6.7 Xác định các khu vực truy cập hạn chế**

Chỉ áp dụng cho buồng có cửa được đóng mở bằng điện hoặc khí nén.

Để giảm nguy cơ xảy ra tai nạn do vận hành cửa, hãy xác định hai khu vực hạn chế tiếp cận buồng. Thiết lập các quy tắc chính xác về ai được phép vào khu vực và khi nào. Xem ["Cách vận hành cửa"](#page-12-0) trên trang 13.

- **Khu trong nhà**: khu vực được sử dụng bởi cửa mở, bao gồm các phụ kiện được gắn ở mặt ngoài của cửa. Mọi thứ và mọi người **không được ở trong** khu vực cửa trong khi đang vận hành cửa.
- **Vùng làm việc**: vùng bán kính 1 m xung quanh vùng cửa. Khoảng cách 1 m đảm bảo không ai có thể vào buồng khi đứng bên ngoài khu vực làm việc. Chỉ **một người** [người dùng](#page-70-0) tại một thời điểm được phép vào vùng làm việc khi buồng được kết nối với nguồn điện.

Nếu nhiều người phải vào khu vực làm việc, trước tiên hãy ngắt kết nối buồng với nguồn điện. Xem ["Cách ngắt kết nối nguồn điện và bộ điều khiển"](#page-66-0) trên trang 67.

## **R&S**®**CMQ500 Lắp đặt và vận hành**

#### Xác định các khu vực truy cập hạn chế

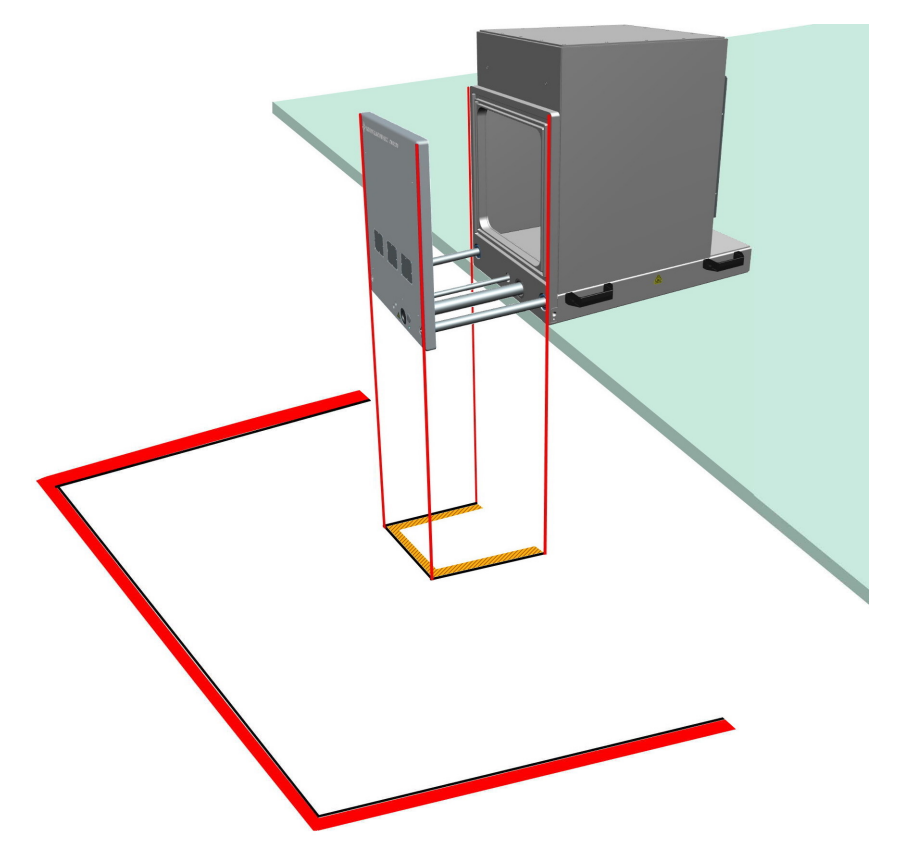

*Hình 6-7: Các khu vực truy cập hạn chế được đánh dấu trên mặt đất*

Vùng cửa = Các đường đánh dấu bên trong; đây: vàng và đen Vùng làm việc = Vạch đánh dấu bên ngoài; đây: đỏ và đen

#### **Đánh dấu các khu vực truy cập hạn chế**

- 1. Đảm bảo rằng buồng được gắn chắc chắn và kết nối với nguồn cung cấp của nó.
- 2. Bước sang bên trái hoặc bên phải của buồng.
- 3. Đảm bảo rằng một khoảng trống 40 cm trước cửa thông thoáng.
- 4. Nhấn nút để mở cửa. Xem [Chương 7.3, "Cách vận hành cửa", trên trang 40.](#page-39-0)
- 5. Đánh dấu khu vực cửa trên mặt đất bên dưới cửa đã mở của buồng, như thể hiện trong Hình 6-7.

Nếu có bất kỳ phụ kiện nào, ví dụ như ống dẫn, có trên cửa buồng, thì các phụ kiện được gắn này sẽ mở rộng vùng cửa. Đánh dấu khu vực cửa theo kích thước thực tế của nó.

- 6. Đóng cửa theo [Chương 7.3.5, "Đóng cửa tự động", trên trang 44.](#page-43-0)
- 7. Đảm bảo rằng không ai mở cửa lại.
- 8. Đánh dấu vùng làm việc ở khoảng cách 1 m bên ngoài tính từ *vùng cửa* trên mặt đất. Xem Hình 6-7.
- 9. Nếu vùng làm việc của các buồng lân cận chồng lên nhau hoặc tiếp xúc với nhau, hãy thiết lập thêm một bộ quy tắc an toàn để điều chỉnh công việc ở các buồng lân cận. Chúng tôi khuyên bạn nên để lại đủ không gian giữa các phòng để có thể thiết lập các khu vực làm việc riêng lẻ.
- 10. Nếu bạn di chuyển buồng đến một vị trí mới, hãy đánh dấu các khu vực hạn chế trên mặt đất.

# <span id="page-37-0"></span>7 Vận hành

Làm quen với các rủi ro còn lại và các tình huống nguy hiểm tiềm ẩn.

Xem [Chương 2.2, "Rủi ro còn lại", trên trang 10](#page-9-0) và [Chương 2.3, "Tình huống nguy](#page-10-0) [hiểm tiềm ẩn", trên trang 11.](#page-10-0)

Vận hành buồng bao gồm các hoạt động được mô tả trong các chương con sau:

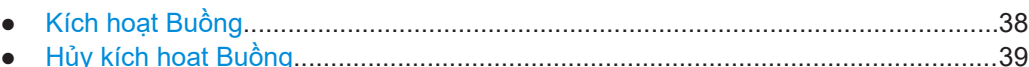

- [Cách vận hành cửa.................................................................................................40](#page-39-0)
- [Đặt một DUT vào Buồng.........................................................................................46](#page-45-0)
- [Kết nối một DUT......................................................................................................49](#page-48-0) ● [Chuẩn bị Kết thúc Ca..............................................................................................50](#page-49-0)

# **7.1 Kích hoạt Buồng**

Một điều kiện tiên quyết: hãy đảm bảo rằng tất cả các lệnh được mô tả trong [Chương 6, "Lắp đặt và vận hành", trên trang 25](#page-24-0) đều được thực thi.

# **Để kích hoạt buồng**

Kết nối buồng với nguồn điện sẽ kích hoạt nó. Nó không có công tắc [ON / OFF] riêng biệt.

1. **THẬN TRỌNG!** Chuyển động ban đầu của cửa tự động có thể gây thương tích. Khi bạn kết nối buồng với nguồn điện, một cửa vận hành bằng khí nén có thể di chuyển đột ngột.

Để ngăn chặn chuyển động bất ngờ của cửa khi kích hoạt lần đầu, hãy thực hiện biện pháp an toàn sau.

Nếu buồng có cửa khí nén **hoạt động**, hãy đẩy cửa cho đến khi nó đóng hoàn toàn.

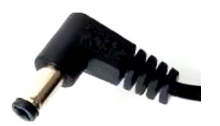

2. Kết nối phích cắm DC của bộ cấp nguồn (kèm theo trong hàng gửi) với đầu nối nguồn 24 V DC, vui lòng xem ["Cách chuẩn bị kết nối nguồn điện"](#page-32-0) trên trang 33.

[Hình 7-1](#page-38-0) hiển thị các kết quả kết nối. Buồng được kích hoạt

- 3. Nếu buồng có cửa **điện** hoạt động, hãy mở cửa bằng cách ấn nút cửa [\(Hình 4-1\)](#page-17-0). Chờ cho đến khi cửa mở hoàn toàn. Có thể mất nhiều thời gian hơn bình thường, vì buồng sử dụng chu kỳ đóng mở đầu tiên để tham chiếu các vị trí cửa:
	- a) Nếu ban đầu, cánh cửa đóng trong khi khởi động, nó sẽ mở từ từ cho đến khi mở hoàn toàn.
	- b) Nếu ban đầu cửa mở trong khi khởi động, thì buồng chỉ sử dụng vị trí mở để tham khảo, mà chỉ cần chuyển động rất ít.

<span id="page-38-0"></span>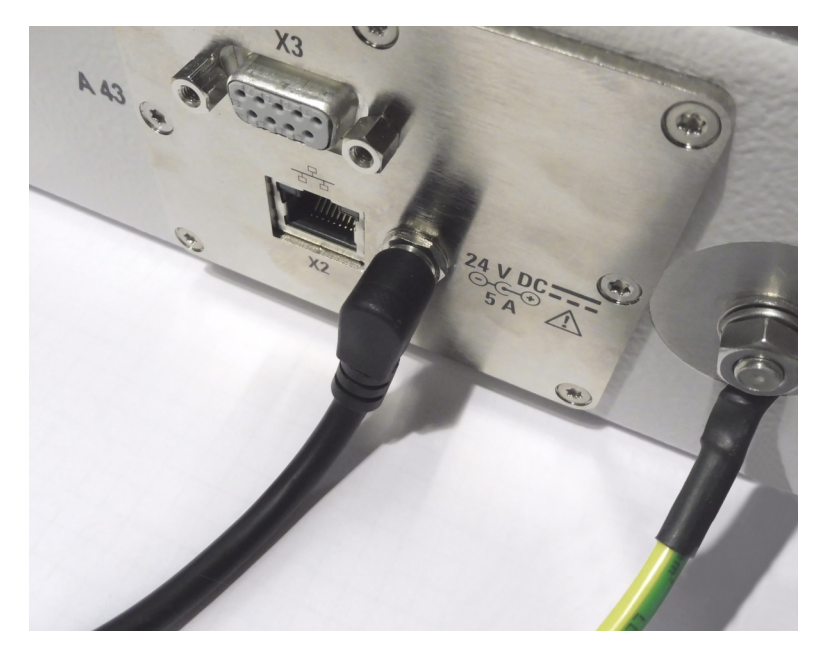

*Hình 7-1: Đầu nối nguồn điện 24 V DC [X1] (giữa)*

Trong Hình 7-1, bảng điều khiển và bảng nguồn (có nhãn số 5 trong [Hình 4-2](#page-18-0)) không được kết nối với hệ thống điều khiển từ xa qua Ethernet [X2] hoặc giao diện nối tiếp [X3]. Trong ví dụ này, nguồn cấp và bảng điều khiển không có phích cắm kết nối nhanh [P1] dùng cho khí nén, do đó buồng không có cửa vận hành bằng khí nén.

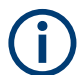

# **Khởi động mà không cần cung cấp khí nén**

Một buồng có cửa khí nén vận hành cũng sẽ khởi động khi nguồn điện được kết nối, không liên quan đến nguồn cung cấp khí nén. Tuy nhiên, vận hành kiểu buồng khí nén cần có khí nén. Không có nguồn cung cấp khí nén, buồng sẽ tạo ra thông báo lỗi và tắt cơ chế mở cửa.

Để kích hoạt lại cơ chế mở cửa, hãy ngắt nguồn điện và bật nguồn cung cấp khí nén (bằng cách kết nối hoặc bằng cách bật nó). Sau đó kết nối nguồn điện và tiến hành như được mô tả trong [Chương 7.1, "Kích hoạt Buồng", trên trang 38.](#page-37-0)

# **7.2 Hủy kích hoạt Buồng**

Kết nối buồng với nguồn điện sẽ hủy kích hoạt nó. Nó không có công tắc [ON / OFF] riêng biệt.

# **Để tái kích hoạt buồng**

- 1. Ngắt kết nối nó khỏi nguồn điện.
- 2. Nếu buồng có cửa khí nén hoạt động, việc này cũng ngắt kết nối hệ thống khí nén (xem ["Cách ngắt kết nối với khí nén"](#page-66-0) trên trang 67).

<span id="page-39-0"></span>3. Nếu bạn ngừng kích hoạt buồng trong một thời gian dài, chúng tôi khuyên bạn nên nới lỏng miếng đệm của cửa bằng cách mở cửa buồng theo cách thủ công (với độ mở tùy ý), vui lòng xem [Chương 5.5, "Bảo quản", trên trang 24.](#page-23-0)

### **Hủy kích hoạt khẩn cấp**

Xem [Chương 3, "Trường hợp khẩn cấp", trên trang 16](#page-15-0).

# **7.3 Cách vận hành cửa**

Chương này mô tả cách điều khiển cửa theo cách thủ công bằng tay cầm hoặc bằng cách nhấn nút trên cửa (có nhãn số 6 trong [Hình 4-1](#page-17-0)).

Để biết về cách vận hành cửa được điều khiển từ xa, tham khảo [Chương 8.3, "Lệnh](#page-54-0) [vận hành cửa", trên trang 55](#page-54-0). Nếu phần mềm của một hệ thống kiểm tra gửi các lệnh điều khiển cửa, thì việc xử lý DUT cũng có thể được tự động hóa bởi một hệ thống thay thế các nhiệm vụ của người vận hành.

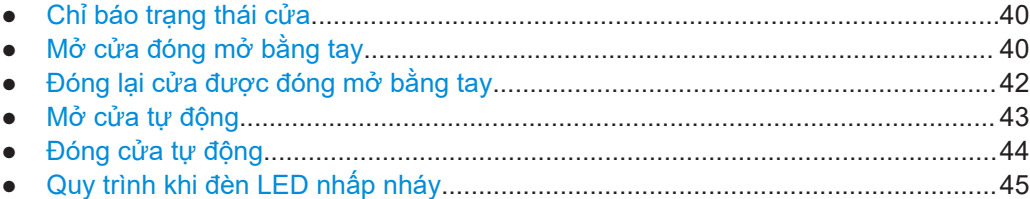

# **7.3.1 Chỉ báo trạng thái cửa**

Đèn LED bên dưới nút cửa [\(Hình 7-6](#page-43-0)) cho biết trạng thái của cửa như sau:

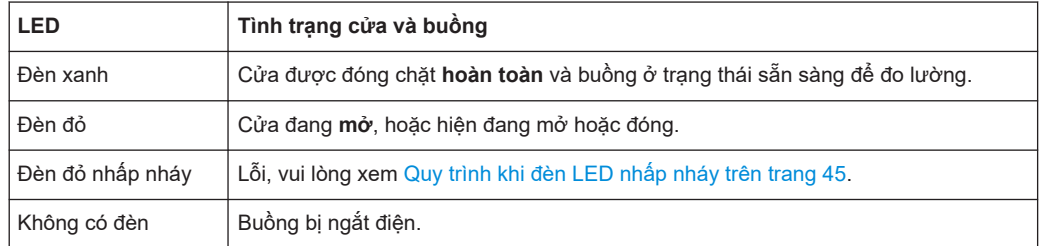

Để truy vấn từ xa trạng thái của cửa, hãy sử dụng lệnh [DOOR?](#page-54-0).

# **7.3.2 Mở cửa đóng mở bằng tay**

Chỉ áp dụng cho các buồng có tùy chọn R&S CMQ-B22C để đóng và mở cửa **bằng tay**.

Cửa của các buồng này có tay cầm với cơ chế "chốt nén qua tâm", nhưng không vận hành bằng điện hay khí nén. Vì thế bạn không thể kích hoạt việc di chuyển cửa tự động.

<span id="page-40-0"></span>Mặc dù nút cửa (có nhãn số 6 trong [Hình 4-1\)](#page-17-0) không có chức năng đóng hay mở cửa, nhưng nút có các chức năng sau đây:

- Đèn LED bên dưới cửa cho biết trạng thái của cửa, vui lòng xem [Chương 7.3.1,](#page-39-0) ["Chỉ báo trạng thái cửa", trên trang 40.](#page-39-0)
- Nếu buồng của bạn được trang bị tùy chọn R&S CMQ-B501H để có hiệu suất cách ly cao hơn (vui lòng xem ["Nam châm để tăng lực đóng của cửa"](#page-44-0) trên trang 45), việc nhấn nút khi cửa đã đóng sẽ vô hiệu các nam châm điện có chức năng tăng cường lực đóng của cửa.

Các bộ phận của cơ chế chốt nén được trình bày trong Hình 7-2:

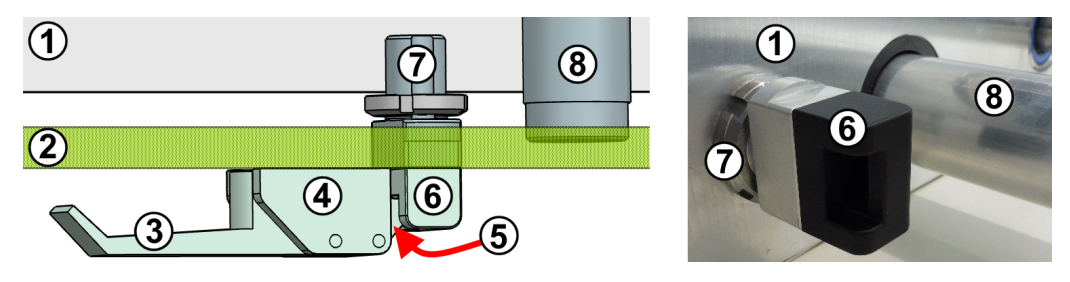

*Hình 7-2: Mặt cắt ngang từ trên xuống của cơ chế chốt nén qua tâm (trái) và hình chi tiết (phải)*

- 1 = Vách trước của buồng
- 2 = Cửa (tại đây được biểu thị là bán trong suốt)
- 3 = Tay cầm của cơ chế chốt nén qua tâm
- $4 = \mathring{\text{O}}$  đỡ trục đòn bẩy của cơ chế chốt nén qua tâm
- 5 = Chốt khóa
- 6 = Ngàm khóa cho chốt khóa
- 7 = Bộ phận cố định ngàm khóa trên vách buồng
- 8 = Ống dẫn cáp về phía mạch năng lượng

# **Để mở cửa bằng tay**

1. Mở tay cầm từ vị trí 1 sang 2 như trong [Hình 7-4](#page-41-0).

Lực đóng mạnh của cơ chế cửa được nhả ra.

2. Tiếp tục kéo mở tay cầm từ vị trí 2 sang 3 như trong [Hình 7-4](#page-41-0).

Chốt khóa tách khỏi ngàm khóa.

3. Nếu buồng của bạn được trang bị tùy chọn R&S CMQ-B501H để có hiệu suất cách ly cao hơn, hãy nhấn nút cửa.

Nam châm điện tích hợp để tăng lực đóng bị vô hiệu. Đối với buồng đóng mở bằng tay không có tùy chọn này, việc nhấn nút sẽ không có tác dụng.

4. Kéo mở cửa bằng tay.

Đèn LED chuyển sang màu đỏ khi khe hở mép cửa vượt quá 8 mm. Đối với buồng có tùy chọn R&S CMQ-B501H, đèn LED chuyển sang màu đỏ khi khe hở mép cửa vượt quá 0,3 mm.

<span id="page-41-0"></span>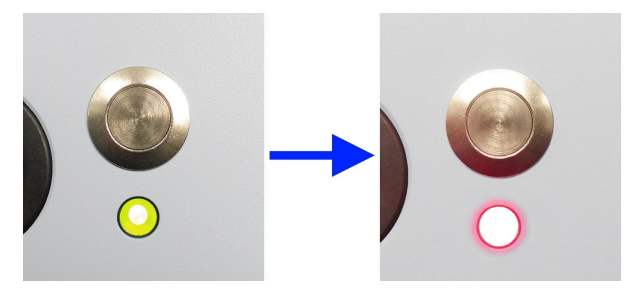

*Hình 7-3: Đèn LED có màu xanh lục khi cửa đóng (trái), màu đỏ khi cửa mở (phải)*

Ngàm khóa, được cố định vào vách buồng, ở yên vị trí và được che đi nhờ đi qua lỗ trên cửa, khi cửa tiến về phía trước.

Khi cửa đi đến điểm dừng trước của cửa, quy trình mở cửa hoàn tất.

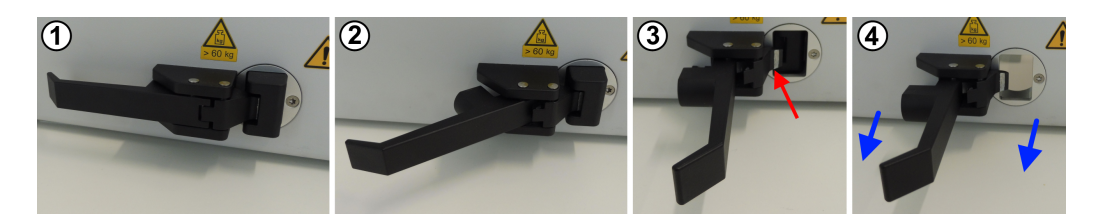

*Hình 7-4: Quy trình mở cửa bằng tay*

- 1 = Tay cầm ở vị trí song song: buồng đã đóng và khóa chặt
- 2 = Tay cầm ở vị trí mở một nửa: cửa không còn chịu lực đóng cơ học
- 3 = Tay cầm ở vị trí mở hoàn toàn: chốt khóa được nhả ra (mũi tên màu đỏ)
- 4 = Tay cầm ở vị trí mở hoàn toàn: kéo mở cửa theo hướng mũi tên màu xanh dương

# **7.3.3 Đóng lại cửa được đóng mở bằng tay**

Chỉ áp dụng cho các buồng có tùy chọn R&S CMQ-B22C để đóng và mở cửa **bằng tay**.

Để biết mô tả về cơ chế chốt nén qua tâm, vui lòng xem [Chương 7.3.2, "Mở cửa đóng](#page-39-0) [mở bằng tay", trên trang 40](#page-39-0).

Để bảo trì cửa, vui lòng xem [Chương 9.4.2, "Kiểm tra hàng tháng cửa đóng mở bằng](#page-60-0) [tay", trên trang 61.](#page-60-0)

### **Để đóng cửa bằng tay**

- 1. Đảm bảo không có chướng ngại vật cản đường đi của cửa.
- 2. Đảm bảo tay cầm đang ở vị trí đã mở hoàn toàn theo góc 90° so với cửa, như trong hình 3 và hình 4 trong Hình 7-4.

Vị trí này ngăn khả năng chốt khóa (có nhãn số 5 trong [Hình 7-2](#page-40-0)) va chạm với ngàm khóa (6).

3. Dùng tay đẩy cửa đến vị trí đóng của cửa.

Cửa chạm vào vách buồng và ngàm khóa nhô ra qua lỗ trên cửa.

<span id="page-42-0"></span>Đèn LED chuyển sang xanh lục khi khe hở mép cửa nhỏ hơn 8 mm. Nếu buồng của bạn được trang bị tùy chọn R&S CMQ-B501H để có hiệu suất cách ly cao hơn, và khi khe hở mép cửa nhỏ hơn 8 mm, thì nam châm điện tích hợp để tăng lực đóng sẽ được kích hoạt. Đèn LED chuyển sang xanh lục khi khe hở mép cửa nhỏ hơn 0,3 mm.

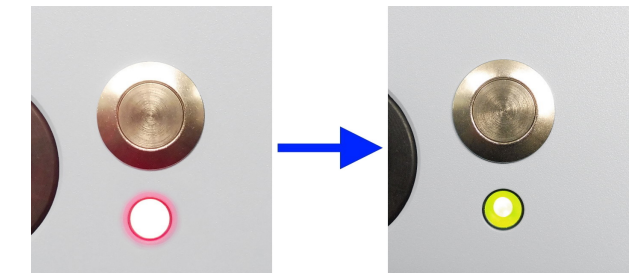

*Hình 7-5: Đèn LED màu đỏ khi cửa mở (bên trái), màu xanh lục khi cửa đóng (bên phải)*

- 4. Di chuyển tay cầm từ vị trí 3 sang 2 như trong [Hình 7-4](#page-41-0). Chốt khóa khớp vào ngàm khóa.
- 5. Tiếp tục đóng tay cầm từ vị trí 2 sang 1 như trong [Hình 7-4.](#page-41-0)

Cửa được đóng với lực mạnh.

Khi tay cầm song song với cửa và chốt khóa đã khớp vào ngàm khóa, quy trình đóng cửa hoàn tất.

# **7.3.4 Mở cửa tự động**

Chỉ áp dụng cho các buồng với các tùy chọn tự động sau đây:

- R&S CMQ-B20B hoặc R&S CMQ-B20C với cửa vận hành bằng **điện**
- R&S CMQ-B21A hoặc R&S CMQ-B21C với cửa vận hành bằng **khí nén**

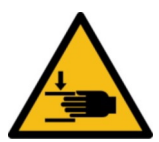

Làm quen với các rủi ro còn lại và các tình huống nguy hiểm tiềm ẩn.

Xem ["Cách vận hành cửa"](#page-12-0) trên trang 13 và [Chương 6.7, "Xác định các khu vực truy](#page-34-0) [cập hạn chế", trên trang 35.](#page-34-0)

Để mở cửa buồng, nó phải được đóng lại và đèn LED ở phía trước của nó phải được chiếu sáng **xanh lục**. Nếu nó không có màu xanh lục, hãy tham khảo [Chương 6.5,](#page-30-0) ["Kết nối với Bộ Điều khiển và Nguồn", trên trang 31](#page-30-0) và vào phần [Chương 7.1, "Kích](#page-37-0) [hoạt Buồng", trên trang 38](#page-37-0).

1. Nhấn nút ở trên đèn LED màu xanh lục khi cửa đóng.

Đèn LED chuyển sang màu đỏ và cửa bắt đầu mở.

<span id="page-43-0"></span>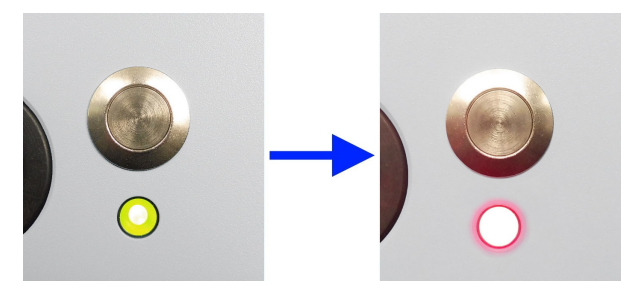

*Hình 7-6: Đèn LED màu xanh lục khi cửa đóng hoàn toàn (trái), màu đỏ khi không đóng (phải)*

Lưu ý: Nếu buồng của bạn được trang bị tùy chọn R&S CMQ-B501H đế có hiệu suất cách ly cao hơn (vui lòng xem **Lưu ý** ["Nam châm để tăng lực đóng của cửa"](#page-44-0) [trên trang 45](#page-44-0)), nhấn nút cũng vô hiệu nam châm điện đang kéo cửa đóng lại.

2. Chờ cho đến khi cửa mở hoàn toàn và ngưng di chuyển.

Bước này hoàn tất quy trình mở.

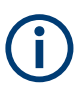

Nếu cửa vận hành bằng điện dừng lại trong khi mở, điều này có thể xảy ra nếu bạn kéo cửa mở, hãy kích hoạt lại buồng như được mô tả trong [Chương 7.3.6, "Quy trình](#page-44-0) [khi đèn LED nhấp nháy", trên trang 45](#page-44-0)

# **7.3.5 Đóng cửa tự động**

Chỉ áp dụng cho các buồng với các tùy chọn tự động sau đây:

● R&S CMQ-B20B hoặc R&S CMQ-B20C với cửa vận hành bằng **điện**

Làm quen với các rủi ro còn lại và các tình huống nguy hiểm tiềm ẩn.

● R&S CMQ-B21A hoặc R&S CMQ-B21C với cửa vận hành bằng **khí nén**

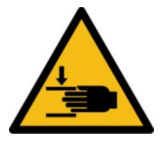

Xem ["Cách vận hành cửa"](#page-12-0) trên trang 13 và [Chương 6.7, "Xác định các khu vực truy](#page-34-0)

[cập hạn chế", trên trang 35.](#page-34-0)

Để đóng cửa buồng, nó phải được mở và đèn LED ở phía trước của nó phải được chiếu sáng **màu đỏ**. Nếu đèn LED màu đỏ nhưng cửa không mở hoàn toàn, hãy tham khảo [Chương 7.1, "Kích hoạt Buồng", trên trang 38.](#page-37-0) Nếu đèn LED hoàn toàn không sáng, hãy kết nối buồng với nguồn điện của nó; xem [Chương 6.5, "Kết nối với Bộ Điều](#page-30-0) [khiển và Nguồn", trên trang 31](#page-30-0) và [Chương 7.1, "Kích hoạt Buồng", trên trang 38.](#page-37-0)

1. Nhấn nút phía trên đèn LED màu đỏ ở cửa đang mở.

Cửa bắt đầu đóng.

2. Chờ cho đến khi cửa đóng hoàn toàn.

Đèn LED chuyển sang xanh lục:

<span id="page-44-0"></span>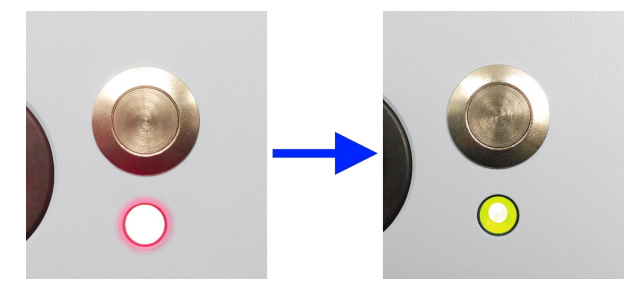

*Hình 7-7: Đèn LED màu đỏ khi cửa mở (bên trái), màu xanh lá cây sau khi việc đóng hoàn tất (bên phải)*

Lưu ý: Nam châm để tăng lực đóng của cửa. Nếu buồng của ban được trang bi tùy chọn R&S CMQ-B501H để có hiệu suất cách ly cao hơn (mã đặt hàng 1540.4020.04), việc đóng cửa cũng tự động kích hoạt hai nam châm điện ở hai góc trên của cửa. Các nam châm này được kích hoạt khi khe hở mép cửa nhỏ hơn 8 mm. Các nam châm này sẽ kéo cửa đóng lại với lực kéo mạnh, làm giảm khe hở mép cửa và tăng độ kín của cửa để chặn RF. Cảm biến tiệm cận giữa các nam châm sẽ theo dõi trạng thái tăng lực đóng cửa này và chuyển đèn LED bên dưới nút trên cửa sang màu xanh lục khi khe hở mép cửa nhỏ hơn 0,3 mm.

Bước này hoàn tất quy trình đóng.

Nếu cửa dừng trong khi đóng do có chướng ngại vật cản đường, hãy loại bỏ chướng ngại vật và tiến hành như được mô tả trong Chương 7.3.6, "Quy trình khi đèn LED nhấp nháy", trên trang 45.

# **7.3.6 Quy trình khi đèn LED nhấp nháy**

Chỉ áp dụng cho các buồng với các tùy chọn tự động sau đây:

- R&S CMQ-B20B hoặc R&S CMQ-B20C với cửa vận hành bằng **điện**
- R&S CMQ-B21A hoặc R&S CMQ-B21C với cửa vận hành bằng **khí nén**

Nếu đèn LED trong nút mở cửa nhấp nháy màu đỏ, hệ thống điều khiển đang ở chế độ "DOOR STATE ERR" (xem DOOR? [trên trang 55\)](#page-54-0) do lỗi trong khi mở hoặc đóng cửa. Buồng được hủy kích hoạt Nếu nó có một cửa hoạt động bằng khí nén, hệ thống khí nén được giảm áp suất.

### **Cách kích hoạt lại buồng**

- 1. Nếu có chướng ngại vật chặn cửa, hãy loại bỏ chướng ngại vật.
- 2. Nếu buồng có cửa điện hoạt động, hãy đẩy nhẹ cửa về vị trí đóng.

Nó tạo ra âm thanh lách cách khi nam châm trong cơ chế được hủy kích hoạt vào lại đúng vị trí.

- 3. Nếu buồng có cửa khí nén hoạt động, hãy đẩy cửa cho đến khi nó đóng hoàn toàn.
- 4. Nhấn nút cửa trong 2 giây.
- <span id="page-45-0"></span>5. Thả nút (trong khi đèn LED vẫn nhấp nháy).
- 6. Hãy đợi 3 giây trong khi hệ thống khởi động lại.

Đèn LED ngừng nhấp nháy và hiển thị ánh sáng đỏ liên tục.

- 7. **THẬN TRỌNG!** Chuyển động cửa ban đầu có thể gây thương tích. Khi bạn kích hoạt lại một buồng vận hành bằng khí nén, cửa của nó có thể di chuyển đột ngột. Nhấn nút cửa lần nữa.
	- Nếu cửa hoạt động bằng điện, nó sẽ di chuyển đến vị trí mở.
	- Nếu cửa hoạt động bằng khí nén, những điều sau sẽ xảy ra: – Hệ thống khí nén được điều áp.
		- Nếu cửa mở >8 mm, nó sẽ di chuyển đến vị trí mở.
		- Nếu cửa mở <8 mm, nó sẽ đóng với áp lực cao.

Bạn có thể tiếp tục với hoạt động bình thường của cửa.

# **7.4 Đặt một DUT vào Buồng**

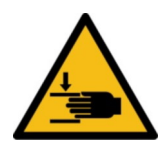

Làm quen với các rủi ro còn lại và các tình huống nguy hiểm tiềm ẩn.

Xem ["Việc di chuyển cửa"](#page-10-0) trên trang 11 và ["Cách vận hành cửa"](#page-12-0) trên trang 13.

## **Các tùy chọn để đặt**

Bạn có thể đặt DUT ở vị trí thẳng đứng hoặc nằm ngang trên giá đỡ DUT được gắn ở phía bên trong cửa hoặc trong lồng ăng ten. Bảng 7-1 cung cấp một cái nhìn tổng quan về các tùy chọn này.

| Khay giữ DUT                                     | DUT ở vị trí dọc                            | DUT ở vi trí ngang                                                                                   |
|--------------------------------------------------|---------------------------------------------|----------------------------------------------------------------------------------------------------|
| Được cố định ở<br>cửa                            | Drawer Support 1 + DUT Clamp 1<br>$\bullet$ | Drawer Support 1 + bảng DUT<br>$\bullet$<br>Drawer Support 1 + DUT Clamp 2<br>Drawer Fixture 2<br>٠  |
| Cố định tại lồng<br>ăng ten (khung<br>bên trong) | Inner Support 1 + DUT Clamp 1<br>$\bullet$  | Inner Support 1 (bao gồm Bảng<br>DUT)<br>Inner Support 1 + DUT Clamp 2 (yêu<br>cầu cấu hình tấm kép) |

*Bảng 7-1: Đặt các tùy chọn bằng cách cố định (cửa / buồng) và hướng DUT (dọc / ngang)*

#### **Chỉ có** [người dùng chuyên gia](#page-70-0) **mới được phép gắn và cấu hình các giá đỡ DUT.**

Các chương sau đây trình bày cách sử dụng các loại giá đỡ DUT khác nhau.

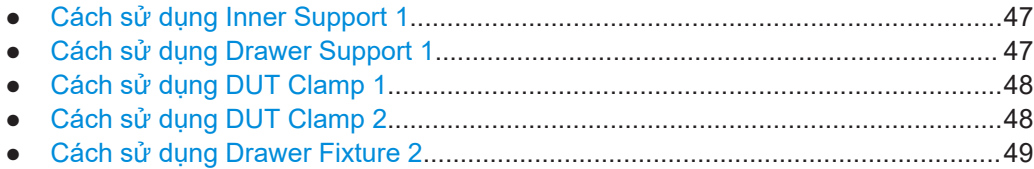

# **7.4.1 Cách sử dụng Inner Support 1**

<span id="page-46-0"></span>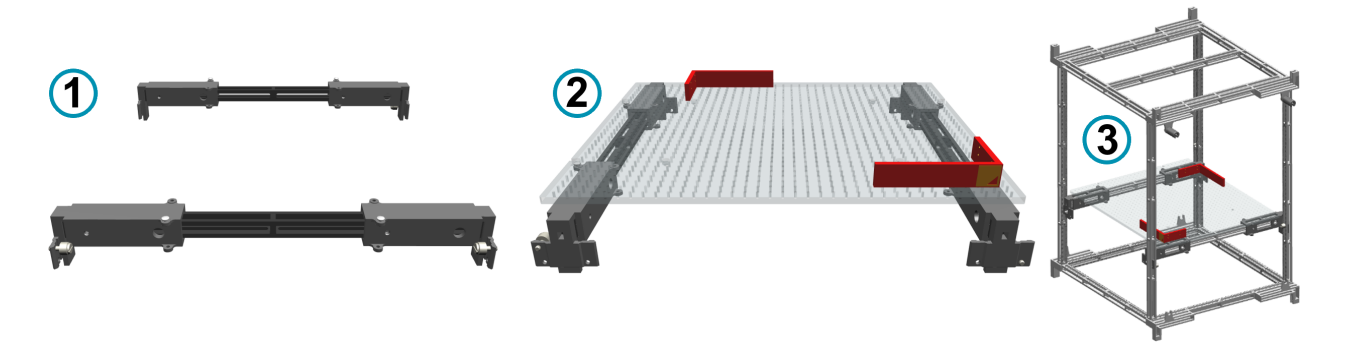

*Hình 7-8: tùy chọn R&S CMQ-B711A "Inner Support 1", số thứ tự. 1537.6310.02*

- 1 = Hình chiếu mặt bên của giá đỡ bên trong, được lắp vào lồng ăng ten
- 2 = Hình chiếu mặt trước có bảng DUT (trong suốt) và 2 giá đỡ dừng hình chữ nhật (ở đây được hiển thị bằng màu đỏ)
- 3 = Thanh chống bên trong với bảng DUT và giá đỡ dừng, được gắn trong lồng ăng ten "thuần túy"

"Inner Support 1" (R&S CMQ-B711A) có thể giữ một DUT như sau:

- Trực tiếp trên bảng DUT (có kèm "Khung ăng ten" (R&S CMQ-B701A or R&S CMQ-B702A)
- Được gắn lên khay giữ DUT Clamp 1

# **7.4.2 Cách sử dụng Drawer Support 1**

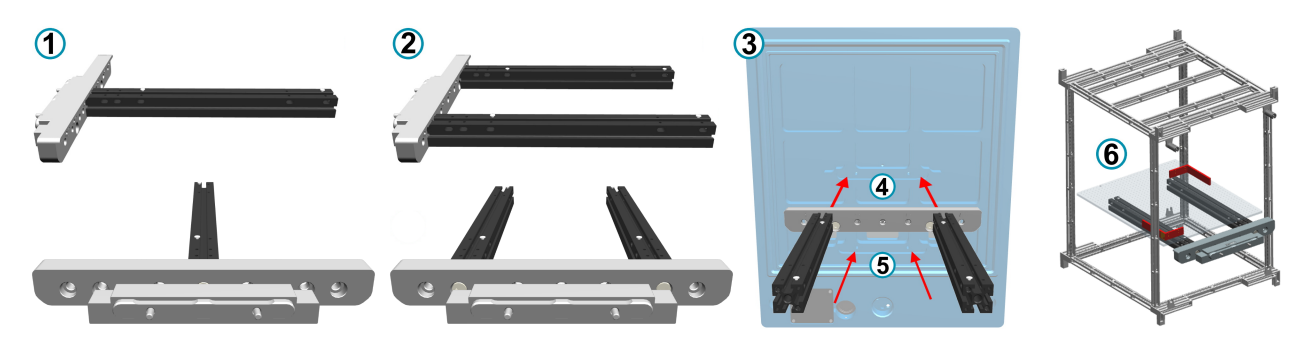

*Hình 7-9: tùy chọn R&S CMQ-B712A "Drawer Support 1", mã đặt hàng 1537.6310.02, với bộ điều chỉnh cửa (xám) và thanh chống giữ (đen)*

- 1 = Hình chiếu bên và mặt trước của Drawer Support 1, cấu hình thanh chống đơn
- 2 = Hình chiếu bên và mặt trước của Drawer Support 1, cấu hình thanh chống đôi
- 3 = Hình chiếu sau với 2 tùy chọn lắp (4) và (5) ở bề mặt bên trong của cửa buồng
- 4 = Vị trí lắp trên của cửa
- 5 = Vị trí lắp bên dưới của cửa
- 6 = Drawer Support 1 với bảng DUT và giá đỡ dừng, được gắn ở cửa (không được hiển thị) và lắp vào lồng ăng ten

"Drawer Support 1" (R&S CMQ-B712A) dùng để mang một trong các khay giữ sau:

- Bảng DUT, có kèm "Khung ăng ten" (R&S CMQ-B701A hoặc R&S CMQ-B702A)
- "DUT Clamp 1" (R&S CMQ-B714A)
- "DUT Clamp 2" (R&S CMQ-B715A)

<span id="page-47-0"></span>"Drawer Fixture 2" (R&S CMQ-B719A)

"Drawer Support 1" có thể được gắn ở cửa buồng ở vị trí trên hoặc dưới, được dán nhãn 4 và 5 trong [Chương 7.4.2, "Cách sử dụng Drawer Support 1", trên trang 47](#page-46-0).

# **7.4.3 Cách sử dụng DUT Clamp 1**

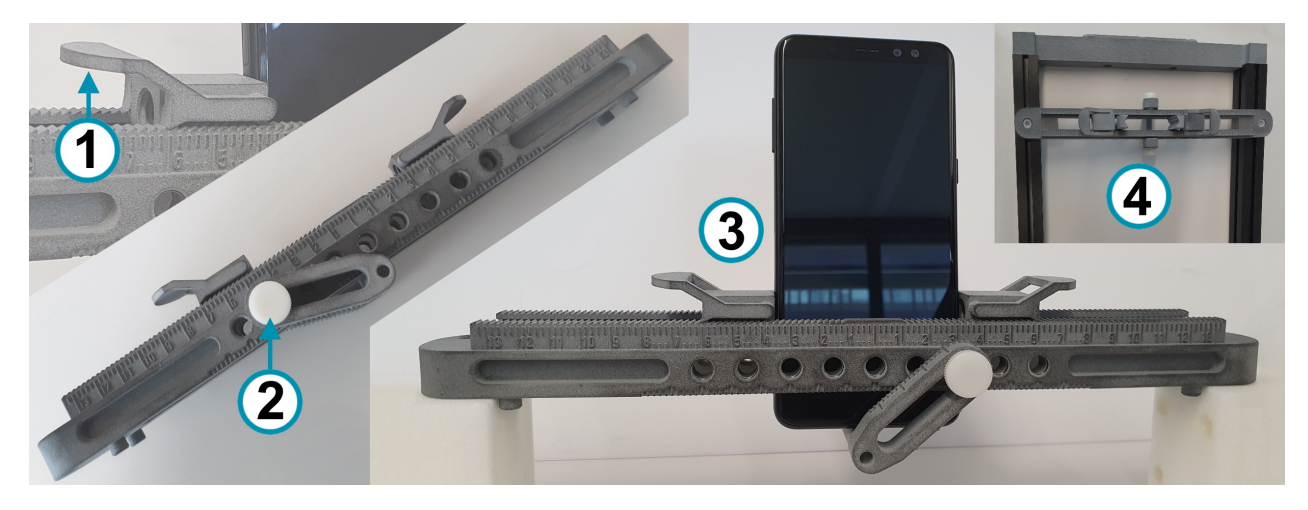

*Hình 7-10: tùy chọn R&S CMQ-B714A "DUT Clamp 1", số thứ tự. 1537.6255.02*

- 1 = Nhấc chốt để thả phần cố định DUT
- 2 = Vít để cố định giá đỡ dưới
- 3 = "DUT Clamp 1" với thiết bị di động được cố định ở vị trí thẳng đứng (hình chiếu bên)
- 4 = "DUT Clamp 1" gắn trên "Drawer Support 1" (hình chiếu trên cùng)

"DUT Clamp 1" dùng để tải dọc DUT có kích thước thay đổi lên đến 190 mm x 190 mm x 8 mm.

"DUT Clamp 1" có thể được gắn trong buồng trên chữ "Drawer Support 1" (xem trên cùng bên phải (4) trong phần Hình 7-10) hoặc trên chữ "Inner Support 1".

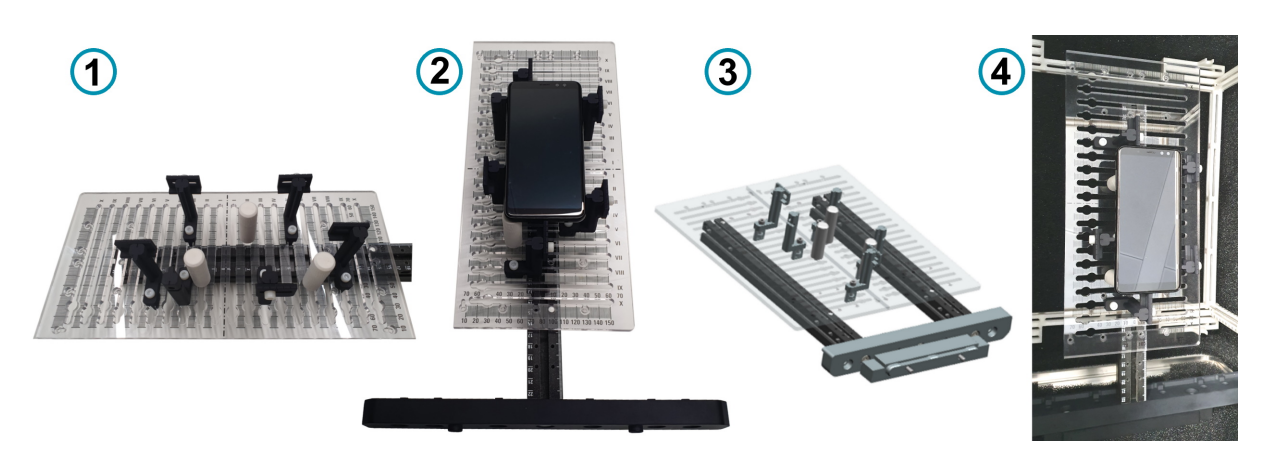

**7.4.4 Cách sử dụng DUT Clamp 2**

*Hình 7-11: tùy chọn R&S CMQ-B715A "DUT Clamp 2", mã đặt hàng 1537.6261.02*

<span id="page-48-0"></span>1 = Cấu hình một tấm, kích thước 336 mm x 159,5 mm, với thanh đỡ và điều chỉnh

- 2 = Cấu hình một tấm trên "Drawer Support 1", giữ một DUT
- 3 = Cấu hình tấm kép trên "Drawer Support 1", kích thước 336 mm x 319 mm
- 4 = "DUT Clamp 2" (cấu hình một tấm) với một DUT, được lắp vào buồng (nhìn từ trên xuống)

"DUT Clamp 2" dùng để tải ngang DUT có kích thước thay đổi.

"DUT Clamp 2" có thể được gắn ở cấu hình một tấm hoặc hai tấm trên "Drawer Support 1" [\(Hình 7-10](#page-47-0).

# **7.4.5 Cách sử dụng Drawer Fixture 2**

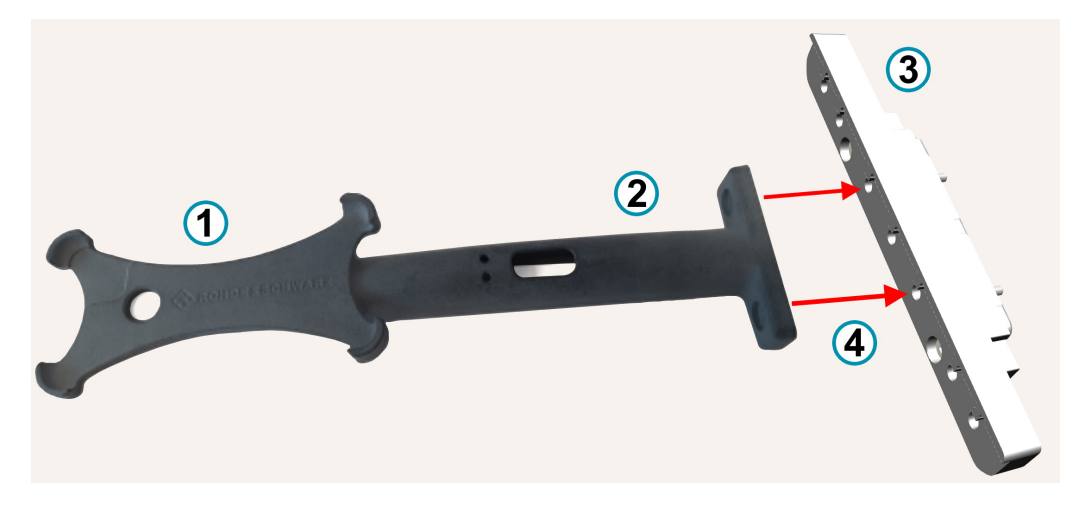

*Hình 7-12: tùy chọn R&S CMQ-B719A "Drawer Fixture 2", số thứ tự. 1537.6355.02*

- 1 = Khay giữ dùng cho thiết bị thông minh (tải ngang)
- $2 = \text{C}\sigma$  sở cố định
- 3 = Bộ chuyển đổi cửa
- 4 = Bộ cố định (1, 2) và bộ chuyển đổi (3) được gắn vào cửa buồng

"Drawer Fixture 2" dùng để tải theo chiều ngang của DUT có kích thước nhất định: 144,7 mm x 70,7 mm x 8,5 mm, đây là kích thước điển hình của nhiều điện thoại thông minh được bán trên thị trường.

"Drawer Fixture 2" có thể được gắn vào cửa ở vị trí trên hoặc dưới với sự trợ giúp của giao diện cửa, cho phép vị trí lắp bên trái, bên phải hoặc trung tâm. Giao diện cửa tương đương với "Drawer Support 1" mà không có 2 thanh chống giữ.

# **7.5 Kết nối một DUT**

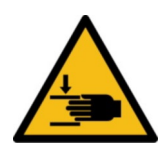

Làm quen với các rủi ro còn lại và các tình huống nguy hiểm tiềm ẩn.

Xem ["Việc di chuyển cửa"](#page-10-0) trên trang 11 và ["Cách vận hành cửa"](#page-12-0) trên trang 13.

## **Đường dẫn**

Các đườngdẫn tùy chọn trong cửa buồng cho phép cấp tín hiệu điều khiển, tín hiệu RF và cấp nguồn qua cửa tới DUT khi nó được thử nghiệm trong buồng.

<span id="page-49-0"></span>Các đường dẫn này có các đầu nối bên trong và bên ngoài.

- Mọi [người dùng](#page-70-0) đều có thể kết nối DUT với các đầu nối nạp thông qua đầu nối ống dẫn **bên trong** của cửa, do đó các đầu nối hướng vào bên trong buồng.
- Chỉ có [người dùng chuyên gia](#page-70-0) được phép thực hiện những điều sau:
	- Gắn kết, loại bỏ hoặc thay ống dẫn
	- Kết nối, ngắt kết nối hoặc thay cáp tại các đầu nối ống dẫn bên ngoài

Nếu bạn kết nối DUT của mình với một ống dẫn qua cáp RF, hãy sử dụng cáp RF được che chắn và cờ lê mô-men xoắn để siết chặt các đầu nối.

## **Rủi ro của đầu nối RF và sự hư hại cáp/khuyến nghị về mô-men xoắn**

Việc siết chặt đầu nối RF đồng trục quá mức có thể làm hỏng cáp và đầu nối. Việc siết quá yếu khiến kết quả đo không chính xác.

Luôn sử dụng cờ lê lực phù hợp với loại đầu nối và áp dụng mô-men xoắn được chỉ định trong **ứng dụng ghi chú 1MA99**, có sẵn trên internet tại [www.rohde](https://www.rohde-schwarz.com/applications/guidance-on-selecting-and-handling-coaxial-rf-connectors-used-with-rohde-schwarz-test-equipment-application-note_56280-33857.html)[schwarz.com.](https://www.rohde-schwarz.com/applications/guidance-on-selecting-and-handling-coaxial-rf-connectors-used-with-rohde-schwarz-test-equipment-application-note_56280-33857.html) Nó cung cấp thêm thông tin về việc chăm sóc và xử lý các đầu nối RF.

Đối với đầu nối RF, chúng tôi khuyên bạn nên áp dụng các giới hạn mô-men xoắn sau:

- **56 N**·**cm** với đầu nối **SMA**
- **90 N**·**cm** dùng cho đầu nối **PC** (3,5 mm / 2,92 mm / 2,4 mm / 1,85 mm)

Không bao giờ sử dụng cờ lê đầu mở tiêu chuẩn. Chúng tôi cung cấp cờ lê lực cho các đầu nối khác nhau. Để biết thông tin đặt hàng, vui lòng xem ghi chú ứng dụng 1MA99.

# **7.6 Chuẩn bị Kết thúc Ca**

Giữa các ca sản xuất, hãy thực hiện như sau:

1. Mở cửa buồng. Vui lòng xem [Chương 7.3.2, "Mở cửa đóng mở bằng tay",](#page-39-0) [trên trang 40](#page-39-0) hoặc [Chương 7.3.4, "Mở cửa tự động", trên trang 43.](#page-42-0)

Việc mở cửa sẽ làm giãn miếng đệm và duy trì hiệu quả che chắn RF của nó, vui lòng xem [Chương 5.5, "Bảo quản", trên trang 24](#page-23-0).

2. Tái kích hoạt buồng. Xem [Chương 7.2, "Hủy kích hoạt Buồng", trên trang 39.](#page-38-0)

# <span id="page-50-0"></span>8 Lệnh điều khiển từ xa

Mọi [người dùng](#page-70-0) ngoại trừ [người vận hành](#page-70-0) được phép sử dụng tất cả các lệnh điều khiển từ xa.

Là một [người vận hành](#page-70-0), bạn chỉ được phép sử dụng các lệnh điều khiển từ xa trong [Chương 8.3, "Lệnh vận hành cửa", trên trang 55](#page-54-0).

Làm quen với các rủi ro còn lại và các tình huống nguy hiểm tiềm ẩn.

Xem [Chương 2.2, "Rủi ro còn lại", trên trang 10](#page-9-0) và [Chương 2.3, "Tình huống nguy](#page-10-0) [hiểm tiềm ẩn", trên trang 11.](#page-10-0)

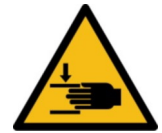

### **Nguy cơ làm tổn thương người khác**

Trong khi vận hành cửa từ xa, không ai được phép vào khu vực làm việc. Hãy chắc chắn điều đó bằng cách liên tục quan sát khu vực làm việc trước buồng. Xem ["Cách](#page-12-0) [vận hành cửa"](#page-12-0) trên trang 13 và [Hình 6-7](#page-35-0).

## **Giao thức lệnh**

Để gửi lệnh điều khiển từ xa (RC) đến mô-đun RC trong buồng, bạn phải sử dụng các ký tự ASCII.

- Nếu bạn sử dụng giao diện **RS-232** nối tiếp để giao tiếp lệnh, hãy đặt cổng UART qua công cụ đầu cuối như sau:
	- Tốc độ truyền: 115200bps
	- Độ dài chuỗi ký tự: 8 bit
	- Tính chẵn lẻ: không có
	- Dừng: 1 bit
	- Điều khiển dòng: không có
	- Dữ liệu đầu vào tại chỗ: không có
- Nếu bạn sử dụng giao diện LAN, bạn có thể gửi các lệnh RC thông qua giao thức TCP/IP hoặc VISA, sử dụng [Địa chỉ IP](#page-52-0) hoặc [tên máy](#page-54-0) của buồng.
	- Điều khiển buồng qua mạng LAN yêu cầu việc chỉ định cổng 5000
	- DHCP (giao thức cấu hình máy chủ động) được đặt theo mặc định

Để chọn mô hình địa chỉ, hãy sử dụng lệnh NET: DHCP.

Các thay đổi trong trạng thái kết nối mạng LAN được thông báo qua giao diện RS-232:

– Kết nối Ethernet được thiết lập: "ETH link up" Kết nối Ethernet bị gián đoạn, chẳng hạn như khi ngắt kết nối cáp LAN: "ETH link down"

Trước khi thay đổi giao diện, chúng tôi khuyên bạn nên ngắt kết nối buồng với nguồn điện. Sau khi thiết lập kết nối điều khiển, hãy kích hoạt buồng như được mô tả trong [Chương 7.1, "Kích hoạt Buồng", trên trang 38](#page-37-0).

#### **Cú pháp lệnh**

Các lệnh RC **không** tương thích với cú pháp SCPI.

<span id="page-51-0"></span>Mô-đun RC sử dụng "\r" (ký tự xuống dòng, CR, ASCII 13) làm ký tự kết thúc. Không có cấu hình nào khác là khả thi. Do đó, bạn phải gửi "\" từ máy khách của mình đến mô-đun RC ở cuối mỗi lệnh. Nếu mô-đun RC trả lời một lệnh từ xa, nó sẽ gửi "\r" ở cuối câu trả lời.

Để biết mô tả về tất cả các lệnh và câu trả lời, hãy tham khảo các chương sau.

#### **Lỗi**

Nếu mô-đun RC phát hiện lỗi cú pháp trong một lệnh hoặc nếu nó không thể mở hoặc đóng cửa, nó sẽ trả về một câu lệnh ERR.

## **Định dạng số:**

Là dấu phân cách thập phân, tất cả các số được gửi hoặc trả về trong các lệnh giao tiếp với buồng đều sử dụng dấu chấm (hoặc dấu chấm câu, ký tự ASCII 2E<sub>hex</sub>).

Chương này mô tả tất cả các lệnh điều khiển từ xa có sẵn:

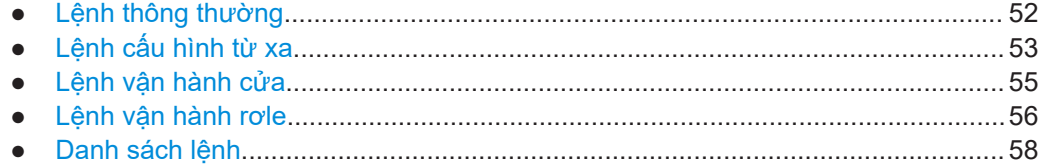

# **8.1 Lệnh thông thường**

Mọi [người dùng](#page-70-0) ngoại trừ [người vận hành](#page-70-0) được phép sử dụng tất cả các lệnh này.

Các lệnh sau đây cho phép giao tiếp và truy vấn cơ bản.

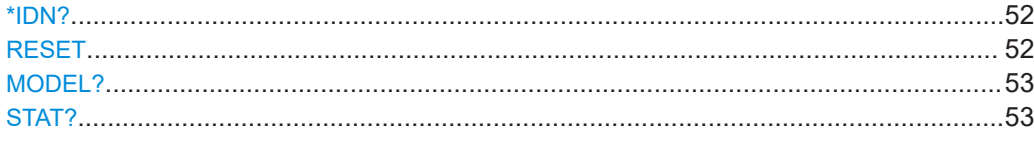

#### **\*IDN?**

Định danh

Trả lại định danh dụng cụ.

**Sử dụng:** Chỉ truy vấn

#### **RESET**

**Sử dụng:** Chỉ cài đặt

Đặt lại mô-đun RC. Cũng chỉ trả về màn hình bắt đầu với tổng quan về các lệnh khả dụng qua giao diện RS-232.

Vui lòng không nhầm lẫn với [\\*RST](#page-57-0).

## <span id="page-52-0"></span>**MODEL?**

Truy vấn tên dòng máy, phiên bản phần mềm và ngày phát hành phiên bản phần mềm của buồng.

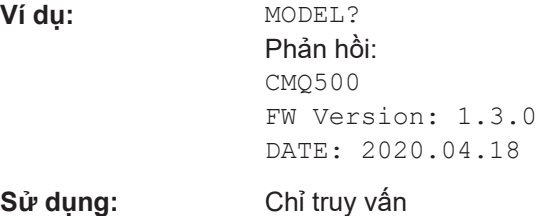

# **STAT?**

Truy vấn thông tin thống kê liên quan đến toàn bộ quá trình hoạt động của buồng:

- Bộ đếm giờ hoạt động
- Bộ đếm chu kỳ cửa

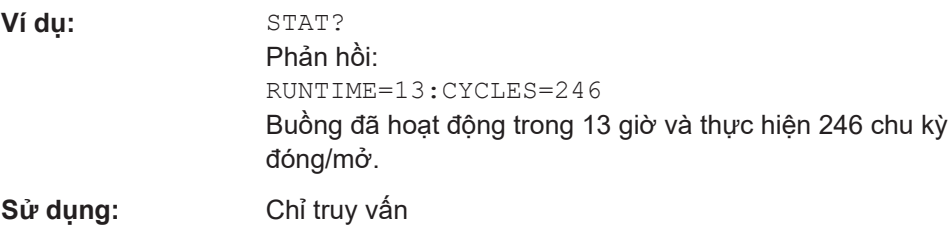

# **8.2 Lệnh cấu hình từ xa**

Mọi [người dùng](#page-70-0) ngoại trừ [người vận hành](#page-70-0) được phép sử dụng tất cả các lệnh này.

Các lệnh sau cho phép cấu hình giao diện điều khiển từ xa.

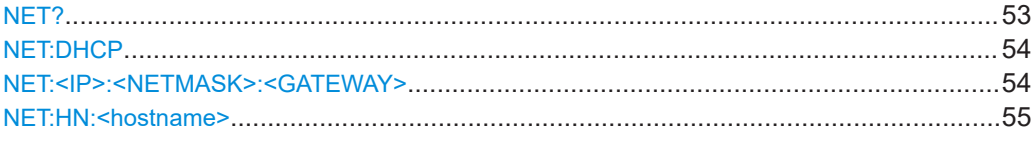

## **NET?**

Truy vấn cấu hình mạng hiện tại của buồng.

<span id="page-53-0"></span>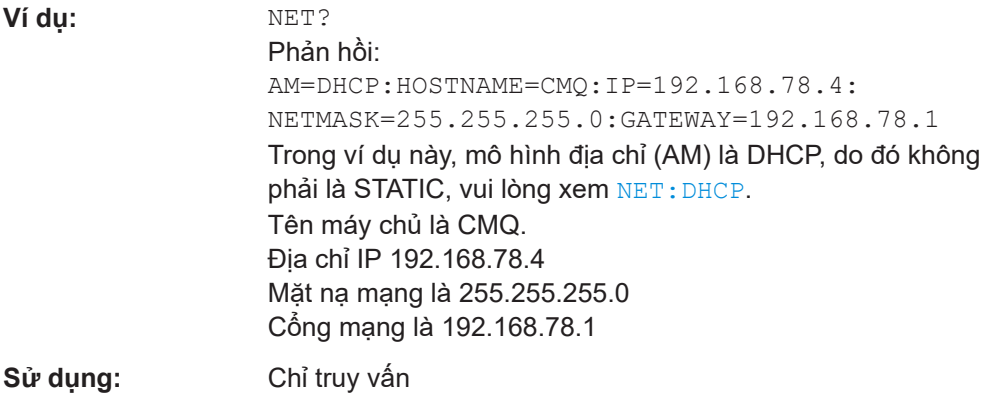

Nếu mô hình địa chỉ (AM) là STATIC, phần tên máy chủ của chuỗi trả lời sẽ bị bỏ qua.

### **NET:DHCP <Boolean>**

Đặt mô hình địa chỉ (AM) thành cấu hình mạng tĩnh (STATIC) hoặc giao thức điều khiển máy chủ động (DHCP).

Để truy vấn cấu hình mạng, hãy sử dụng lệnh [NET?](#page-52-0).

Ở trạng thái ban đầu như được giao hàng, mô-đun RC được cấu hình cho DHCP.

Việc sử dụng DHCP chỉ hoạt động nếu mạng cung cấp máy chủ tên miền (DNS).

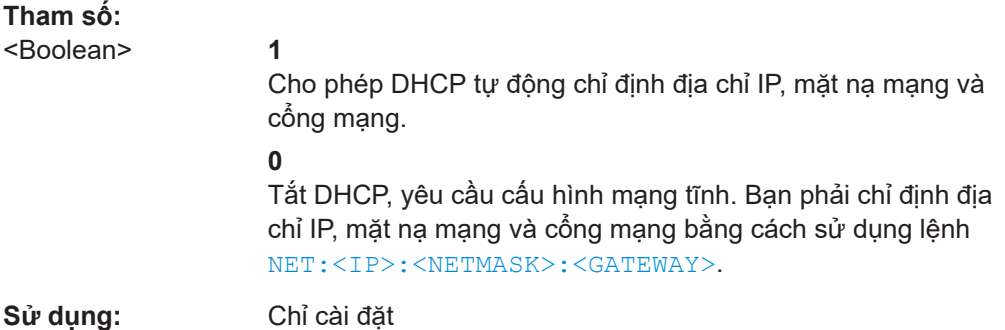

## **NET:<IP>:<NETMASK>:<GATEWAY>**

Đặt cấu hình mạng tĩnh, nếu bạn đã tắt DHCP, vui lòng xem NET: DHCP.

Để truy vấn cài đặt mạng, hãy sử dụng lệnh [NET?](#page-52-0).

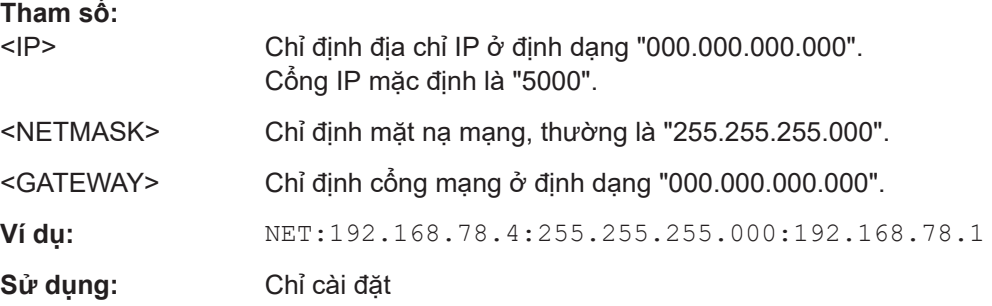

### <span id="page-54-0"></span>**NET:HN:<hostname>**

Đặt tên máy chủ tùy chọn mà bạn có thể sử dụng thay vì địa chỉ IP.

Sử dụng tên máy chủ chỉ hoạt động trong chế độ DHCP, vui lòng xem NET: DHCP.

Cú pháp: Bạn có thể sử dụng các chữ số 0 đến 9 và các chữ cái từ a đến z hoặc A đến Z, trong đó sự khác biệt giữa chữ hoa và chữ thường được bỏ qua. Bạn có thể sử dụng dấu gạch ngang ("-"), nhưng không được sử dụng ở đầu hoặc cuối tên máy chủ. Không có ký tự đặc biệt hoặc khoảng trống nào được phép sử dụng, mặc dù mô-đun RC không kiểm tra thông tin đầu vào của bạn về tính hợp lệ của ký tự.

Nếu đặt tên máy chủ thành công, mô-đun RC sẽ trả về "OK".

Nếu bạn sử dụng lệnh mà không nhập bất kỳ ký tự nào cho tên máy chủ, mô-đun RC sẽ trả về "ERR".

### **Tham số:**

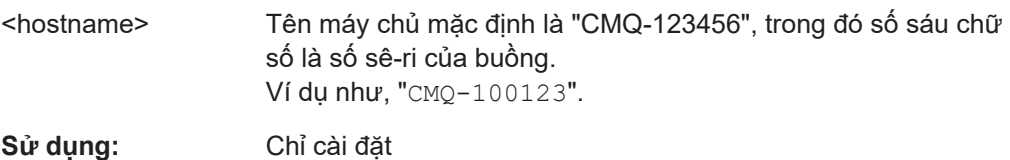

# **8.3 Lệnh vận hành cửa**

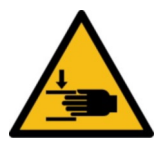

Làm quen với các rủi ro còn lại và các tình huống nguy hiểm tiềm ẩn.

Xem ["Cách vận hành cửa"](#page-12-0) trên trang 13 và ["Nguy cơ làm tổn thương người khác"](#page-50-0) [trên trang 51](#page-50-0).

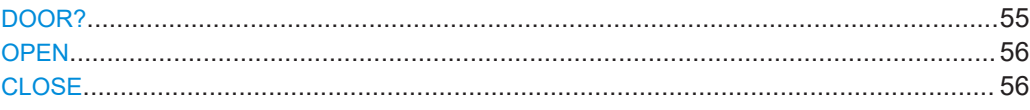

### **DOOR?**

Truy vấn trạng thái cửa của buồng.

Ví dụ: **DOOR**?

Câu trả lời có thể là: OPEN: cửa đã mở hoàn toàn. CLOSED: cửa đã đóng hoàn toàn. Nếu buồng được trang bị tùy chọn R&S CMQ-B501H để có hiệu suất cách ly cao hơn (mã đặt hàng 1540.4020.04), phản hồi CLOSEDchỉ được trả về nếu khe hở mép cửa nhỏ hơn 0,3 mm. PENDING: cửa hiện đang mở hoặc đóng; xem các chi tiết bên dưới.

UNDEFINED: tình trạng cửa không xác định.

DOOR STATE ERR: cửa đang ở chế độ lỗi, vui lòng xem [Chương 10, "Khắc phục sự cố và sửa chữa", trên trang 65.](#page-64-0)

## <span id="page-55-0"></span>**Sử dụng:** Chỉ truy vấn

Lưu ý rằng PENDING chỉ được gửi dưới dạng phản hồi cho truy vấn DOOR?, khi và chỉ khi bạn đã kích hoạt mở hoặc đóng sự vận hành bằng cách nhấn nút cửa. Nếu bạn đã kích hoạt sự vận hành cửa bằng các lệnh OPEN hoặc CLOSE, truy vấn DOOR? không bao giờ trả lại phản hồi PENDING.

## **OPEN**

Chỉ áp dụng cho buồng có cửa được đóng mở bằng điện hoặc khí nén.

Trước khi bạn mở cửa từ xa, hãy đảm bảo rằng không có ai ở trong khu vực làm việc; xem [Hình 6-7](#page-35-0).

OPEN mở cửa buồng và báo cáo trạng thái.

- Nếu cửa đã mở khi bạn gửi lệnh, mô-đun RC sẽ gửi OPEN
- Nếu cửa đóng hoặc vẫn chưa mở hoàn toàn khi bạn gửi lệnh, trước tiên mô-đun RC sẽ gửi PENDING và sau đó gửi
	- OPEN, khi cửa đã mở xong
	- ERR, nếu cửa không mở hoàn toàn trong thời gian dự kiến Thời gian dự kiến là 8 giây.

Để truy vấn trạng thái bất kỳ lúc nào, hãy sử dụng lệnh [DOOR?](#page-54-0).

**Sử dụng:** Sự kiện

## **CLOSE**

Chỉ áp dụng cho buồng có cửa được đóng mở bằng điện hoặc khí nén.

Trước khi bạn mở cửa từ xa, hãy đảm bảo rằng không có ai ở trong khu vực làm việc; xem [Hình 6-7](#page-35-0).

CLOSE đóng cửa buồng và báo cáo trạng thái.

- $\,$  Nếu cửa đã đóng rồi khi bạn gửi lệnh, mô-đun RC sẽ gửi  $_{\textrm{CLOSED}}$
- Nếu cửa mở hoặc vẫn chưa đóng hoàn toàn khi bạn gửi lệnh, trước tiên mô-đun RC sẽ gửi PENDING và sau đó gửi
	- CLOSED, khi cửa đã đóng xong
	- ERR, nếu cửa không đóng hoàn toàn trong thời gian dự kiến Thời gian dự kiến là 8 giây.

Để truy vấn trạng thái bất kỳ lúc nào, hãy sử dụng lệnh [DOOR?](#page-54-0).

**Sử dụng:** Sự kiện

# **8.4 Lệnh vận hành rơle**

Mọi [người dùng](#page-70-0) ngoại trừ [người vận hành](#page-70-0) được phép sử dụng tất cả các lệnh này.

<span id="page-56-0"></span>Buồng có sáu rơle SP6T ở phía sau của nó, được dán nhãn (4) trong [Hình 4-2.](#page-18-0) Các lệnh sau đây cho phép vận hành rơ le.

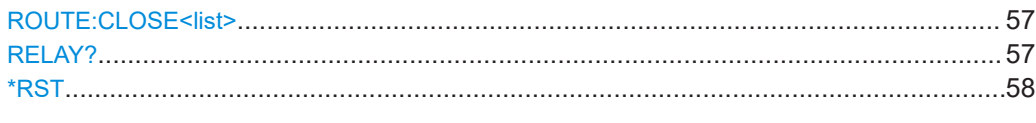

### **ROUTE:CLOSE<list>**

Chuyển một rơ le đã chọn sang một kênh (hoặc cổng) đã chọn và trả về một phản hồi với trạng thái đã chuyển.

## **Tham số:**

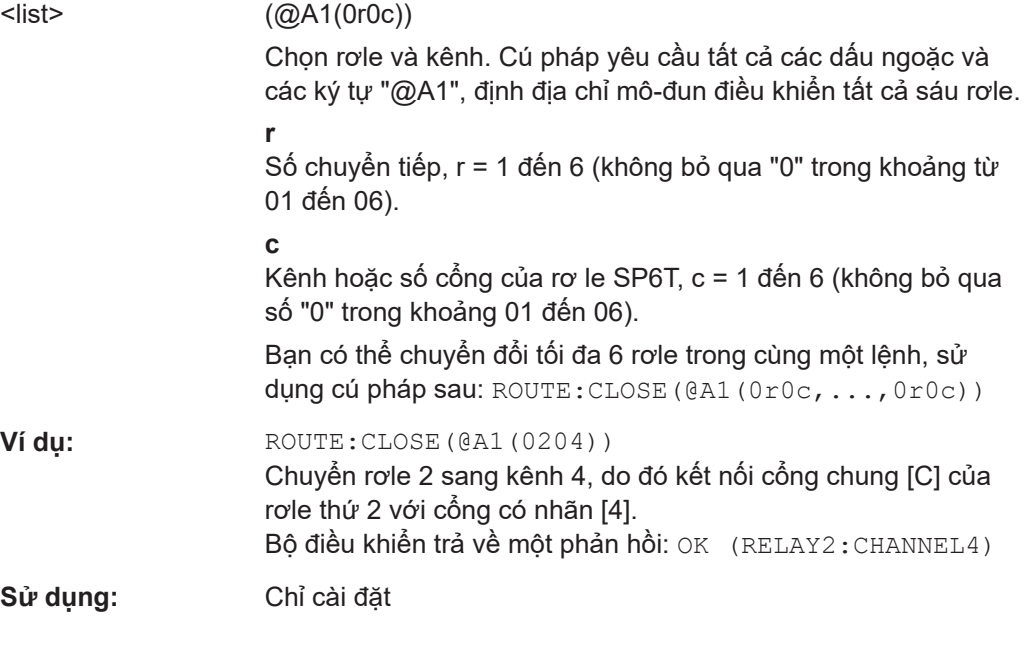

# **RELAY?**

Truy vấn trạng thái của tất cả 6 rơle (được đặt bởi lệnh ROUTE:CLOSE<list>).

- Mỗi rơ le đều được kết nối hoặc ngắt kết nối
- Nếu một rơ le được kết nối, nó có thể có 0 hoặc 1 kênh hoạt động

```
Ví dụ: BELAY?
    Phản hồi:
    RELAY1=CONNECTED:CHANNEL1=ACTIVE
    RELAY2=CONNECTED:CHANNEL3=ACTIVE
    RELAY3=DISCONNECTED
    RELAY4=DISCONNECTED
    RELAY5=CONNECTED:NO ACTIVE CHANNEL
    RELAY6=DISCONNECTED
```
**Sử dụng:** Chỉ truy vấn

# <span id="page-57-0"></span>\*RST

Sử dụng: Chỉ cài đặt

Đặt lại các kênh của tất cả các rơle về cấu hình mặc định của chúng và trả về phản hồi OK.

Cấu hình mặc định là CONNECTED: NO ACTIVE CHANNEL.

Vui lòng không nhầm lẫn với RESET.

# 8.5 Danh sách lệnh

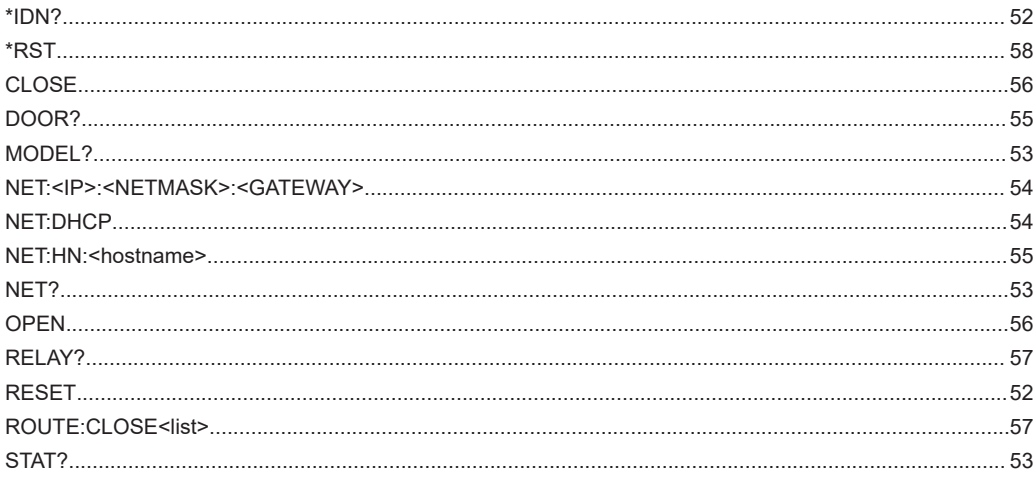

# <span id="page-58-0"></span>9 Kiểm tra và Bảo trì

Làm quen với các rủi ro còn lại và các tình huống nguy hiểm tiềm ẩn.

Xem [Chương 2.2, "Rủi ro còn lại", trên trang 10](#page-9-0) và [Chương 2.3, "Tình huống nguy](#page-10-0) [hiểm tiềm ẩn", trên trang 11.](#page-10-0)

Buồng không có cài đặt mặc định của nhà máy.

- Khoảng thời gian khuyến nghị................................................................................ 59
- [Kiểm tra an toàn định kỳ......................................................................................... 60](#page-59-0)
- [Chuẩn bị buồng để bảo trì.......................................................................................60](#page-59-0)
- [Thực hiện các nhiệm vụ bảo trì...............................................................................60](#page-59-0)

# **9.1 Khoảng thời gian khuyến nghị**

Để đảm bảo vân hành an toàn và duy trì trang thái sẵn sàng hoạt đông và tuổi tho hoạt động lâu dài của buồng, hãy thực hiện các công việc kiểm tra và bảo dưỡng theo lịch trình:

*Bảng 9-1: Kiểm tra và bảo trì theo lịch trình*

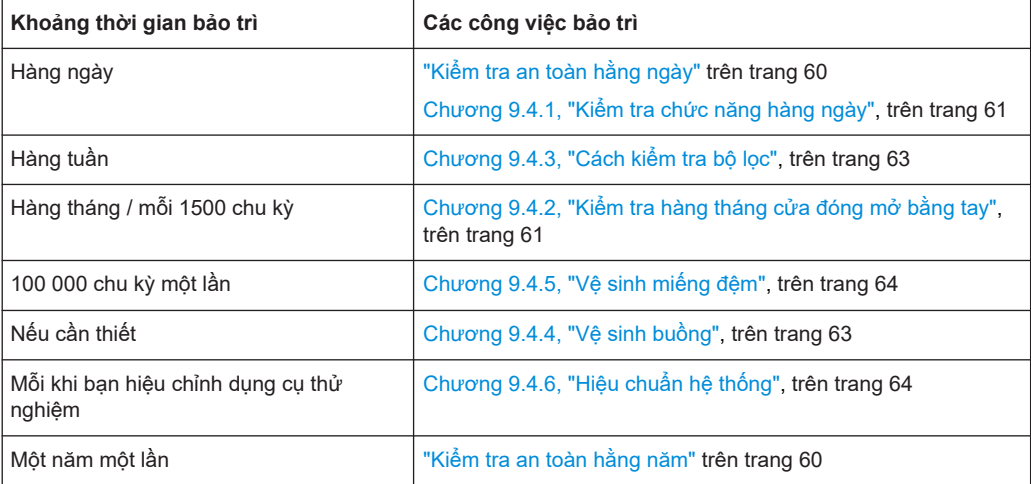

Khoảng thời gian tính bằng Bảng 9-1 được khuyến nghị cho 160 giờ hoạt động mỗi tháng. Nếu bạn vận hành buồng trong nhiều giờ hơn, hãy điều chỉnh khoảng thời gian bảo dưỡng cho phù hợp.

# <span id="page-59-0"></span>**9.2 Kiểm tra an toàn định kỳ**

## **Kiểm tra an toàn hằng ngày**

► Trước khi vận hành, hãy kiểm tra cơ chế tắt khẩn cấp tự động của cửa xem có hoạt động bình thường không. Xem [Chương 6.6, "Kiểm tra hệ thống an toàn",](#page-33-0) [trên trang 34](#page-33-0).

### **Kiểm tra an toàn hằng năm**

Việc kiểm tra này bị hạn chế đối với Rohde & Schwarz [nhân viên dịch vụ.](#page-70-0)

Do hao mòn bình thường, hiệu suất của bất kỳ hệ thống nào cũng có thể suy giảm theo thời gian. Sự suy giảm hiệu suất này cũng có thể làm giảm độ an toàn của hệ thống. Để ngăn ngừa bất kỳ rủi ro nào, chúng tôi khuyên bạn nên thường xuyên kiểm tra tính an toàn và hiệu suất của buồng mỗi năm một lần.

# **9.3 Chuẩn bị buồng để bảo trì**

Trước khi thực hiện bất kỳ nhiệm vụ bảo trì nào được mô tả trong Chương 9.4, "Thực hiện các nhiệm vụ bảo trì", trên trang 60, hãy thực hiện các bước sau.

- 1. Đảm bảo rằng không có ai sử dụng buồng trong quá trình bảo trì. Thực hiện các bước được quy định trong công ty của bạn cho mục đích đó.
- 2. Nếu buồng của bạn hoạt động bằng điện, hãy mở cửa. Xem [Chương 7.3.4, "Mở](#page-42-0) [cửa tự động", trên trang 43.](#page-42-0)
- 3. Tái kích hoạt buồng. Xem [Chương 7.1, "Kích hoạt Buồng", trên trang 38.](#page-37-0)
- 4. Nếu buồng của bạn hoạt động bằng khí nén, hãy ngắt kết nối nó khỏi nguồn cung cấp khí nén. Xem ["Cách ngắt kết nối với khí nén"](#page-66-0) trên trang 67.
- 5. Nếu bạn cần di chuyển buồng đến một vị trí khác để bảo trì, hãy làm theo hướng dẫn trong ["Nâng và mang vác đúng cách"](#page-21-0) trên trang 22.

# **9.4 Thực hiện các nhiệm vụ bảo trì**

Khoảng thời gian khuyến nghị được liệt kê trong [Bảng 9-1.](#page-58-0)

# <span id="page-60-0"></span>**9.4.1 Kiểm tra chức năng hàng ngày**

## **Cách kiểm tra miếng đệm của cửa**

- 1. Kiểm tra miếng đệm của cửa xem có bị bẩn, hư hỏng và mòn không. Để biết thông tin về cách tăng tuổi thọ của miếng đệm, vui lòng xem [Chương 5.5, "Bảo quản",](#page-23-0) [trên trang 24](#page-23-0).
- 2. Nếu miếng đệm bị bẩn, hãy làm sạch nó như được mô tả trong [Chương 9.4.5, "Vệ](#page-63-0) [sinh miếng đệm", trên trang 64.](#page-63-0)
- 3. Nếu bạn có thể thấy miếng đệm bị hư hỏng hoặc bị mòn, hãy liên hệ với Rohde & Schwarz bộ phận hỗ trợ khách hàng để thay thế nó; xem [Chương 10.2,](#page-64-0) ["Liên lạc Bộ phận hỗ trợ khách hàng", trên trang 65](#page-64-0).

### **Cách kiểm tra hệ thống khí nén**

Chỉ có [nhân sự bảo trì](#page-70-0) được phép thực hiện việc kiểm tra này.

Chỉ áp dụng cho các buồng có cửa vận hành bằng khí nén.

- 1. Kiểm tra các ống áp suất và khớp nối:
	- a) Kiểm tra trực quan hệ thống cung cấp khí nén.
	- b) Lắng nghe xem có rò rỉ khí không.
- 2. Nếu ống áp suất hoặc khớp nối bị lỗi, hãy thay thế các bộ phận này.

### **Cách kiểm tra thiết bị thử nghiệm**

Chỉ có [nhân sự bảo trì](#page-70-0) được phép thực hiện việc kiểm tra này.

- 1. Kiểm tra ăng-ten, cáp và đầu nối bằng cách ghép các phép đo từ một ăng-ten với các ăng-ten khác. Ví dụ: nếu có sáu ăng-ten được lắp đặt:
	- a) Gửi tín hiệu RF đã xác định đến ăng-ten số 1.
	- b) Đo lường nó ở ăng-ten số 2.
	- c) Gửi cùng một tín hiệu RF đến ăng-ten số 2.
	- d) Đo lường nó ở ăng-ten số 3.
	- e) Thực hiện theo cách tương tự với các ăng ten, cáp và đầu nối khác.

Bạn có thể tự động hóa quy trình này, tùy thuộc vào thiết bị đo lường và hệ thống thử nghiệm hiện có của bạn. Một cách khác để kiểm tra là đo các thông số S11 ở tất cả các cổng RF của buồng.

2. Nếu một hoặc nhiều ăng-ten, cáp hoặc đầu nối dường như không hoạt động bình thường, hãy yêu cầu một [người dùng chuyên gia](#page-70-0) đến giải quyết vấn đề.

# **9.4.2 Kiểm tra hàng tháng cửa đóng mở bằng tay**

Chỉ áp dụng cho các buồng có tùy chọn R&S CMQ-B22C để đóng và mở cửa **bằng tay**.

Kiểm tra cửa sau mỗi 1500 chu kỳ đóng mở hoặc hàng tháng, tùy vào điều kiện nào đến trước.

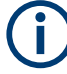

# **Hao mòn cơ khí**

Cơ chế chốt nén qua tâm của cửa đóng mở bằng tay có thể bị hao mòn theo thời gian, dẫn đến việc tăng độ hở mép cửa, làm ảnh hưởng đến hiệu quả che chắn của buồng.

## **Cách kiểm tra cơ chế cửa**

Chỉ có [nhân sự bảo trì](#page-70-0) được phép thực hiện việc kiểm tra này.

- 1. Kiểm tra xem chốt khóa và ngàm khóa của chốt ([Hình 7-2](#page-40-0)) đã được bôi trơn hay chưa.
- 2. Nếu bề mặt tiếp xúc của các bộ phận này chưa được bôi trơn, tiến hành như sau:
	- a) Lau sạch các bề mặt tiếp xúc bằng cồn và vải không xơ.
	- b) Châm một giọt dầu nhờn lên bề mặt tiếp xúc của ngàm khóa
- 3. Đóng cửa theo như trong [Chương 7.3.3, "Đóng lại cửa được đóng mở bằng tay",](#page-41-0) [trên trang 42](#page-41-0).
- 4. Tại từng góc trong bốn góc của cửa, đo độ rộng khe hở giữa cửa và tấm trước của buồng hướng về phía cửa. Ví dụ, dùng thước đo cảm ứng để đo độ rộng khe hở. [Hình 9-1](#page-62-0) cho biết bốn vị trí cần đo.
- 5. Nếu buồng của bạn được trang bị tùy chon R&S CMQ-B501H để có hiệu suất cách ly cao hơn, hãy thực hiện như sau (nếu không phải, hãy bỏ qua bước này):
	- a) Nếu ở bất kỳ góc nào trong hai góc **ở dưới**, khe hở mép cửa rộng hơn **0,3 mm**, hãy để [người dùng chuyên gia](#page-70-0) điều chỉnh lại chốt khóa, như được mô tả trong [Hướng dẫn cấu hình](#page-7-0).
	- b) Nếu ở bất kỳ góc nào trong hai góc **ở trên**, khe hở mép cửa rộng hơn **0,3 mm**, hãy để Rohde & Schwarz [nhân viên dịch vụ](#page-70-0) kiểm tra và có thể là thay thế nam châm điện hoặc cảm biến tiệm cận.
	- c) Lặp lại bước 4 cho đến bước 5, cho đến khi khe hở ở cả bốn góc đều nhỏ hơn 0,3 mm.
- 6. Ở buồng không có tùy chọn nâng cao hiệu suất cách ly, nếu ở bất kỳ góc nào trong **bốn** góc, khe hở mép cửa rộng hơn **0,6 mm**, hãy thực hiện như sau:
	- a) Hãy để [người dùng chuyên gia](#page-70-0) điều chỉnh lại chốt khóa, như được mô tả trong [Hướng dẫn cấu hình.](#page-7-0)
	- b) Lặp lại bước 4 và bước 6, cho đến khi khe hở ở cả bốn góc đều nhỏ hơn 0,6 mm.

**Mẹo:** Thông thường, hãy điều chỉnh lại chốt khóa sau mỗi 7500 chu kỳ.

- 7. Truy vấn số chu kỳ đóng mở bằng lệnh từ xa [STAT?](#page-52-0).
- 8. Ghi lại số chu kỳ đóng mở để làm tham chiếu cho lần kiểm tra kế tiếp.

<span id="page-62-0"></span>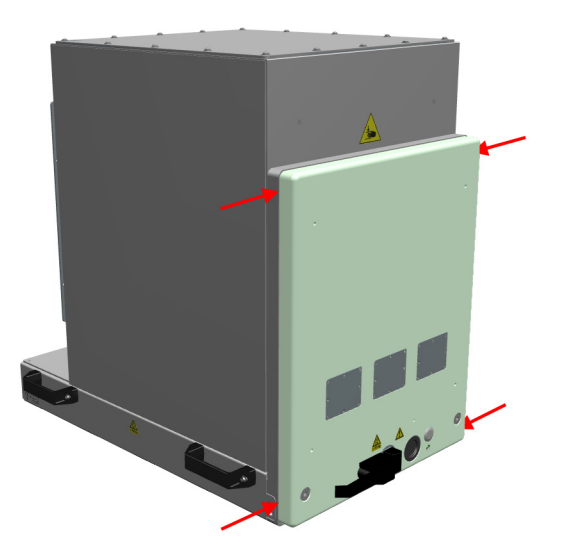

*Hình 9-1: Bốn vị trí (mũi tên màu đỏ) để đo khe hở mép cửa*

# **9.4.3 Cách kiểm tra bộ lọc**

Chỉ có [nhân sự bảo trì](#page-70-0) được phép thực hiện việc kiểm tra này.

## **Cách kiểm tra vật liệu lọc**

- 1. Kiểm tra vật liệu lọc bên trong cửa và xung quanh cửa buồng xem có bị hư hỏng hoặc mòn không.
- 2. Nếu bạn có thể thấy vật liệu lọc bị hư hỏng hoặc bị mòn, hãy liên hệ với Rohde & Schwarz bộ phận hỗ trợ khách hàng để thay thế nó; xem [Chương 10.2,](#page-64-0) ["Liên lạc Bộ phận hỗ trợ khách hàng", trên trang 65](#page-64-0). Việc thay thế này có thể yêu cầu phải đổi hoàn toàn cửa khác.

# **9.4.4 Vệ sinh buồng**

Nếu buồng bị bẩn ở bên trong hoặc bên ngoài, hãy làm sạch nó.

### **Cách làm sạch buồng**

- 1. Nếu bạn chỉ muốn làm sạch bên ngoài, bạn có thể đóng cửa buồng. Nếu không, hãy mở buồng như được mô tả trong [Chương 7.3.4, "Mở cửa tự](#page-42-0) [động", trên trang 43](#page-42-0).
- 2. Tái kích hoạt buồng như được mô tả trong [Chương 7.2, "Hủy kích hoạt Buồng",](#page-38-0) [trên trang 39](#page-38-0). Việc hủy kích hoạt ngăn chặn bất kỳ chuyển động nào của cửa có thể dẫn đến va chạm trong quá trình vệ sinh. Để chỉ làm sạch bên ngoài, hãy tiếp tục với [bước 4](#page-63-0).
- 3. Làm sạch bên trong buồng bằng máy hút bụi.

<span id="page-63-0"></span>Chạy máy hút bụi ở tùy chọn cài đặt công suất thấp và di chuyển cẩn thận vòi phun, để tránh làm hỏng vật liệu lọc trong buồng.

4. **THÔNG BÁO!** Không sử dụng các chất tẩy rửa dạng lỏng như bình xịt tiếp xúc. Tác nhân chất lỏng có thể gây ra sự cố và làm hỏng các giao diện điện và các bộ phận cơ khí.

Lau sạch bên ngoài buồng bằng vải khô. Không chạm vào miếng đệm.

5. Tùy chọn của bạn: kích hoạt buồng như được mô tả trong [Chương 7.1, "Kích hoạt](#page-37-0) [Buồng", trên trang 38](#page-37-0).

# **9.4.5 Vệ sinh miếng đệm**

Khu vực tiếp xúc với miếng đêm có thể bị bẩn, ví dụ như do mồ hôi hoặc dầu mỡ từ dấu vân tay. Làm sạch miếng đệm sau mỗi 100 000 chu kỳ để duy trì tấm chắn RF.

## **Cách vệ sinh miếng đệm của cửa**

- 1. Hãy mở buồng như được mô tả trong [Chương 7.3.4, "Mở cửa tự động",](#page-42-0) [trên trang 43](#page-42-0).
- 2. Tái kích hoạt buồng như được mô tả trong [Chương 7.2, "Hủy kích hoạt Buồng",](#page-38-0) [trên trang 39](#page-38-0).

Việc hủy kích hoạt ngăn chặn bất kỳ chuyển động nào của cửa có thể dẫn đến va chạm trong quá trình vệ sinh.

- 3. Sử dụng các thiết bị và vật liệu làm sạch sau:
	- Vải lau mềm, không xơ
	- Cồn
	- Bàn chải mềm
- 4. Cẩn thận sử dụng bàn chải mềm trong tình trạng khô ráo để làm sạch trước miếng đệm.
- 5. Cẩn thận sử dụng vải và cồn để loại bỏ tạp chất khỏi vùng tiếp xúc được mạ niken của miếng đệm.
- 6. Tùy chon của ban: kích hoạt buồng như được mô tả trong [Chương 7.1, "Kích hoạt](#page-37-0) [Buồng", trên trang 38](#page-37-0).

# **9.4.6 Hiệu chuẩn hệ thống**

Hoạt động này bị hạn chế đối với [người chỉ định hiệu chuẩn](#page-69-0).

Khi thiết bị của hệ thống thử nghiệm mà buồng được kết nối được hiệu chuẩn, hãy đảm bảo rằng buồng đó được xử lý trong quy trình hiệu chuẩn này. Việc hiệu chuẩn thường được thực hiện mỗi năm một lần.

# <span id="page-64-0"></span>10 Khắc phục sự cố và sửa chữa

Mọi [người dùng](#page-70-0) ngoại trừ [người vận hành](#page-70-0) đều được phép thực hiện các hoạt động được mô tả trong chương này. Mọi hoạt động **sửa chữa**, chỉ Rohde & Schwarz [nhân](#page-70-0) [viên dịch vụ](#page-70-0) được phép thực hiện.

Đối với lô hàng, vui lòng xem [Chương 5, "Vận chuyển, thao tác và bảo quản",](#page-21-0) [trên trang 22](#page-21-0).

# **10.1 Lỗi cửa**

Nếu đèn LED trên cửa nhấp nháy màu đỏ, cửa có lỗi trạng thái, bạn có thể xác minh lỗi này bằng cách gửi truy vấn [DOOR?](#page-54-0) . Nếu hệ thống điều khiển phản hồi "DOOR STATE ERR", hãy tiến hành như sau:

- 1. Nếu có [sự hủy kích hoạt khẩn cấp tự động](#page-15-0) (thường do chướng ngại vật cản đường), vui lòng xem [Chương 7.3.6, "Quy trình khi đèn LED nhấp nháy",](#page-44-0) [trên trang 45](#page-44-0).
- 2. Ngược lại, nếu không xảy ra hiện tượng tắt khẩn cấp tự động, hãy ngắt kết nối buồng khỏi nguồn điện.
- 3. Kích hoạt lại nó theo [Chương 7.1, "Kích hoạt Buồng", trên trang 38](#page-37-0).
- 4. Nếu lỗi cửa vẫn tiếp diễn, hãy thông báo cho Rohde & Schwarz bộ phận hỗ trợ khách hàng.

# **10.2 Liên lạc Bộ phận hỗ trợ khách hàng**

## **Hỗ trợ kỹ thuật - mọi lúc mọi nơi bạn cần**

Để được chuyên gia trợ giúp nhanh chóng với bất kỳ sản phẩm Rohde & Schwarz nào, hãy liên hệ với trung tâm hỗ trợ khách hàng của chúng tôi. Một đội kỹ sư có trình độ cao cung cấp việc hỗ trợ và làm việc với bạn để tìm ra giải pháp cho câu hỏi của bạn về bất kỳ khía cạnh nào của việc vận hành, lập trình hoặc ứng dụng của các sản phẩm Rohde & Schwarz.

## **Thông tin liên hệ**

Liên hệ với trung tâm hỗ trợ khách hàng của chúng tôi tại [www.rohde-schwarz.com/](https://www.rohde-schwarz.com/support) [support](https://www.rohde-schwarz.com/support) hoặc theo mã QR sau:

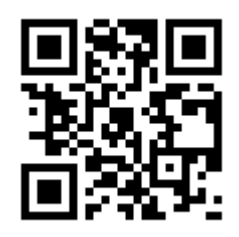

*Hình 10-1: Mã QR đến trang hỗ trợ Rohde & Schwarz*

# <span id="page-66-0"></span>11 Tắt và Thanh lý

Mọi [người dùng](#page-70-0) ngoại trừ [người vận hành](#page-70-0) đều được phép thực hiện các hoạt động được mô tả trong chương này.

Làm quen với các rủi ro còn lại và các tình huống nguy hiểm tiềm ẩn.

Xem [Chương 2.2, "Rủi ro còn lại", trên trang 10](#page-9-0) và [Chương 2.3, "Tình huống nguy](#page-10-0) [hiểm tiềm ẩn", trên trang 11.](#page-10-0)

- Quy trình ngưng vận hành vĩnh viễn.......................................................................67
- [Việc tháo ra.............................................................................................................69](#page-68-0)
- [Thải bỏ.................................................................................................................... 69](#page-68-0)

# **11.1 Quy trình ngưng vận hành vĩnh viễn**

### **Cách cố định cửa**

- 1. Nếu [DUT](#page-69-0) hoặc thiết bị khác của bạn vẫn còn trong buồng, hãy lấy nó ra.
- 2. Đóng cửa buồng của bạn.
- 3. Cố định cửa để ngăn cho không bị mở ngoài ý muốn.

### **Ghi nhãn buồng là ngưng vận hành vĩnh viễn**

► Nếu bạn ngưng vận hành vĩnh viễn một buồng bị trục trặc, hãy đảm bảo rằng không ai sử dụng buồng đó. Thực hiện các bước được quy định trong công ty của bạn đối với thiết bị trục trặc.

## **Cách ngắt kết nối nguồn điện và bộ điều khiển**

- 1. Rút phích cắm DC (điện áp thấp) của bộ cấp nguồn ra khỏi buồng. Buồng được hủy kích hoạt
- 2. Ngắt kết nối bộ cấp nguồn khỏi nguồn điện lưới.
- 3. Lưu trữ bộ cấp nguồn để sử dụng sau này.
- 4. Ngắt tất cả các kết nối điều khiển khỏi buồng.
- 5. Ngắt kết nối cáp nối đất khỏi đầu nối đất của buồng (tiếp điểm nối đất  $\pm$ ).

### **Cách ngắt kết nối với khí nén**

Chỉ áp dụng cho buồng có cửa vận hành bằng khí nén. Tiến hành như sau: Tiến hành như sau:

1. Giữ bộ chuyển đổi đẩy kéo ở vòng trước của nó (1 trong [Hình 11-1\)](#page-67-0).

<span id="page-67-0"></span>2. Kéo bộ chuyển đổi ra khỏi buồng. Bằng cách đó, vòng (2) giải phóng kết nối với phích cắm kết nối nhanh KS3-1/8-A.

Đồng thời, bộ chuyển đổi được khóa tự động bằng van nạp lò xo bên trong, giúp tránh thất thoát khí nén.

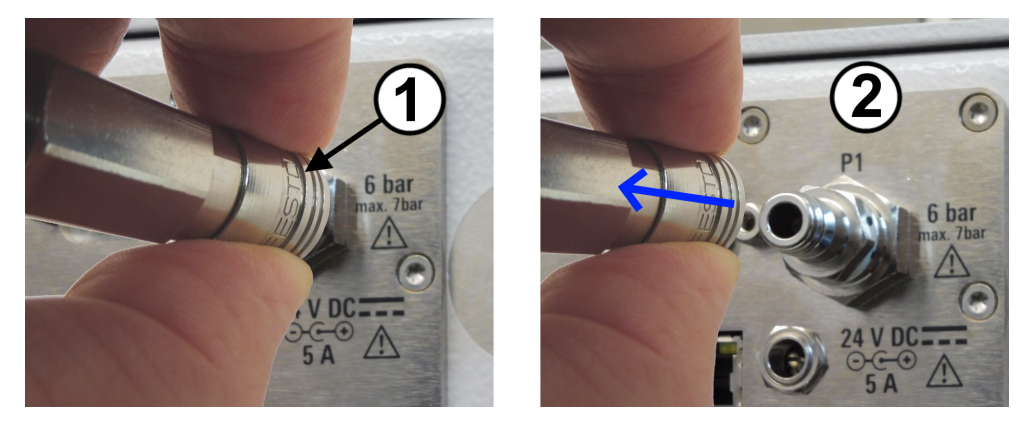

*Hình 11-1: Ngắt kết nối nguồn cung cấp khí nén*

## **Cách ngắt kết nối ống khỏi bộ chuyển đổi kéo đẩy**

- 1. Tắt nguồn cung cấp khí nén. Nếu không, khi bạn tháo bộ chuyển đổi khỏi ống, hệ thống cung cấp khí nén của bạn sẽ mất áp suất.
- 2. Đẩy vòng màu xanh lam của bộ chuyển đổi một cách chắc chắn theo hướng được chỉ ra bởi các mũi tên màu xanh lam:

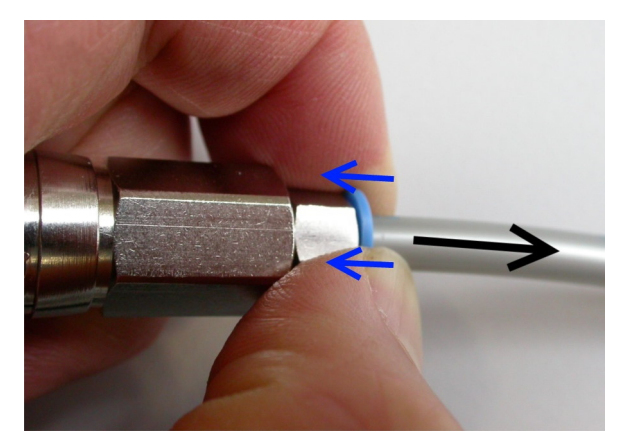

- 3. Trong khi vẫn tiến hành đẩy vòng màu xanh lam vào, nhẹ nhàng kéo ống ra khỏi bộ chuyển đổi theo hướng ngược lại, như được chỉ ra bởi mũi tên màu đen.
- 4. Nếu bạn muốn giữ bộ chuyển đổi kéo đẩy cùng với buồng, hãy đặt nó trở lại phích cắm kết nối nhanh:
	- a) Giữ bộ chuyển đổi ở phần phía sau của nó.
	- b) Đẩy bộ chuyển đổi vào phích cắm như trong hình [Hình 6-5.](#page-30-0)

# <span id="page-68-0"></span>**11.2 Việc tháo ra**

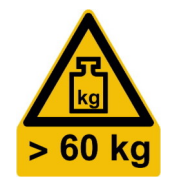

1. **CẢNH BÁO!** Nguy cơ nghiêng. Xem ["Buồng có trọng lượng nặng"](#page-9-0) trên trang 10. Tháo tất cả các giá lắp cố định buồng ở các góc của nó với bàn hoặc cơ chế đỡ tương tự.

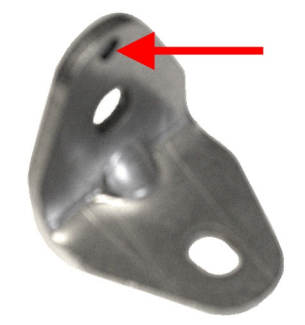

2. **CẢNH BÁO!** Buồng có trọng lượng nặng. Xem [Chương 5.1, "Nâng và mang vác",](#page-21-0) [trên trang 22](#page-21-0).

Nâng buồng bằng tay cầm của nó với ít nhất 4 người và đặt nó lên sàn hoặc thiết bị vận chuyển.

3. Nếu bạn muốn vận chuyển buồng đến một nơi khác hoặc vào kho, vui lòng xem [Chương 5, "Vận chuyển, thao tác và bảo quản", trên trang 22.](#page-21-0)

# **11.3 Thải bỏ**

Rohde & Schwarz cam kết sử dụng tài nguyên thiên nhiên một cách cẩn trong, hợp lý về mặt sinh thái và giảm thiểu các tác hại đến môi trường từ các sản phẩm của chúng tôi. Hỗ trợ chúng tôi bằng cách xử lý chất thải theo cách ít gây tác động đến môi trường nhất.

## **Thải bỏ thiết bị điện và điện tử**

Một sản phẩm được dán nhãn như sau không thể được thải bỏ cùng với rác thải sinh hoạt thông thường sau khi sản phẩm đó đã hết tuổi thọ sử dụng. Ngay cả việc thải bỏ tại các điểm thu gom rác thải của thành phố dành cho thiết bị điện và thiết bị điện tử cũng không được cho phép.

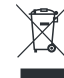

*Hình 11-2: Dán nhãn phù hợp với chỉ thị WEEE của EU*

Rohde & Schwarz đã phát triển ý tưởng để xử lý hoặc tái chế chất thải thân thiện với môi trường. Là nhà sản xuất, Rohde & Schwarz hoàn toàn thực hiện nghĩa vụ thu hồi và xử lý rác thải điện và điện tử. Liên hệ với đại diện tại địa phương của quý vị để thải bỏ sản phẩm.

# <span id="page-69-0"></span>Thuật ngữ: Danh sách các thuật ngữ và từ viết tắt thường được sử dụng

# **Biểu tượng**

**3GPP:** Dự án hợp tác thế hệ thứ 3, sự hợp tác của các hiệp hội tiêu chuẩn telco

**5G:** Thế hệ thứ 5 của công nghệ không dây dành cho mạng di động kỹ thuật số, dựa trên các tiêu chuẩn 3GPP. Một bản phát hành ban đầu là "New Radio" (NR), thường được sử dụng như một từ đồng nghĩa với 5G.

## **B**

**buồng:** R&S CMQ500, còn được gọi là "sản phẩm"

## **D**

**D-Sub:** Đầu nối kiểu D-sub, được bao quanh bởi giá đỡ kim loại hình chữ D

**DUT:** Thiết bị đang thử nghiệm

### **Đ**

**Đầu nối PC:** Đầu nối chính xác (không nên nhầm lẫn với "máy tính cá nhân").

**Đầu nối SMA / SMP:** Đầu nối RF đồng trục kích thước nhỏ, bao gồm phiên bản A (tiêu chuẩn) và phiên bản P (chính xác, có thể cắm được)

## **E**

**EMC:** Tương thích điện từ

### **M**

**miếng đệm:** Trong trường hợp này, một cơ chế bọc kín cơ học cung cấp khả năng cách ly RF.

**mmW:** Bức xạ điện từ sóng milimet trong dải tần từ 30 GHz đến 300 GHz, tương đương với dải bước sóng từ 1 mm đến 10 mm. mmW được sử dụng trong công nghệ 5G, trong đó 3GPP xác định "FR2" (dải tần số 2 theo bản phát hành 15) nằm trong khoảng từ 23,45 GHz đến 40,8 GHz.

### **N**

**người chỉ định hiệu chuẩn:** Người có kỹ năng kỹ thuật và kinh nghiệm chuyên sâu trong việc hiệu chuẩn hệ thống điện tử và [RF.](#page-70-0) Vui lòng xem cả [vai trò.](#page-70-0)

<span id="page-70-0"></span>**người chỉ định vận chuyển:** Người vận chuyển có kinh nghiệm sử dụng thiết bị vận chuyển. Được đào tạo để xử lý các thiết bị nặng, nhạy cảm một cách cẩn thận và không coi thường sự an toàn và sức khỏe. Vui lòng xem cả vai trò.

**người dùng:** Là bất kỳ ai sử dụng hoặc xử lý buồng trong vòng đời của nó. Bao gồm công ty vận hành và nhân sự của công ty, ví dụ nhân viên bảo trì, người đào tạo và người vận hành. Vui lòng xem cả vai trò.

**người dùng chuyên gia:** Kỹ sư có kinh nghiệm chuyên môn về kiểm tra bức xạ của các linh kiện và thiết bị điện tử. Kiến thức vững chắc về ngôn ngữ tiếng Anh là rất quan trọng. Người dùng chuyên gia được phép thực hiện các tác vụ cấu hình được mô tả trong tài liệu người dùng. Vui lòng xem cả vai trò.

**người đào tạo:** Là người dùng chuyên nghiệp đào tạo người dùng khác. Có kinh nghiệm đào tạo và hướng dẫn. Vui lòng xem cả vai trò.

**người giám sát:** Là người dùng chuyên gia hướng dẫn và giám sát những người dùng khác. Có kinh nghiệm lãnh đạo và chuyên môn kiểm soát sản xuất. Vui lòng xem cả vai trò.

**người vận hành:** Người được hướng dẫn và đào tạo để vận hành buồng theo các quy trình được xác định rõ, chủ yếu là theo [Chương 7, "Vận hành", trên trang 38.](#page-37-0) Vui lòng xem cả vai trò.

**nhân sự bảo trì:** Người có kỹ năng kỹ thuật. Có kinh nghiệm sâu sắc về lắp đặt và bảo trì các thiết bị điện tử và hệ thống khí nén. Vui lòng xem cả vai trò.

**nhân viên dịch vụ:** Là nhân viên phục vụ do Rohde & Schwarz bổ nhiệm hoặc tuyển dụng. Vui lòng xem cả vai trò.

### **R**

**RF:** Tần số cao tần, dao động điện từ trong khoảng 3 kHz đến 300 GHz

**RRH:** Đầu vô tuyến từ xa, bộ thu phát để kết nối không dây với DUT

### **S**

**sản phẩm:** R&S CMQ500, còn được gọi là "sản phẩm"

# **V**

**vai trò:** Sổ tay xác định các vai trò sau để thực hiện các nhiệm vụ khác nhau đối với buồng: người dùng người vận hành người dùng chuyên gia người giám sát người đào tạo người chỉ định vận chuyển

[nhân sự bảo trì](#page-70-0) [nhân viên dịch vụ](#page-70-0) [người chỉ định hiệu chuẩn](#page-69-0)
# Mục lục

# Biểu tượng

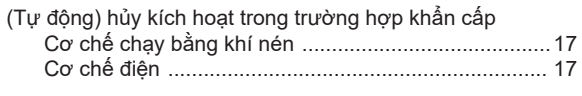

### $\overline{\mathsf{A}}$

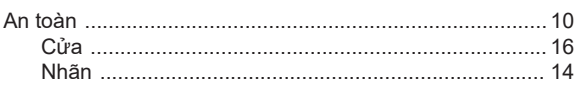

#### $\overline{\mathbf{B}}$

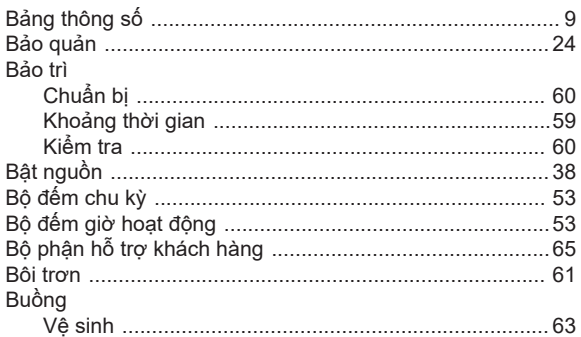

# $\mathbf C$

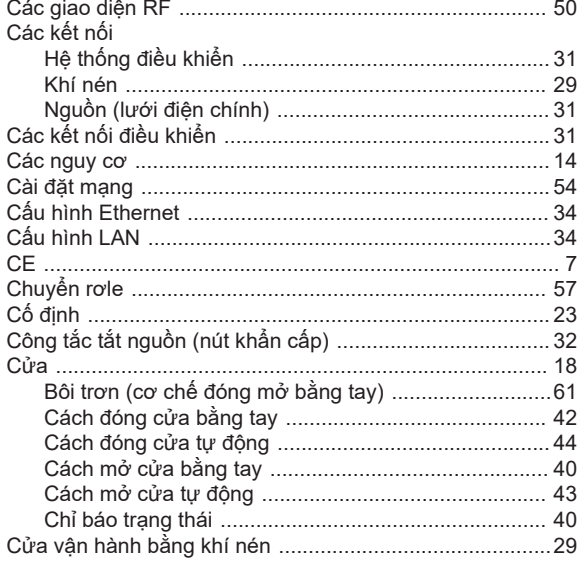

#### $\mathbf{D}$

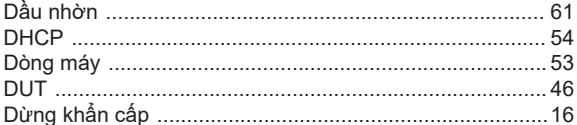

# Đ

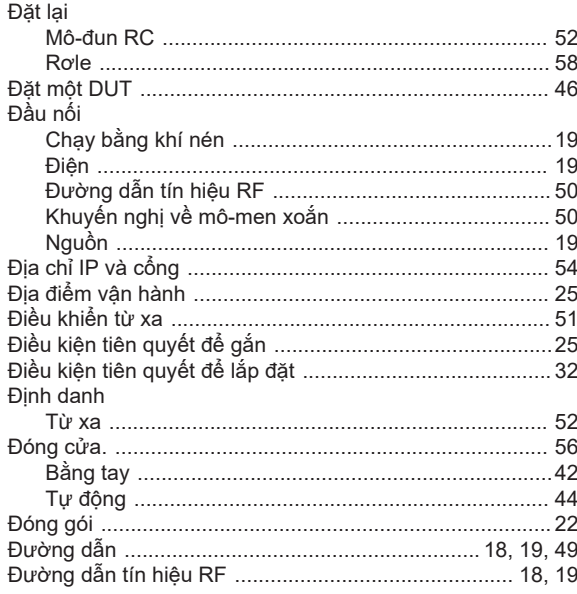

#### $\overline{\mathsf{H}}$

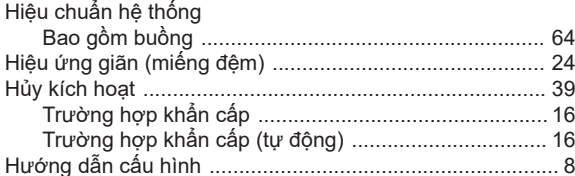

# $\overline{\mathsf{K}}$

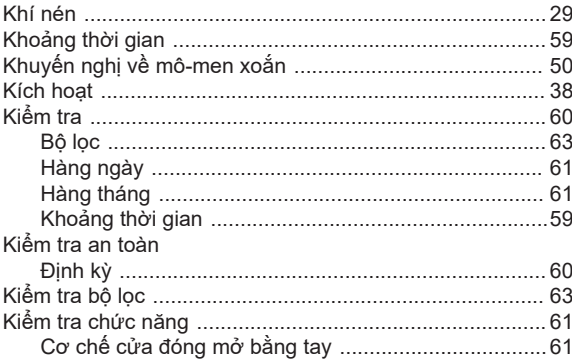

#### $\bar{L}$

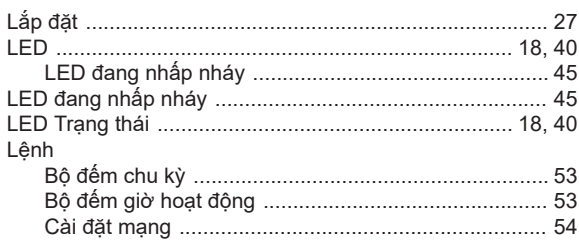

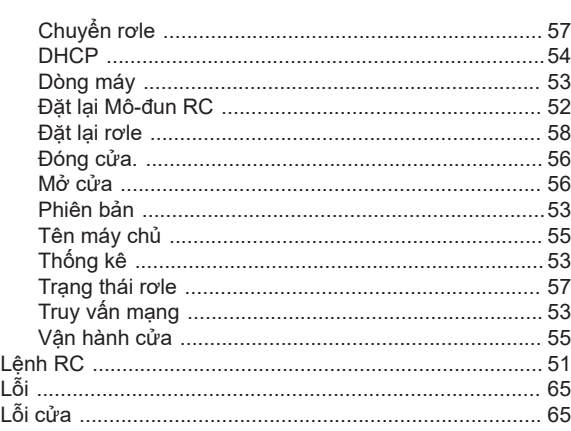

#### $\boldsymbol{\mathsf{M}}$

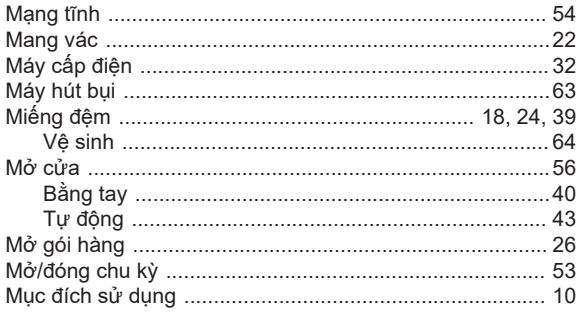

#### $\overline{\mathsf{N}}$

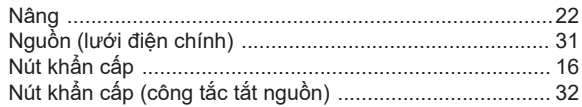

#### $\mathbf O$

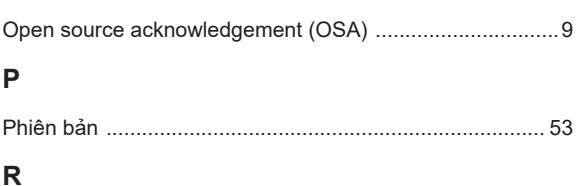

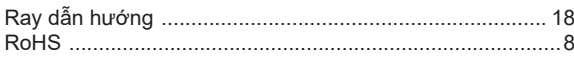

# $\mathbf{s}$

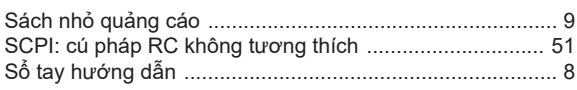

# $\mathsf T$

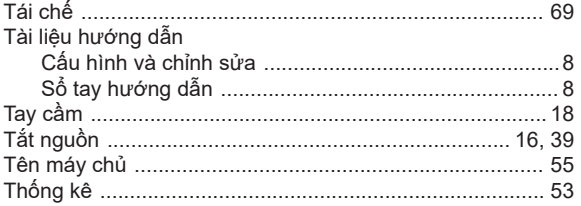

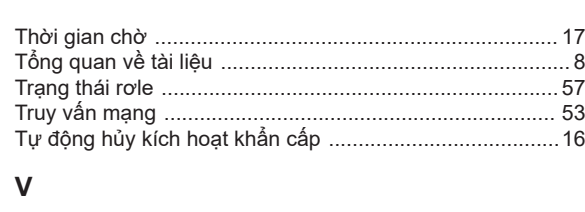

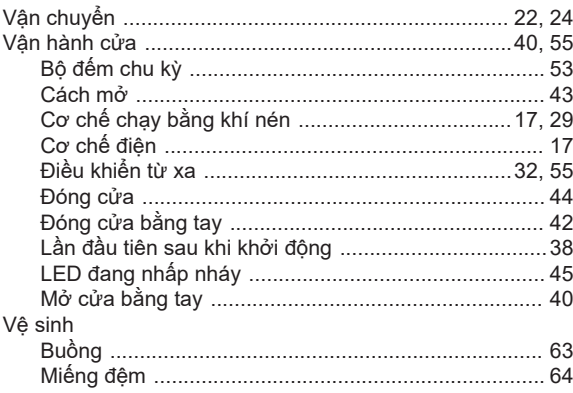

#### W

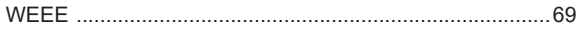